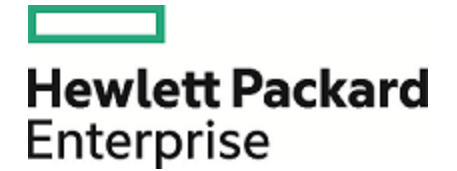

# **Operations Orchestration**

ソフトウェアバージョン: 10.60 WindowsおよびLinuxオペレーティングシステム

リリースノート

ドキュメントリリース日: 2016年5月 (英語版)

ソフトウェアリリース日: 2016年5月

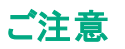

### 保証

Hewlett Packard Enterprise製品、またはサービスの保証は、当該製品、およびサービスに付随する明示的な保証文によってのみ規定されるものとします。ここでの記載は、 追加保証を提供するものではありません。ここに含まれる技術的、編集上の誤 り、または欠如について、Hewlett Packard Enterpriseはいかなる責任も負いません。 ここに記載する情報は、予告なしに変更されることがあります。

### 権利の制限

機密性のあるコンピューターソフトウェアです。これらを所有、使用、または複製するには、Hewlett Packard Enterpriseからの有効な使用許諾が必要です。商用コンピューター ソフトウェア、コンピューターソフトウェアに関する文書類、および商用アイテムの技術データは、FAR12.211および12.212の規定に従い、ベンダーの標準商用ライセンスに基づい て米国政府に使用許諾が付与されます。

### 著作権について

© 2005-2016 Hewlett Packard Enterprise Development LP

### 商標 について

Adobe™は、Adobe Systems Incorporated (アドビシステムズ社) の登録商標です。

Microsoft®およびWindows®は、米国におけるMicrosoft Corporationの登録商標です。

UNIX®は、The Open Groupの登録商標です。

本製品には、'zlib' (汎用圧縮ライブラリ) のインタフェースが含まれています。'zlib': Copyright © 1995-2002 Jean-loup Gailly and Mark Adler.

### ドキュメントの更新情報

このマニュアルの表紙には、以下の識別情報が記載されています。

- <sup>l</sup> ソフトウェアバージョンの番号は、ソフトウェアのバージョンを示します。
- 
- <sup>l</sup> ドキュメントリリース日は、ドキュメントが更新されるたびに変更されます。 <sup>l</sup> ソフトウェアリリース日は、このバージョンのソフトウェアのリリース期日を表します。

更新状況、およびご使用のドキュメントが最新版かどうかは、次のサイトで確認できます。<https://softwaresupport.hp.com/>

このサイトを利用するには、HP Passportに登録してサインインする必要があります。HP Passport IDに登録するには、HPソフトウェアサポートサイトで [**Register**] をクリックする か、HP Passportログインページで [**Create an Account**] をクリックします。

適切な製品サポートサービスをお申し込みいただいたお客様は、更新版または最新版をご入手いただけます。詳細は、HPEの営業担当にお問い合わせください。

# 目次

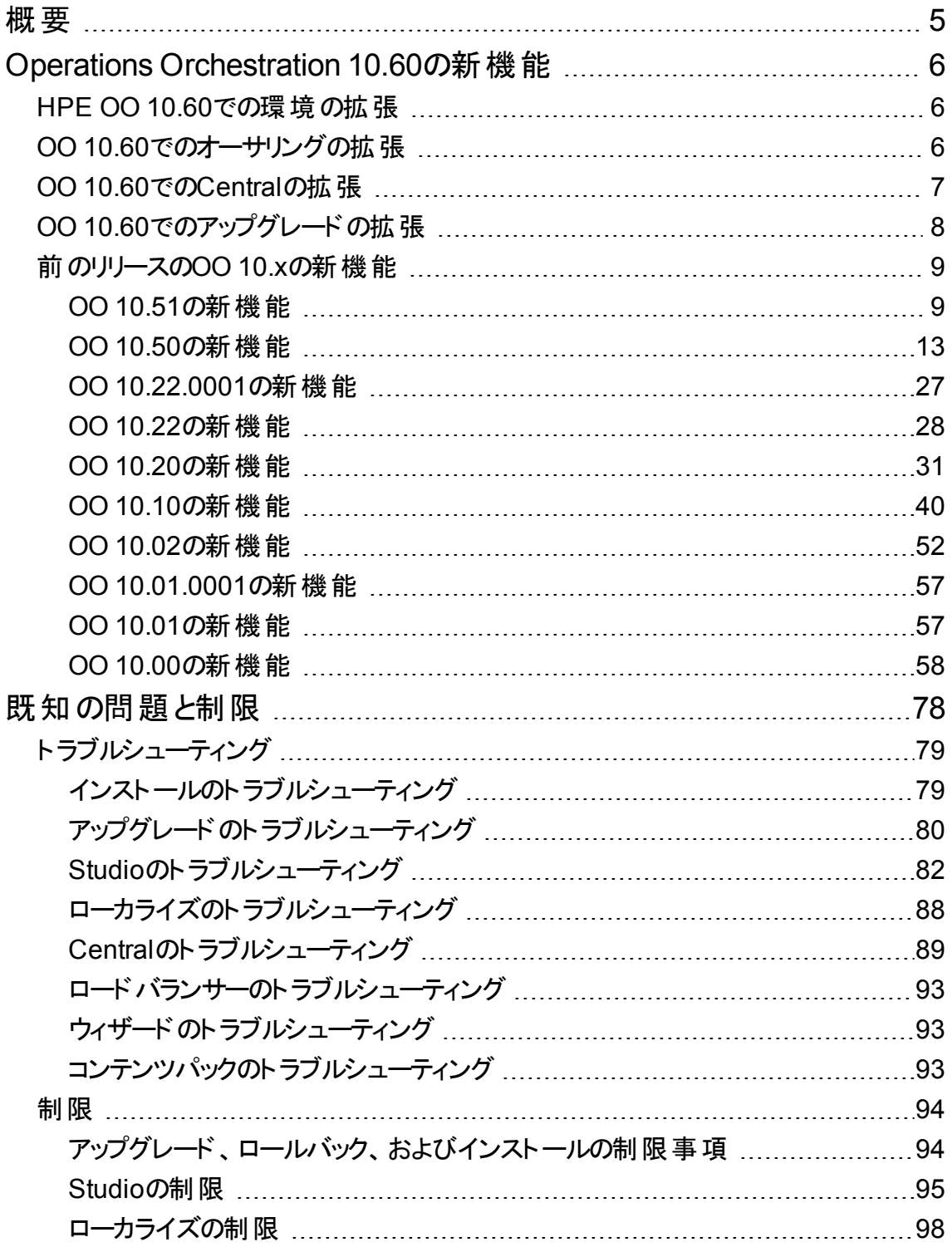

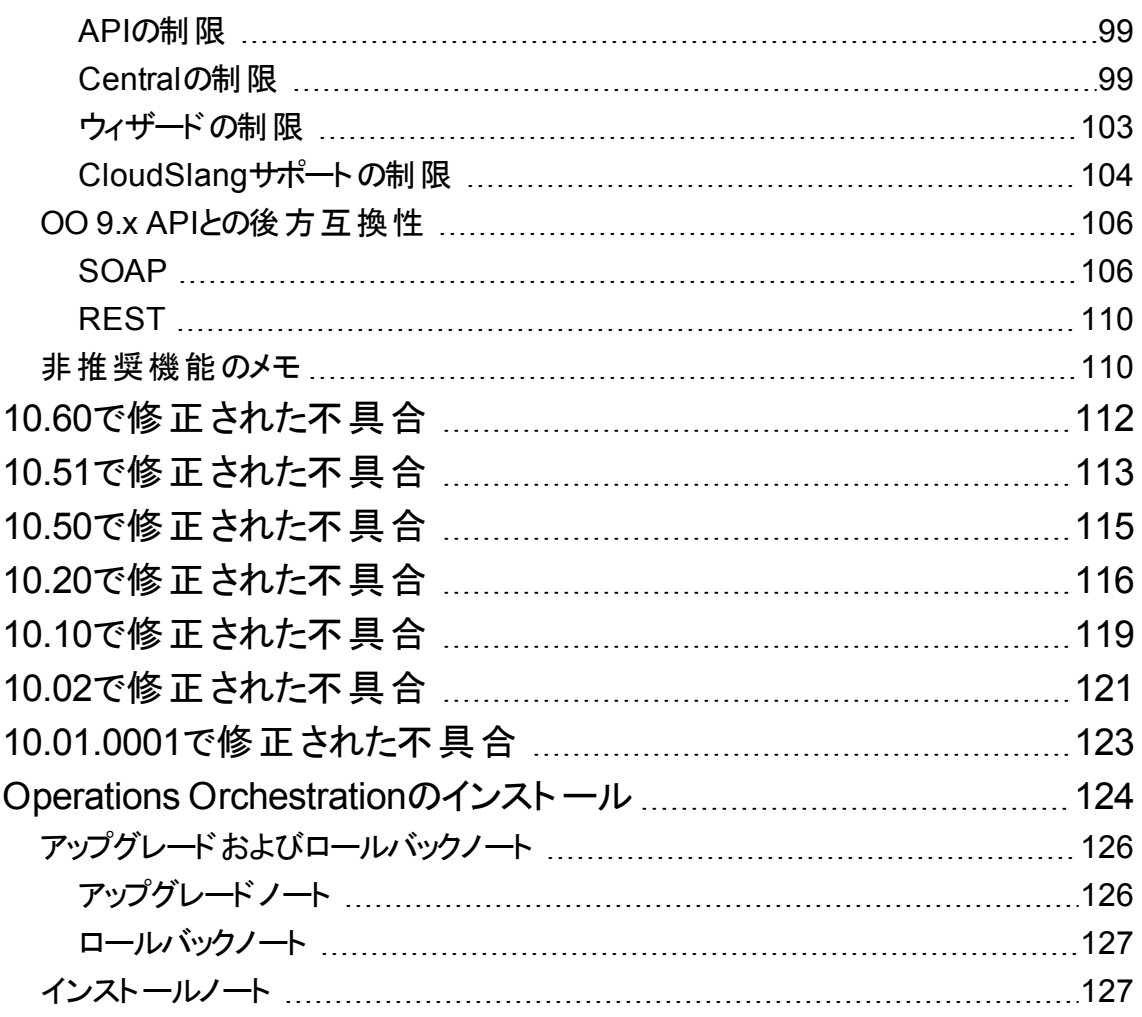

<span id="page-4-0"></span>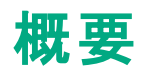

このドキュメントでは、HPE Operations Orchestration 10.60リリースの概要を説明します。マニュアルやオ ンラインヘルプに記載されていない重要な情報が含まれています。

#### **HPE OO**について

HPE Operations Orchestration (**HPE OO**) は、ITプロセスの自動化とランブックオートメーションのための業 界トップレベルのソリューションです。

HPE OOは、構造化された順序 (フローという) でアクションを作成、使用するためのシステムであり、以下 の機能を活用することにより情報技術 (IT) リソースの保持、トラブルシューティング、修復、プロビジョニン グを実施します。

- ネットワーク、サーバー、サービス、ソフトウェアアプリケーション、個々のワークステーションの動作状態 チェック、診断、および修復。
- <sup>l</sup> アプリケーションのデプロイ、アプリケーションのパッチとメンテナンス(クライアント、サーバー、仮想マシン に必要なソフトウェアと更新プログラムのチェックによる)、必要に応じて必要なインストール、更新、配 布を実行。
- <sup>l</sup> 内部または外部Webサイトページの状態チェックなどの繰り返し実行されるタスクの実行。

HPE OOの概念の詳細については、『HPE OOコンセプトガイド』を参照してください。

#### 重要

アップグレードは累積的であり、10.xの旧バージョンの機能が含まれています。したがって、現在のバージョ ンから10.60にアップグレードしてください。

また、ロールバックプロセス(インストールを前のバージョンに戻す処理) で削除できるのは、最後にインス トールしたパッチだけです。つまり、10.00をインストールしてから10.10にアップグレードし、さらに10.60にアッ プグレードした場合、10.10までしかロールバックできないことになります。

注意**:** ロールバックを2回実行しても、最新の2つのバージョンが削除されるわけではありません。その ようなことを行うと、システムが使用不可能になります。

重要: 10.60ワークスペース形式は10.10より前の10.x Studioバージョンではサポートされません。10.60 から旧バージョンにロールバックする際のベストプラクティスについては、『HPE OOインストール、アップグ レード、構成ガイド』の「Studioのロールバック」を参照してください。

# <span id="page-5-0"></span>**Operations Orchestration 10.60**の新機能

### ブランド変更

HPがHP EnterpriseとHP Inc.に分社したことに伴い、Operations Orchestrationのアプリケーションとドキュ メントの外観が変更されました。

# <span id="page-5-1"></span>**HPE OO 10.60**での環境の拡張

### **Tomcat**の**7.0.64**へのアップグレード

OO 10.60で使用されるTomcatがバージョン7.0.64にアップグレードされました。

### サポートマトリクスの更新

- <sup>l</sup> RedHat Enterprise Linux 7.x (64ビット) がサポートされるようになりました。これに伴い、RedHat Enterprise Linux 5.x 64ビットのサポートは終了します。
- <sup>l</sup> Oracle Enterprise Linux 6.6がサポートされるようになりました。
- PostgreSQL 9.4.xおよび9.5xがサポートされるようになりました。
- <sup>l</sup> MS SQL 2014がサポートされるようになりました。
- <sup>l</sup> MySQL 5.7xがサポートされるようになりました。
- <sup>l</sup> Microsoft Windows 10がStudioでサポートされるようになりました。

<span id="page-5-2"></span>更新されたデータベースバージョンの詳細については、『HPE OOデータベースガイド』を参照してください。

# **OO 10.60**でのオーサリングの拡張

### オペレーションとフローの使用の検索と置換

1つのオペレーション/サブフローの参照に対して、複数の検索と別の参照への置換を実行できるようにな りました。同じことが動的参照にも当てはまります。詳細については、『HPE OO Studioオーサリングガイ ド』の「オペレーションまたはサブフローの参照の検索と置換」を参照してください。

### オーサリング用**OO Shell (OOSHA)** ツール

コンテンツオーサリング用Operations Orchestration Shellツール(OOSHA) は、オーサリング用のコマンドを コマンドラインから実行して、プロセスを自動化するために使用できます。このツールは、Studio 10.60とと もにインストールされます。

このバージョンでは、OOSHAを使用して、Studioで作成したプロジェクトからコンテンツパックのパッケージを 作成することができます。

詳細については、『OO Shell for Authoring (OOSHA) User Guide』を参照してください。

#### **HPE Live Network**からのコンテンツパックのインポート

HPE Live Networkペインからコンテンツパックを簡単にインポートできるようになりました。

#### **1**人のユーザーに対する複数の**Studio**インスタンス

1人のユーザーに対して、複数のStudioインスタンスを並行して起動することができます。各インスタンスで は、異なるStudioワークスペースを使用する必要があります。

#### 動的絞りのサポート

OOでは、マルチインスタンスフローの絞り値に動的変数が使用できるようになりました。10.xの以前の バージョンでは、絞りのサイズには整数しか使用できませんでした。10.6xでは、絞りのサイズの値を \${variable}から得ることができます。

10.xの以前のバージョンでは、絞り値に動的変数を含む9.xのマルチインスタンスフローをアップグレードす ることができませんでした。10.60では、このようなフローもアップグレード可能になりました。

# <span id="page-6-0"></span>**OO 10.60**での**Central**の拡張

#### リバース**RAS**接続

OO 10.60では、リバースRASという新しいタイプのRASが導入されました。このRASは、Centralへの接続 を自分から開始するのではなく、Centralからの接続を待ちます。

リバースRASは、一部のRASがOO CentralにアクセスできないOOデプロイメントに使用できます。これは 通常、RASがファイアウォールの向こうのセキュリティの低いゾーンに存在することが原因です。

RASのインストール中に、次の2つのオプションのどちらかを選択できます。

- <sup>l</sup> **Standard RAS - RAS initiates communication to Central** これは最も単純なオプションであり、 セキュリティルールで許可される場合は推奨されます。
- <sup>l</sup> **Reverse RAS - Central initiates communication to RAS** このオプションは、Centralがセキュリティ の高い別のネットワークにインストールされており、セキュリティルールによってセキュリティの低いネット ワークからセキュリティの高いネットワークへの接続が禁止されている場合に選択します。

RASがCentralからの接続を受け入れるように構成し、CentralがRASを登録するように構成する必 要があります ([システム構成] > [トポロジ] > [ワーカー] タブ)。

RASは起動時にはアイドルであり、Centralが接続を開始するのを待っています。

2つのRASタイプの機能は同一であり、トランスポートだけが異なります。

詳細については、次のドキュメントを参照してください。

- <sup>l</sup> 『HPE OOインストール、アップグレード、構成ガイド』の「インストールウィザードによるHPE OO RASの インストール」を参照してください。
- <sup>l</sup> 『OO Centralユーザーガイド』の「トポロジのセットアップ ワーカーとRAS」

### 大規模環境

OO 10.60では、多数のRASをトポロジに含めることができます。

このような大規模な環境をサポートするには、Centralとロードバランサーを適切に構成することが重要で す。手順については、『HPE OO Tuning Guide』の「Configuring Central and the Load Balancer for Large Number of RASes」を参照してください。

# <span id="page-7-0"></span>**OO 10.60**でのアップグレードの拡張

### 自動**RAS**アップグレード

10.6xから後のバージョンのOOにアップグレードする場合、OOはCentralからのRASの自動アップグレードを サポートします。この場合、手動での操作や、RASマシンへの物理的アクセスは不要です。

自動RASアップグレードは、環境に多数のRASが存在する場合や、エンドカスタマーのサイトなどの外部 の場所にRASが存在して、手動でのアップグレードが困難な場合に有用です。

自動RASアップグレードは、CentralとRASの両方がすでにバージョン10.60以降である場合のみサポート されます。それより前のバージョンの場合は、手動でRASをアップグレードする必要があります。たとえば、 10.5xから10.60へのRASのアップグレードには使用できません。

重要**:** 自動RASアップグレードは、10.6xから、後のバージョンのOOにアップグレードする場合のみ使 用できます。10.5xからのアップグレードには使用しないでください。

詳細については、次のドキュメントを参照してください。

- <sup>l</sup> 『HPE OO Centralユーザーガイド』の「自動RASアップグレードのセットアップ」
- <sup>l</sup> 『OOインストール、アップグレード、構成ガイド』の「OO 10.xの旧バージョンからOO 10.6xへのアップグ レード」

# <span id="page-8-1"></span><span id="page-8-0"></span>前のリリースの**OO 10.x**の新機能

# **OO 10.51**の新機能

#### サポートマトリクスの更新

Microsoft Internet Explorer 9.xのサポートは終了しました。

# **OO 10.51**での**Central**の拡張

#### タイムアウトのメカニズム

タイムアウトを設定して、フロー実行が指定した時間を超えた場合、実行がキャンセルされ、キャンセル 済み**-**タイムアウトのステータスが表示されるように設定できるようになりました。これにより、フローが実行 中状態でスタックすることから実行時環境を保護することができます。

次の操作を実行できます。

- <sup>l</sup> [システム構成] > [システム設定] > [一般設定] で、システムのすべてのフローのデフォルトのタイムアウ ト時間を設定します。
- <sup>l</sup> 特定のフローのカスタムタイムアウト時間は、[コンテンツ管理] > [フローライブラリ] で設定します。

カスタムタイムアウト設定は、デフォルトのタイムアウト設定をオーバーライドし、システムでタイムアウトが有 効にされていなくても適用されます。

フロー内部のオペレーションにタイムアウト設定が定義されている場合、オペレーションのタイムアウトがフ ローに割り当てられたタイムアウトをオーバーライドします。

詳細については、『Central User Guide』の「HPE OOのカスタマイズ」と「フローライブラリの管理」を参照し てください。

#### 追加のフィルター

Centralの次のタブの下のテーブルで、組み込みのフィルターが使用できるようになりました。

- [実行管理ワークスペース] > [スケジューラー]
- <sup>l</sup> [システム構成] > [セキュリティ] > [役割]
- <sup>l</sup> [システム構成] > [セキュリティ] > [内部ユーザー]
- [システム構成] > [トポロジ] > [ワーカー]

列の上にあるフィルターボックスに、表示をフィルターするテキストを入力します。

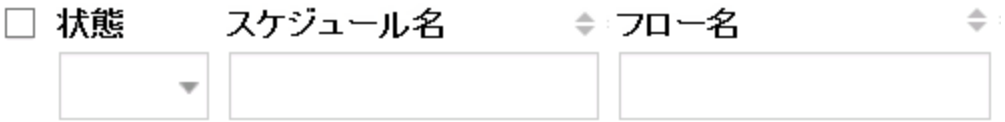

スケジューラーでは、これが[フロー名でフィルター] ボックスを置き換えます。スケジュールが複数のページに 渡ることはなくなったので、すべてのスケジュールを一度にフィルターできます。

詳細については、『Centralユーザーガイド』の「フロー実行のスケジューリング」を参照してください。

#### フロー**ID**による実行の削除

指定したフローIDに基づいてフロー実行を削除できるようになりました。

詳細については、『OO API Guide』を参照してください。

### **OO 10.51**でのオーサリングの拡張

#### 重複する**UUID**

1つのプロジェクトまたは2つの異なるプロジェクトに、重複するUUIDを持つアイテム(フロー、オペレーショ ン、構成アイテム) が存在する場合、プロジェクトツリーで赤で表示されるようになりました。

重複するUUIDを持つアイテムに関しては、次の点に注意してください。

- アイテムは読み取り専用であり、移動または名前変更はできません。また、それらを含むフォルダーに 対しても移動または名前変更はできません。
- アイテムは検証エラーになるため、デバッグできません。
- <sup>l</sup> アイテムはキャンバスにドラッグできません。
- アイテムはコンテンツパックの作成時に含められません。
- <sup>l</sup> アイテムは [問題] ペインに表示されます。

重複するUUIDを解決するには、重複するUUIDを持つアイテムを削除して、元のアイテムを残します。

詳細については、『Studioオーサリングガイド』の「プロジェクト内の重複するUUIDの処理」と「[問題] ペイ ンでのフローの検査」を参照してください。

#### 複数のワークスペースでの作業

ソースコントロールを使用する場合など、複数のワークスペースを使用しなければならない場合がありま す。

SVNでの作業を特定のワークスペースで行い、Gitでの作業を行うために別のワークスペースに切り替える ことができます。このとき、SVNワークスペースから接続を解除する必要はなく、さらに変更をコミットしてい ない場合もSVNで行った作業が失われることがありません。

Studioで複数のワークスペースを使用する場合、プロキシ設定やデバッガー接続、作業しているプロジェ クト、使用しているコンテンツパックなどのカスタムのワークスペース固有の設定を簡単に保存できます。

さらに、まったく異なるいくつかのプロジェクトで同時に作業を行い、必要に応じてプロジェクトを切り替える ことができます。このようにすると、特にプロジェクトをほかの作成者と共有する場合に、より効率的に作 業内容を整理できます。

注**:** すべてのワークスペースには、それぞれ固有のログファイルを備えた独自の**logs**フォルダーが含ま れます。

別のワークスペースで作業するには、[ファイル] メニューにある新しい [ワークスペースの切り替え] アイテム を選択し、使用する場所を参照します。ワークスペースが変更され、Studioを再起動する必要はありま せん。

詳細については、『Studioオーサリングガイド』の「ワークスペースの管理」を参照してください。

#### プロジェクトおよびコンテンツパックのアルファベット順ソート

プロジェクトおよびコンテンツパックのリストは、自動的にアルファベット順でソートされるようになりました。

# **OO 10.51**でのデータベースの拡張

Oracleのメンテナンスストアドプロシージャーパッケージに、LOBスペースの回収のための次のストアドプロ シージャーが含まれるようになりました。**hp\_oo\_db\_maint.ForceLobShrink**

詳細については、『OOデータベースガイド』の「Oracleデータベースのメンテナンス」を参照してください。

## **OO 10.51**でのセキュリティの拡張

#### 構成可能な**X-Frame-Options**レスポンスヘッダー

OOからの出力レスポンスへの**X-Frame-Options**レスポンスヘッダーの追加方法を構成できるようになりま した。

これにより、ブラウザーが<frame> または <iframe> でページを表示できるかどうかを構成できます。これを 使用して、コンテンツが他のサイトの内部に埋め込まれるのを防ぎ、クリックジャック攻撃を回避することが できます。

注**:** この構成アイテムのデフォルト値は**SAMEORIGIN**です。すなわち、OOと同じURIから来たiframe

#### を含むWebページだけが許可されます。

set-sys-config --key xframe.options.mode --value SAMEORIGIN

ブラウザーに埋め込まれたOOを使用している場合、これを無効にすることが必要な場合がありま す。

詳細については、『OO Shell (OOSH) Guide』を参照してください。

#### グループマッピングの大文字と小文字の区別

グループマッピングで大文字と小文字が区別されるようになりました。似た名前 (例、QG\_Basicとqg\_ basic) の2つのグループがあり、これらを2つの異なる役割に割り当てた場合、1つの役割でログインした ユーザーは、もう1つの役割のアクセス許可を得ることはできません。

詳細については、『OO Centralユーザーガイド』の「セキュリティのセットアップ – 役割」を参照してください。

#### **OO**から証明書の**Subject Alternative Name**フィールドの読み取りを可能にする

新しい構成アイテムx509.principal.lookup.orderを使用して、証明書のSubject Alternative NameフィールドをOOから読み取れるようにできます。

この構成アイテムは、ユーザー名の抽出を試みる証明書フィールドとその順序を制御します。

詳細については、『OOセキュリティおよびハードニングガイド』の「クライアント証明書認証の構成 (Central) > OOから証明書のSubject Alternative Nameフィールドの読み取りを可能にする」を参照してください。

#### **Central TruststoreにLDAP証明書が存在することの検証**

OOSHで**trustAll.isEnabled**プロパティを**false**に設定することにより、Central TrustStoreにLDAP証明書 が存在することを検証するようにCentralを構成することができます。この構成アイテムを**true**に設定した場 合、Centralはセキュリティ保護されたLDAPサーバーからのすべての有効な証明書を信頼します。

例:

oosh> set-sys-config --key ldaps.trustAllCertificates.isEnabled --value false - url <central url> --user <central user> --password <central password>

以前のバージョンでは、管理者がLDAPへのセキュア接続を構成した場合 ([**Central**] > [システム構成] > [セキュリティ] > [**LDAP**])、この接続は、セキュリティ保護されたLDAPサーバーからのすべての有効な証明 書を、TrustStoreに存在しなくても受け入れていました。

詳細については、『OO Shell (OOSH) Guide』を参照してください。

# <span id="page-12-0"></span>**OO 10.50**の新機能

# **OO 10.50**でのインストール**/**アップグレードの拡張

#### トライアルライセンス

OO 10.50のインストールまたはアップグレードでは、OO **Enterprise Edition Trial**ライセンスでインストール が行われます。これは90日間有効な一時ライセンスです。ライセンスの期限が切れると、OO Enterprise Editionライセンスの購入が必要になります。

購入したOOライセンスは、[**システム構成**]>[**システム設定**]にある新しい [ライセンス] タブでインストール できます。詳細については、『OO Centralユーザーガイド』の「ライセンスのセットアップ」を参照してください。

#### パスワードの強度

インストール中に、「**Database Connection**」ステップで入力するパスワードの強度が、OOインストーラー によってチェックされます。パスワードが弱い場合は、警告がインストーラーに表示されます。

インストールは続行できますが、自社のセキュリティポリシーに従って、強いパスワードに変更することを強く お勧めします。

#### インストーラーの**HTTPS**のみオプション

インストール時には、[**Disable HTTP port (HTTPS only)**] チェックボックスがデフォルトで選択されていま す。これは、デフォルトで、Centralに対する通信はすべてTLS (Transport Layer Security) で行われ、した がって暗号化されていることを意味します。

このチェックボックスをクリアすると、セキュリティで保護されていないチャンネルで機密データが送信されるた め、推奨されません。

#### コンテンツアップグレードユーティリティの更新

コンテンツアップグレードユーティリティで生成されるコンテンツアップグレードレポートは、以下のように変更 されました。

- <sup>l</sup> [**Require Action**] > [**Referencing a missing item**] で、テーブルの最後の列に、存在しないアイテ ムのタイプが含まれるようになりました。
- <sup>l</sup> [**Warnings**] の下に、新しく [**Flows with multi-instance steps**] セクションが追加されました。OO 10.xでのマルチインスタンスステップは、OO 9.xの場合と大きく異なります。したがって、アップグレードが 正しく終了した場合でも、アップグレード後にチェックすることを強くお勧めします。マルチインスタンスス

テップが含まれる9.xフローのアップグレードの詳細については、CUUフォルダーにあるドキュメントを参 照してください (『Converting Flows using Multi Instance Steps from OO 9.0x to OO 10.x Format』)。

#### **Microsoft Visual C++ 2010**再頒布可能パッケージのインストール

OO 10.50のインストールまたはこのバージョンへのアップグレードの際には、Microsoft Visual C++ 2010再 頒布可能パッケージがインストールされます。これは、OO StudioがSVN 1.8との組み合わせで動作できる ようにするためです。

#### **SVN 1.8**のインストール

OO 10.50のインストール中に、SVN 1.8がインストールされます。

旧バージョンのSVNは、OO 10.50へのアップグレード中にバージョン1.8にアップグレードされます。

(オプション) SVN 1.8サーバーで提供される機能拡張の利点を生かすため、SVNサーバーも手動でアップ グレードすることをお勧めします。

注**:** OO 10.50を以前のバージョンにロールバックする場合は、ロールバックする前に、**workspace**フォ ルダー内の**.svn**フォルダーを手動で削除する必要があります。これは、OO 10.50はSVN 1.8と連携 しますが、それ以前のバージョンはSVN 1.7と連携するためです。詳細については、『OOインストー ル、アップグレード、構成ガイド』の「Studioのロールバック」を参照してください。

#### インストールウィザードのインストールヘルプ

Installation and Configuration Wizardには、『Installation, Upgrade, and Configuration Help』を開くリンク があります。詳細については、「OO 10.50[でのドキュメントの拡張」](#page-25-0)を参照してください。

### **OO 10.50**での環境の拡張

#### 復元後の**RASes**の再起動

RASは、復元中に自動的に再起動されます。

これまでのバージョンでは、RASワーカーが失敗したときに、クリーンアッププロセスがありました。このクリーン アッププロセスが、RASの再起動に置き換えられました。

#### サポートマトリクスの更新

サポートマトリクスにUbuntu 14.04.x LTSが追加されました。これは、Ubuntu 12.04.x LTSに置き換わりま す。

#### **Nashorn JavaScript**のサポート

Nashorn JavaScriptスクリプトレットのサポートが追加されました。このサポートには、StudioでのNashornス クリプトレットの実行と検証、およびCentralでの実行が含まれます。

#### **Oracle JDK**から**OpenJDK 8**への置き換え

OO 10.50には、Oracle JDKではなくOpenJDK (Zulu) 8が付属しています。

OpenJDK ZuluディストリビューションはFIPS 140-2に準拠していません。したがって、FIPSに準拠するよう にOOを構成するには、Oracle JDKに手動で変更する必要があります。その手順は、『セキュリティおよび ハードニングガイド』の「OOでのFIPS 140-2レベル1互換の構成」 > 「前提条件」を参照してください。

# **OO 10.50**でのオーサリングの拡張

#### **GIT**ソースコントロール管理システム

Studioで、Subversionに代わるソースコントロール管理 (SCM) システムとしてGitを使用できるようになりま した。

Studioでの主なGit操作は次のとおりです。

#### リポジトリの処理

- 変更のコミット
- リモートGitリポジトリへの変更のプッシュ
- ローカル変更のスタッシュ
- スタッシュコミットのスタッシュ解除
- タグにリセット
- リモート Gitリポジトリの変更 によるローカルファイルの更新
- 更新、リベース、またはスタッシュ操作中に発生した競合を [競合] ダイアログボックスで解決

#### ブランチの処理

- 新規ブランチの作成
- 既存のブランチのチェックアウト
- <sup>l</sup> ブランチのマージ
- <sup>l</sup> ブランチのリベース

Git操作の実行に役立つ新機能がStudioに追加されました。

- SCMメニューでの新しいGit操作
- <sup>l</sup> Gitリポジトリログ。Gitアクションがグラフィカルに表示され、Gitリモートリポジトリの更新を容易に確認で きます。
- [SCM変更] ペインでのGitのサポート

#### 新しい複数の**Studio**インスタンス機能

2人の異なるユーザーが、同じマシン上でStudioの2つの異なるインスタンスを並行して開けるようになりま した。

#### **Studio.properties**ファイルの新しいプロパティ

**Studio.properties**ファイルに、次のプロパティが新規に追加されました。

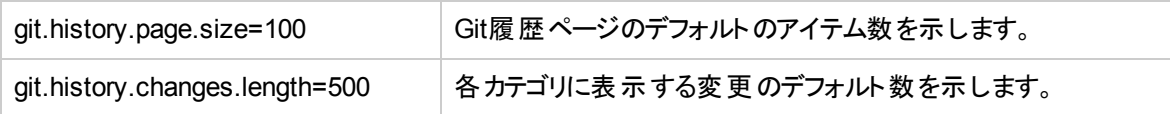

#### 新しいダイアログ**: [**構成**] > [**オプション**]**

新しいダイアログとして **[**構成**] > [**オプション**]** が追加されました。このダイアログでは、さまざまな構成パラ メーターをStudioで直接設定できます。**studio.properties**ファイルを手動で編集する必要はありません。

#### 新しいオプション**: [**ツール**] > [**フローに移動**...]**

新しいオプション [フローに移動**...**] をStudioで使用できます。このオプションを使用すると、ワークスペースで フローを簡単に探して開くことができます。

#### 新しいオプション**: [**ツール**] > [**アイテムに移動**...]** オプション

新しいオプション [アイテムに移動**...**] をStudioで使用できます。このオプションを使用すると、ワークスペース で構成アイテムを簡単に探して開くことができます。

#### 実行ツリーからフローステップへのジャンプ

Studioで、デバッガーの実行ツリーからフロー内のステップに直接ジャンプできるようになりました。

### バージョンなしのプロジェクト用にコンテンツパックを作成しているときに、**CP**バージョンを自動的にインクリメ ント

Studioでバージョンなしのプロジェクトからコンテンツパックを作成しているときに、バージョン番号の最後の 桁が1ずつ自動的に増加するようになりました。

#### 依存関係の管理

依存関係を管理するための新機能がStudioに追加されました。この新機能は次のとおりです。

### • 新しい依存関係エディターで依存関係を管理

依存関係を依存関係エディターから管理できるようになりました。依存関係の詳細もプロジェクトの プロパティに含まれています。このペインから次の処理を実行できます。

- <sup>o</sup> 依存関係の名前とバージョン番号を編集
- <sup>o</sup> 名前とバージョンを使用して、新しい依存関係を追加
- 選択した依存関係を削除
- <sup>l</sup> **[**プロジェクト**]** および **[**問題**]** ペインからの依存関係の更新 依存関係に関連するエラーが発生したときに、[プロジェクト] ペインおよび [問題] ペインから依存関 係を更新できるようになりました。
- <sup>l</sup> 依存アイテムの範囲の検証

検証プロセスで、プロジェクトの依存アイテムの範囲がチェックされるようになりました。また、依存プロ ジェクトのバージョンとプロジェクトのバージョンが一致するかどうかもチェックされます。

### <sup>l</sup> プロジェクトの依存関係の自動検証

新機能として依存関係の検証が追加されました。依存関係の検証は、以下のタイミングで自動的 に開始されます。

- <sup>o</sup> プロジェクトの依存関係が変更され、保存されたとき
- 。 プロジェクトが、個々のプロジェクトとして、またはすべて更新操作の一環としてSCMから更新され たとき
- プロジェクトがインポートされた後
- プロジェクトが開かれたとき

### 新しいコンテンツパックウィザード

新しいウィザードが追加され、コンテンツパックを簡単に作成できます。

- コンテンツパックを作成しているときに、コンテンツパック作成ウィザードの「依存関係の管理」ステップで 依存関係を管理できるようになりました。
- <sup>l</sup> [SCM同期] ページが表示されるのは、プロジェクトが同期されていないか、または [依存関係の管理] ウィンドウでプロジェクトの依存関係に変更が加えられたときのみです。それ以外の場合に [次へ] をク リックすると、[検証と進捗] ウィンドウが表示されます。
- <sup>l</sup> 現在のブランチに対して実行されたコミット操作は、コンテンツパックの作成前にすべてメインGitリポジ トリに自動的にプッシュされます。

### プロジェクトの依存アイテムの範囲の検証

検証 プロセスで、プロジェクトの依存 アイテムの範囲 がチェックされるようになりました。 また、依存 プロジェ クトのバージョンとプロジェクトのバージョンが一致するかどうかもチェックされます。

#### 機密データ

- <sup>l</sup> 出力値を見えないようにする新機能が追加されました。オペレーションに機密データが含まれていて、 エンドユーザーに見せたくない場合は、新しいチェックボックス[機密データ]を使用して、ステップレベル でそのように定義できます。結果に機密データのマークを付けることもできます。
- 入力値を見えないようにする機能が改善されました。新しいチェックボックス[機密データ]が追加され ました。入力に機密マークを付けると、入力値が暗号化されるようになりました。
- <sup>l</sup> 結果には、オペレーションの出力と、受け渡す必要がある追加情報が含まれます。結果に機密デー タのマークを付けることもできます。

#### **Studio**プロセスファイルがホームディレクトリに移動

いくつかのStudioプロセスファイルが、ユーザーのホームディレクトリに移動されました (ここには、ユーザーの すべてのプロジェクトと作業データが格納されています)。このディレクトリは、通常は **\${user.home}/.oo**で す。

移動されたのは以下のファイルです。

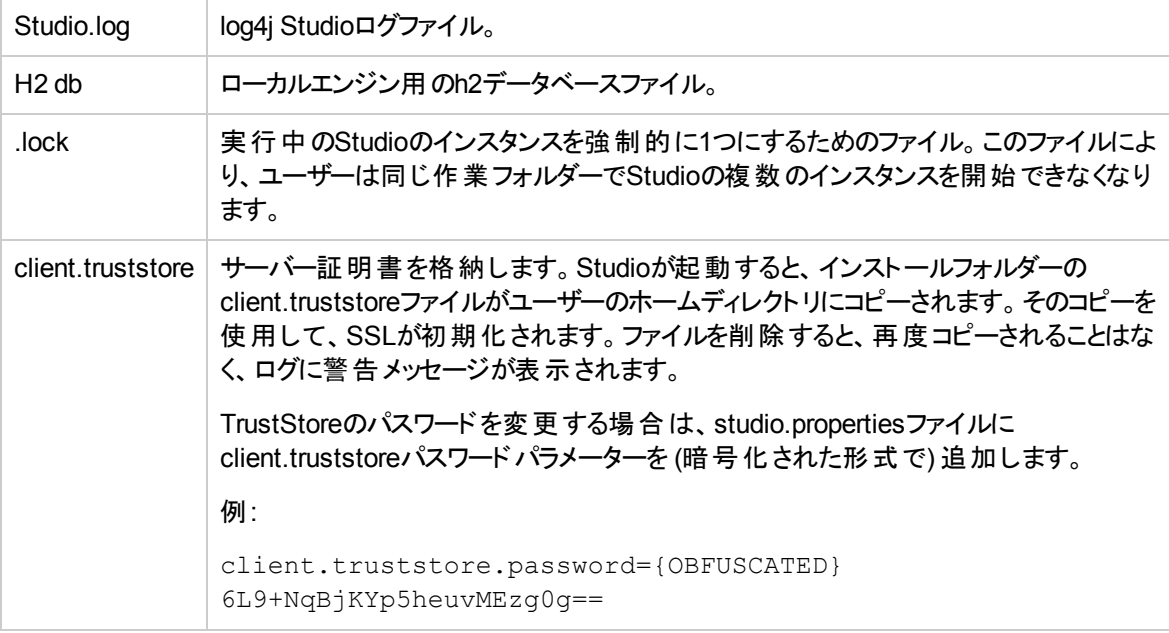

# **OO 10.50**でのデータベースの拡張

### ステータスに基づいて実行レコードを削除

実行レコードを、そのステータスに基づいて削除するための新しいAPIがあります。

#### 実行概要の削除

実行概要を削除するための新しいAPIがあります。

# **OO 10.50**でのセキュリティの拡張

#### ログインしたユーザーの資格情報のサポート

Centralで [ログインしているユーザーの資格情報のキャプチャーを有効にする] チェックボックスが選択され ていると、リモートデバッガーでフローを実行するときに、ログインしているユーザーの資格情報が(セキュリ ティを確保した方法で) 一時的にキャプチャーされます。警告メッセージによって、資格情報をキャプ チャーする可能性があることが通知されます。

#### 無効にすることができるデフォルトの役割

以前のバージョンのCentralでは、デフォルトで、EVERYONE役割がデフォルトの役割に設定されていまし た。そのため、管理者がこの役割に権限を追加するときに、明示的に役割に関連付けられたユーザー だけでなく、すべてのLDAPユーザーに影響が及ぶことを認識していない可能性がありました。

OO 10.50では、デフォルトで、デフォルトの役割が存在しないようになっています。ユーザーが取得できる 役割は、自分または自分のLDAPグループに明示的に割り当てられた役割に限られるため、管理者は ユーザー認証をより適切に制御できます。

[デフォルトの役割の設定] ボタンをクリックすると、ある役割をデフォルトの役割として選択した状態と、そ れを無効にした状態が切り替わります。

#### ログインしたユーザーの資格情報

ログインしたユーザーの資格情報をOOで取得できるよう管理者が設定できるようになりました。

- <sup>l</sup> このオプションが有効ではない (デフォルト) 場合、フロー内の該当するステップで、パスワードを求める プロンプトが表示されます。
- **このオプションが有効である**場合:
	- 入力 パラメーターとしてログイン資格情報が含まれるフローをユーザーが開始または再開すると、ロ グインしたユーザーの資格情報が実行コンテキストとメモリに (暗号化された形式で) キャプチャーさ れ、フローの実行中に使用されます。これにより、ユーザー資格情報が必要なフローの実行を自 動化することができます。

注**:** キャプチャーしたログイン資格情報をCentralで使用できるのは、そのセッションのコンテキス ト内に限られます。ユーザーがログアウトするときに、データベースに資格情報が保存されるこ とはありません。

○ ユーザーがCentralにログインするときに、そのユーザーの資格情報がキャプチャーされフローで使用 される可能性があることを伝える警告メッセージがユーザーに表示されます。Studioからリモートで デバッグしているときは、このメッセージはリモートデバッグのログインページに表示されます。

管理者がこのオプションを有効にするには、 Centralの新しい [セキュリティ] > [セキュリティ設定] タブで、 [ロ グインしているユーザーの資格情報のキャプチャーを有効にする] チェックボックスを選択します。

また、OOSHを使用し、**record.loggedin.user.credentials**システムプロパティの値を次のように**true**に設 定しても、このオプションを有効にできます。

ssc --key capture.loggedin.user.credentials --value true

詳細については、次のドキュメントを参照してください。

- <sup>l</sup> OO Centralユーザーガイド
- OOインストール、アップグレード、構成ガイド
- OO Shell UserGuide

#### デフォルト**LDAP**の場合はドメイン名が不要

OOに複数のLDAP構成がある場合、管理者がそのいずれかにデフォルトのフラグを付けると、それに属し ているユーザーはログイン時にドメインを選択する必要がありません。

#### スクリプトレット内での機密データの暗号化

OO 10.50では、機密データ (たとえば、パスワード) のセキュリティが実行中に保護されます。Studioで変 数を機密に設定すると、その変数は、スクリプトレットで使用されるときに暗号化形式で取得されます。 機密マークが付けられたデータを操作するときは、代わりにフィルターを使用することをお勧めします。

#### 新しい **[**セキュリティ設定**]** タブ

システム構成モジュールの[セキュリティ] > [セキュリティ設定] タブには、[ログインしているユーザーの資格 情報のキャプチャーを有効にする] チェックボックスがあります。

さらに、監査と認証を有効にするためのチェックボックスと、セキュリティバナーの構成もこのタブに移動しま した。

### **OO 10.50**での**Central**の拡張

#### コンテンツパックのデジタル署名

Centralの [新規コンテンツのデプロイ] ダイアログボックスと[コンテンツパック] タブに、コンテンツパックのデジタ ル署名に関する情報が表示されるようになりました。

コンテンツパックに有効なデジタル署名が含まれていると、それは、コンテンツパックが既知の機関によって 作成され、転送中に改変されていないことを証明します。これにより、デプロイメントの前に悪意のあるコ ンテンツから保護できます。

OOは、アップロードプロセスで、デプロイメントの前に署名を確認します。その結果は [新規コンテンツのデ プロイ] ダイアログボックスで、選択した各コンテンツパックの横に表示されます。

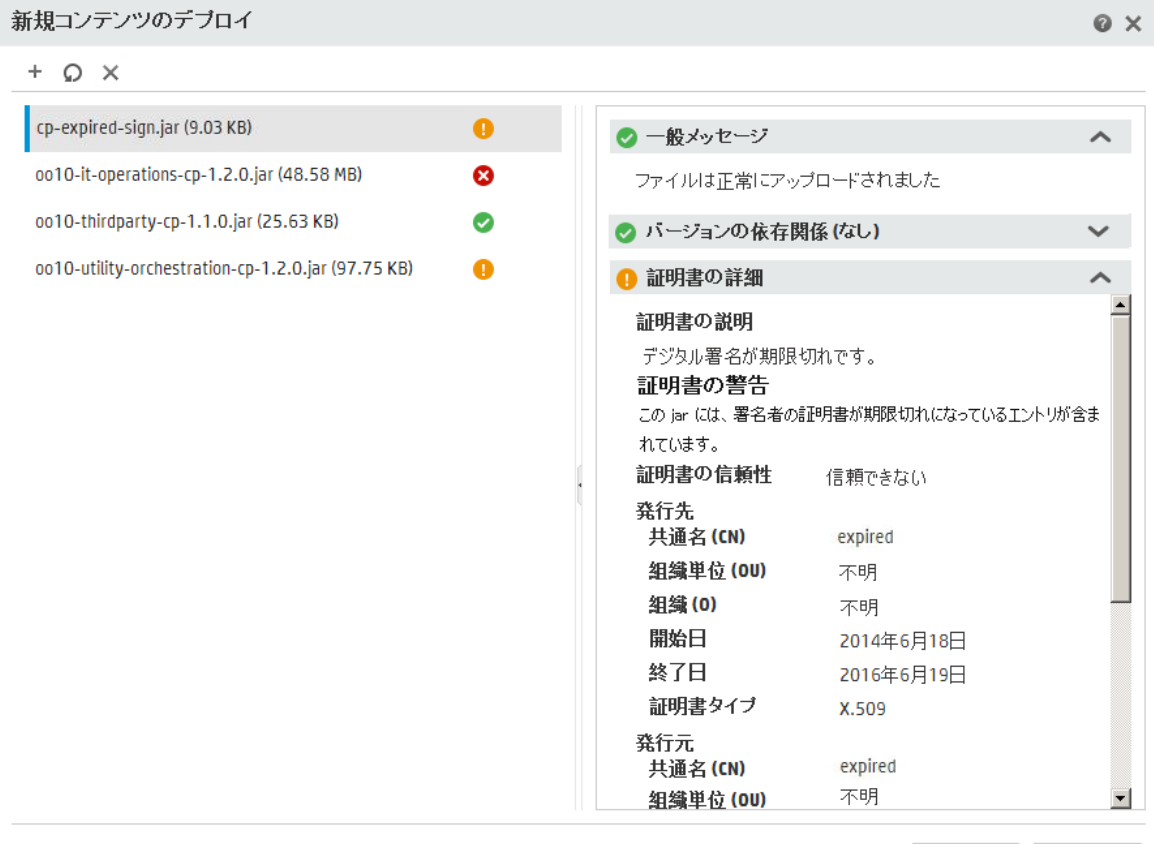

│ 閉じる │ デブロイー

- <sup>l</sup> コンテンツパックは、署名されていなくてもデプロイできます。
- <sup>l</sup> コンテンツパックが署名されている場合、その署名が既知の信頼された機関のものでなくても、デプロ イできます。
- <sup>l</sup> 署名されたコンテンツパックに改変があることが結果に表示された場合、そのコンテンツパックはデプロ イできません。
- · 署名が期限切れの場合、コンテンツパックをデプロイするには、[デジタル署名の期限切れを無視す る] チェックボックスをクリックする必要があります。

OOが検証する一般的な署名タイプ: .DSA、RSA、EC、SF

HPによって作成された設定済みのコンテンツパックは、すべてHP秘密キーで署名されています。

OOの作成者は、外部の署名ツール(Java JarSignerなど) を使用して、自分のカスタマイズ済みコンテン ツパックにデジタル署名を追加できます。

詳細については、『OO Centralユーザーガイド』の「コンテンツパックのデプロイと管理」を参照してください。

#### コンテンツパックの依存関係の検証

Centralは、アップロードプロセスで、コンテンツパックに依存関係があるかどうかをデプロイメントの前にチェッ クするようになりました。デプロイしようとするコンテンツパックが別のコンテンツパック内の要素 (オペレーション やプロパティなど) を使用している場合、デプロイするコンテンツパックは、この別のコンテンツパックを指す依 存関係ファイルを持つことになります。

しかし、もう一方のコンテンツパックから前記のいずれかのアイテムが削除され、そのコンテンツパックの新 バージョンが環境にデプロイされていた場合はどうなるでしょうか。このような場合は、デプロイしようとする コンテンツパックに、欠落した依存関係が存在することになるため、デプロイメントは失敗することがありま す。

依存関係が欠落していた場合は、[新規コンテンツのデプロイ] ダイアログボックスに警告アイコンが表示 され、その依存関係が含まれると期待されるコンテンツパックのバージョンが表示されます。このようにして、 期待されるバージョンのコンテンツパックをデプロイメントに追加する機会がユーザーに与えられ、それに依 存するコンテンツパックのデプロイメントが成功することになります。

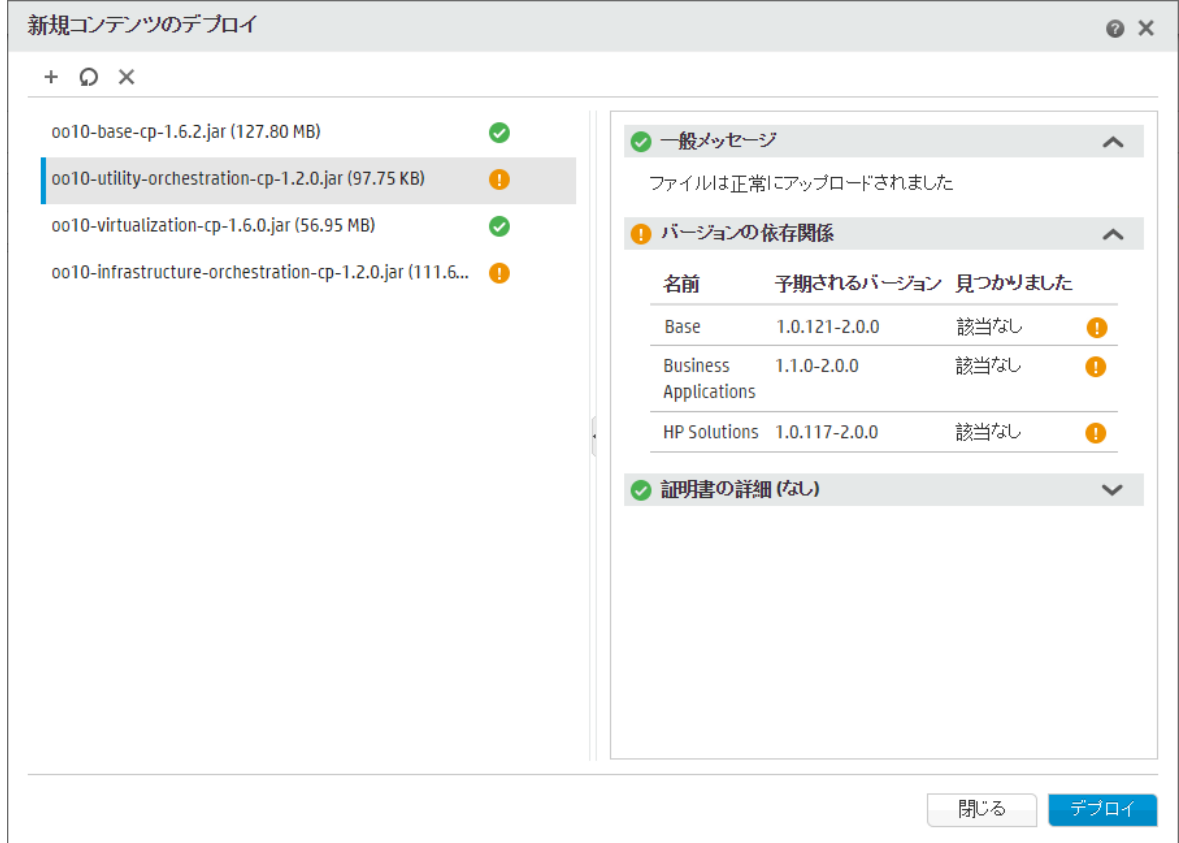

#### デプロイメント時の要素の検証

Central上に一意のパスを持つすべての要素 (フロー、グループエイリアス、ドメインターム、システムプロパ ティ、システムアカウント、選択リストなど) について、完全なパスの検証がデプロイメントプロセス中に実行 されるようになりました。

これらの要素に(デプロイメント単位内、またはデプロイ済みのエンティティとの間で) 重複があった場合 は、エラーメッセージが表示され、重複している内容がリストされます。

#### **[コンテンツパック] タブにおける空のコンテンツパックの表示**

[コンテンツパック] タブには、デプロイされたすべてのコンテンツパックが、空のコンテンツパックも含めて表示 されます。以前のバージョンでは、空のコンテンツパックは表示されませんでした。

たとえば、OO Third Partyコンテンツパックは空です (**Lib**フォルダーのみにデータが設定されています)。

注**:** 以前のバージョンのOO 10.xからアップグレードするときに、空のコンテンツパックはすべて削除され ます。これで、Centralがニーズに沿ったものになります。

また、アップグレードの前に行った最後のデプロイメント操作がコンテンツパックの削除だった場合は、 ロールバックが機能しないことにも注意してください。

#### コンテンツパックの統計

デプロイされたコンテンツパックについて、その使用状況に関する統計情報が表示できるようになりまし た。次の操作を実行できます。

- 選択したコンテンツパックのコンテンツを使って実行されたフローの数を表示します。 最初に使用され て以降、各月に実行されたフローの数を確認できます。選択したコンテンツパックからの実行数と、同 じ期間の(すべてのコンテンツパックからの) 総実行数を比較できます。
- 今月、先月、四半期、半年、1年、または全期間のすべての実行に対して、このコンテンツパックの 使用割合がどのようになるのか確認できます。

[コンテンツパック] タブの右 側 の [変更] タブの横 には、 新しい [統計] タブがあります。 このタブには、 選択し たコンテンツパックの使用状況の統計が表示されます。

[コンテンツパック] タブのツールバーには、新しい [統計] ボタンがあります。これは、デプロイされたすべ てのコンテンツパックに関する統計情報を表示し比較するときに使用します。

#### **[**コンテンツパックの詳細**]** ペインに表示されるソースコントロール情報

Studioで作成されたコンテンツパックをデプロイするときに、コンテンツパックのSCMタグが[コンテンツパックの 詳 細] ペインに表 示されるようになりました。 これにより、コンテンツパックのデプロイ後に、 そのソースコント ロールバージョンを識別できます。

#### **OOSH**の拡張

OOSHが、">" による出力のリダイレクト (および同様の方法) をサポートするようになりました。例:

C:\oo\central\bin>oosh.bat lcp --url http://localhost:8080/oo --user admin > result.txt

Password: \*\*\*\*\*

C:\oo1\central\bin>

この例では、コマンド出力が**result.txt**に格納されます。

#### 機密データ

出力値を見えないようにする新機能が追加されました。エンドユーザーに見えないようにしたいと考える 機密データがオペレーションに含まれているときに、作成者が出力を機密データと定義した場合、その出 力は暗号化された形式で取得されます。

機密出力を機密でない入力にバインドした場合も、そのデータはやはり暗号化されます。

#### ワーカーの実行ステータスの表示

Centralの[トポロジ] > [ワーカー] タブに、ワーカーのステータスに関する情報 (ワーカーがアイドル、作業 中、実行でビジーのため処理できないCentralタスクがある、のいずれの状態か) が表示されるようになりま した。この情報は、トラブルシューティング、スケールアウトに関する決定、グループ化、リソース割り当てを 行うときに役立ちます。

詳細については、『OO Centralユーザーガイド』の「トポロジのセットアップ – ワーカー」を参照してください。

#### リモートデバッガーの実行をダッシュボードで除外

Studioのリモートデバッガーを使って実行されたフローが、Centralダッシュボードに含まれなくなりました。こ れにより、ダッシュボードでの統計とROIの計算が、テスト実行の影響を受けなくなります。

リモートデバッガーを使って実行したフローは、引き続き実行エクスプローラーには表示されます。

#### 実行エクスプローラーでの複数選択

複数の実行に対して操作を同時に行うために、実行エクスプローラーで複数の実行を選択できるように なりました。たとえば、次のような操作を実行できます。

- 選択したすべての実行をキャンセル
- 選択したすべての実行を一時停止
- 選択したすべての実行を再割り当て
- 選択したすべての実行を再開

実行エクスプローラーで複数の実行を選択するには、2つの方法があります。

- 選択したい各実行の横のチェックボックスをクリック
- <sup>l</sup> Shift/Ctrlキーを押したまま行内の任意の場所をクリックして、実行を選択
	- <sup>o</sup> 隣接する複数の実行を選択するには、Shiftを使用します。最初の実行を選択し、Shiftキーを押 したまま最後の実行を選択してください。
	- <sup>o</sup> 隣接していない実行を選択するには、Ctrlを使用します。

詳細については、『OO Centralユーザーガイド』の「フロー実行の追跡と管理」を参照してください。

#### 実行エクスプローラーおよび実行ログでの列の非表示**/**表示

実行エクスプローラーと実行ログで、表示する列と非表示にする列を選択できるようになりました。

列を非表示または表示するには、[列の選択] Ⅲボタンをクリックして、列ピッカーを表示します。 列名の 横のチェックボックスを選択するとその列が表示され、チェックボックスをクリアすると列が非表示になります。

#### 実行ログの列の増加

実行ログに表示できる列の範囲が広がりました。列ピッカーで22列を選択できるようになりました。

実行ログ内のステップを検索するときに [検索] ダイアログボックスに表示される検索基準の範囲が広がり ました。

#### 実行ログのステップから、実行ツリーおよびフローグラフ内の同じステップに移動

実行ログでステップを選択し、実行ツリーおよびフローグラフにジャンプして、そのステップを強調表示できる ようになりました。

トラブルシューティングを実行しているときに、問題のあるステップをまず実行ログで見つけてから、[実行ツ **リービューに移動] ・ボタンをクリックします。選択したステップが、実行ツリーとフローグラフに表示されま** す。

これまでのバージョンでも、実行ツリーで選択したステップから実行ログにジャンプすることは可能でした。 現在は、両方の方向を切り替えることができます。

#### **CloudSlang**ワークフローのサポート

CloudSlangで作成されたコンテンツを取得して、Centralにデプロイできるようになりました。CloudSlangフ ローに権限を追加し、実行、監視、およびトラブルシューティングを行えます。

CloudSlang 0.8 CLIから実行可能な内容は、すべてOO 10.50で実行できます。

詳細については、『OO Centralユーザーガイド』の「CentralでのCloudSlangコンテンツの統合」を参照して ください。

CloudSlangの詳細については、<http://www.cloudslang.io/#/> を参照してください。

#### カスタマイズ可能な**Central**タイトルバナー

Centralのトップバナーに表示される "Operations Orchestration" というヘッダータイトルにテキストを追加で きるようになりました。異なる環境ではCentralの外観も変えることで、作業している環境をユーザーが識 別できるようになります。たとえば、ヘッダーテキストを「Operations Orchestration (開発環境)」に変更でき ます。

この追加テキストは、[システム構成] > [設定] でタイトルに追加できます。詳細については、『OO Central ユーザーガイド』の「OOの外観のセットアップ」を参照してください。

#### **ROI**の説明

ROI値の意味をユーザーが理解しやすいように、ROIカウンターの説明を追加できるようになりました。たと えば、ROIの計算が特定の通貨や作業日数で行われることをユーザーに伝えることができます。

ROIの説明は、[システム構成] > [設定] で追加できます。詳細については、『OO Centralユーザーガイ ド』の「OOの外観のセットアップ」を参照してください。

ROIの説明を追加するため使用できる新しいREST APIもあります。詳細については、『OO API Guide』 を参照してください。

#### **Central**の起動パフォーマンス

<span id="page-25-0"></span>Centralの起動時間が、50~60%改善されました。

# **OO 10.50**でのドキュメントの拡張

#### ヘルプの検索

ヘルプ内の検索をフィルターできるようになりました。検索の範囲を特定のドキュメント (インストール関 連、ハードニング関連、Central関連、API関連など) に限定できます。

Search

Hardening  $\mathbf{v} \quad \mathbb{Q}$ 

#### デフォルトで開くヘルプのナビゲーションペイン

[ヘルプ] ボタンをクリックするかF1を押して、コンテキスト依存ヘルプを表示すると、ナビゲーションペインが開 いた状態で、ヘルプページが表示されます。これまでのバージョンでは、このペインは閉じており、手動で 開く必要がありました。

#### 結合されたドキュメント

10.50では、いくつかのドキュメントが1つにマージされました。

<sup>l</sup> 『セキュリティガイド』と『ハードニングガイド』がマージされ、『セキュリティおよびハードニングガイド』になり ました。

<sup>l</sup> 『インストールガイド』と『OO 10.xの最新バージョンへのアップグレード』がマージされ、『インストール、アッ プグレード、構成ガイド』になりました。

注**:** PDFで、『OO 9.xからOO 10.xへのアップグレード』は単体のPDFとして用意されていますが、 『Installation, Upgrade, and Configuration Help』にも、その一部として収録されています。

<sup>l</sup> 5つのウィザードガイドがマージされ、『Studio Wizards Guide』になりました。

#### インストールウィザードのインストールヘルプ

Installation and Configurationウィザードに、『Installation, Upgrade, and Configuration Help』を開くリンク が追加されました。このヘルプには、『インストール、アップグレード、構成ガイド』と『OO 9.xからOO 10.xへ のアップグレード』の両方が含まれています。[ようこそ]、[アップグレード]、および [クラスタリング] ページのリン クをクリックすると、それぞれのヘルプトピックがWebブラウザーで開きます。

#### 『**Installation, Upgrade, and Configuration Help**』のイメージマップ

『インストール、アップグレード、構成ガイド』には、プロセスの主なステップを説明するフローチャートが含ま れています。このフローチャートは、『Installation, Upgrade, and Configuration Help』ではイメージマップで あり、ノードをクリックするとステップに直接ジャンプできます。

#### クラスターインストールのヘルプ

<span id="page-26-0"></span>『インストール、アップグレード、構成ガイド』には、OOをクラスターにインストールする方法に関する詳細な ヘルプが含まれています。

# **OO 10.22.0001**の新機能

HPLN証明書がHP Operations Orchestration 10.22.0001で更新されました。

セキュリティの問題がバージョン10.22.0001で修正されました。詳細については、HPサポートに問い合わ せてください。

OO APIの操作方法が変更されました。詳細については、『OO 10.22.0001 API Guide』の16ページまた は『OO 10.50 API Guide』の10ページを参照してください。

### <span id="page-27-0"></span>**OO 10.22**の新機能

# **OO 10.22**に組み込まれた修正プログラム

バージョン10.21.0001用にHPから別途提供されていた以下の修正プログラムが、バージョン10.22に組み 込まれました。

- 複数文字の区切り記号に対応する機能が追加されました。
- <sup>l</sup> リモートデバッガーで、ブレークポイントが設定されているときに、server.logおよびexecution.logファイル がエラーでいっぱいになることがなくなりました。
- <sup>l</sup> ステップのセッションコンテキストがサブフローに渡されなくなったため、特定のフローループがブレークしま す。
- フロー実行の状態が、無限に実行中のままになることがなくなりました。
- <sup>l</sup> フローが、ユーザープロンプトを含むBSMから起動できるようになりました。

# **OO 10.22**でのデータベースの拡張

### データベースサイズの監視

システム構成 ワークスペースに、新しい [データベースのヘルス] タブがあります。 グラフを使用して、データ ベースのサイズを監視し、現在のサイズを、過去1か月、過去1四半期、過去半年、過去1年、または 全期間にわたるサイズと比較できます。また、実行、デバッガー、および監査の使用の間でデータがどの ように分割されているか確認することもできます。

「データベースのヘルス」 タブには、データベースのサイズを制御するために、フローの削除をスケジュールす る方法についての情報も表示されます。フローの削除の詳細については、新しい『OO Tuning Guide』を 参照してください。

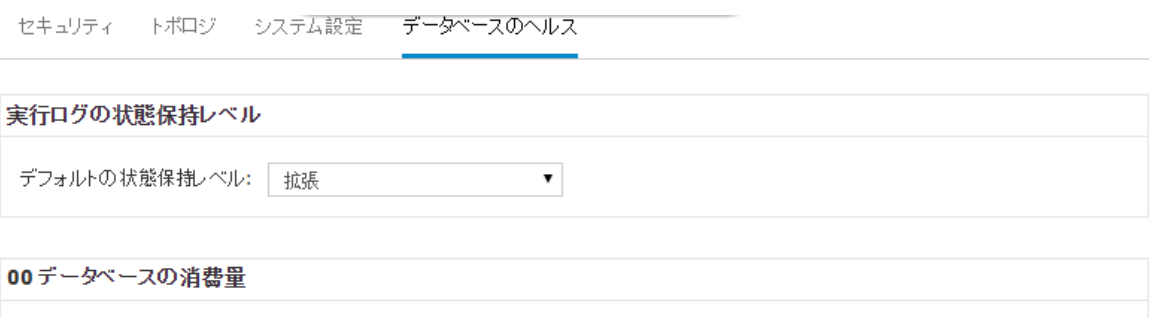

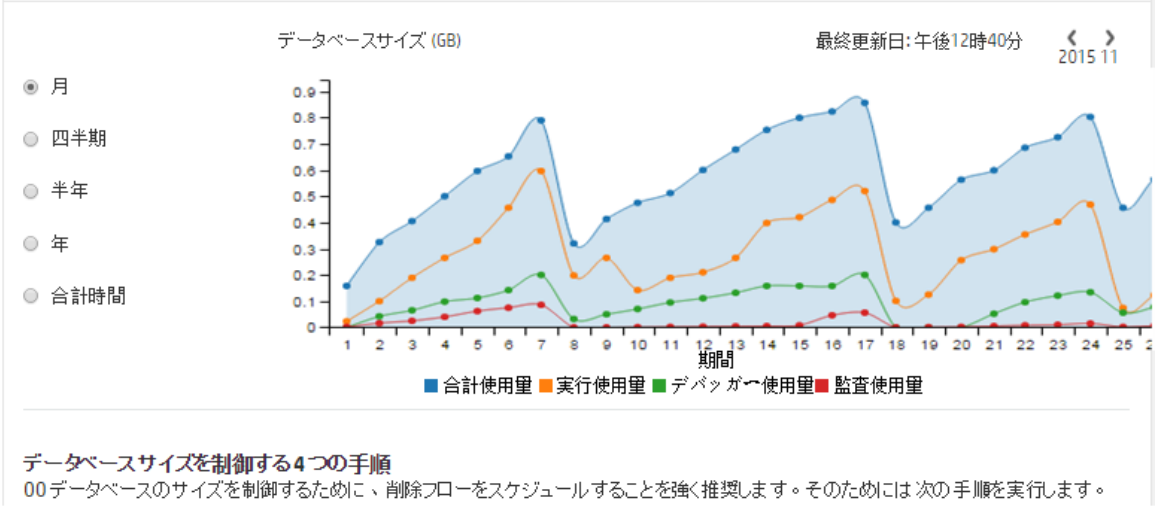

注**:** グラフは、Centralが最初に稼働してから約24時間ごとに更新されます。たとえば、フローの削除 を実行してデータベースサイズを小さくした場合、更新されたサイズはその翌日に表示されます。

#### 実行ログのデフォルト状態保持レベルの設定

OO 10.xでは、バージョン9.xの場合よりはるかに多くの情報が含まれる、非常に詳細な実行履歴が保 持されます。 これにより、トラブルシューティングが容易になります (実行ログにすべての情報があります)。 た だし、次のように、保持する情報を減らした方がよい場合もあります。

- データベースサイズが限界まで大きくなった場合
- 保持されるデータの中に、自分にとって重要でないものがある場合

OO 10.22では、保存するデータ量を選択できます。状態保存レベルを選択することで、実行ログに保存 される詳細のレベルを制御できます。次の2種類の状態保存レベルを使用できます。

- <sup>l</sup> 標準 入出力値が大量にある場合は、ログの記録時に約4,000バイトに切り詰められます
- 拡張 入出力値が大量にあっても、ログの記録時に切り詰められません

注**:** 拡張レベルは、以前の10.xバージョンの動作とほぼ同等です。

起動されたフローの最上位の入力と出力は、(標準レベルの場合でも) 常に完全な値でログに 記録されます。

新しい [データベースのヘルス] タブで、デフォルトの状態保持レベルをシステム全体に対して設定し、実 行されるすべてのフローに適用できます。 このデフォルトは、フローライブラリ内の個々のフローでオーバーラ イドできます。また、フロー実行をトリガーまたはスケジュールするときにもオーバーライドできます。

注**:** リモートデバッガーから開始される実行の状態保持レベルは、常に拡張になります。

#### 実行概要の削除

実行レコードを、そのステータスに基づいて削除するための新しいAPIがあります。

### **OO 10.22**での**API**の拡張

OO 10.22で、REST "/steps-log" DELETEに必要なアクセス許可が、**systemSettingsManage**ではなく **dataCleanupManage**に変更されました。

## **10.22**ドキュメントセットへの追加ドキュメント

バージョン10.22で、以下の新しいドキュメントがOOドキュメントセットに追加されました。

- <sup>l</sup> Tuning Guide ニーズに対してサイズを最適化し、パフォーマンスを最大にするようにOOデータベース を設定する方法が説明されています。
- セキュリティガイド OOインスタンスをセキュアな方法でデプロイし、管理する方法が説明されていま す。

## **OO 10.21**に組み込まれた修正プログラム

バージョン10.20用にHPから別途提供されていた以下の修正プログラムが、バージョン10.21に組み込ま れました。

<sup>l</sup> 新バージョンのアップグレードパッケージ。含まれるデータ量がかなり多い場合に、既存のOOシステムを バージョン10.10からアップグレードする際に発生する問題を回避するのが目的です。

この新しいアップグレードパッケージは、アップグレード用のSQLスクリプトを生成する際の問題も解決し ます。

<span id="page-30-0"></span><sup>l</sup> フレッシュインストール用に提供されているSQLスクリプトの新バージョン。OO 10スキーマを作成すると きの問題を回避するのが目的です。

# **OO 10.20**の新機能

### **OO 10.20**でのコンテンツ管理の拡張

#### システムアカウントのアクセス許可

OOでシステムアカウントのアクセス許可を付与することができるようになりました。これにより、どのユーザー がどのシステムアカウントを表示可能か、またそのアカウントを使用するフローを実行可能かについて、管 理者が制御できます。この機能は、複数の組織があり、一部のシステムアカウントを一部のユーザーに 表示しないようにする場合便利です。

システムアカウントの表示と実行アクセス許可を持つユーザーのみが、そのアカウントを構成アイテムツリー (下記で説明) に表示し、そのアカウントを使用するフローを実行 (または再開) できます。

システムアカウントの表示と実行アクセス許可を持つユーザーのみが、そのアカウントを使用するフローのリ モートデバッグをStudioから実行できます。

注: 前のバージョンの10.xからのアップグレード 後には、 構成アイテムの表示または構成アイテムの管 理のいずれかのアクセス許可を持つすべての役割に対して、すべてのシステムアカウントを表示し、 使用する権限が自動的に付与されます。これらのデフォルトのアクセス許可は、アップグレードの完 了後にCentralで変更できます。

9.xからのアップグレード後には、ADMINISTRATORおよびPROMOTERの役割に対して、すべての システムアカウントを表示し、使用する権限が自動的に与えられます。これらのデフォルトのアクセス 許可は、アップグレードの完了後にCentralで削除できます。

#### 構成アイテムツリー

Centralコンテンツ管理ワークスペースの[構成アイテム] タブのデザインが変更されました。構成アイテム は、3つのタブ ([**Group Aliases**]、[**System Accounts**]、[**System Properties**]) の下に表示されるのでは なく、フローライブラリのツリーと同様に、1つのツリーにまとめて表示されます。ツリーには、各構成アイテム のデプロイ値が表示されます。Centralでアイテムにオーバーライド値が与えられた場合は、その値も表示 されます。

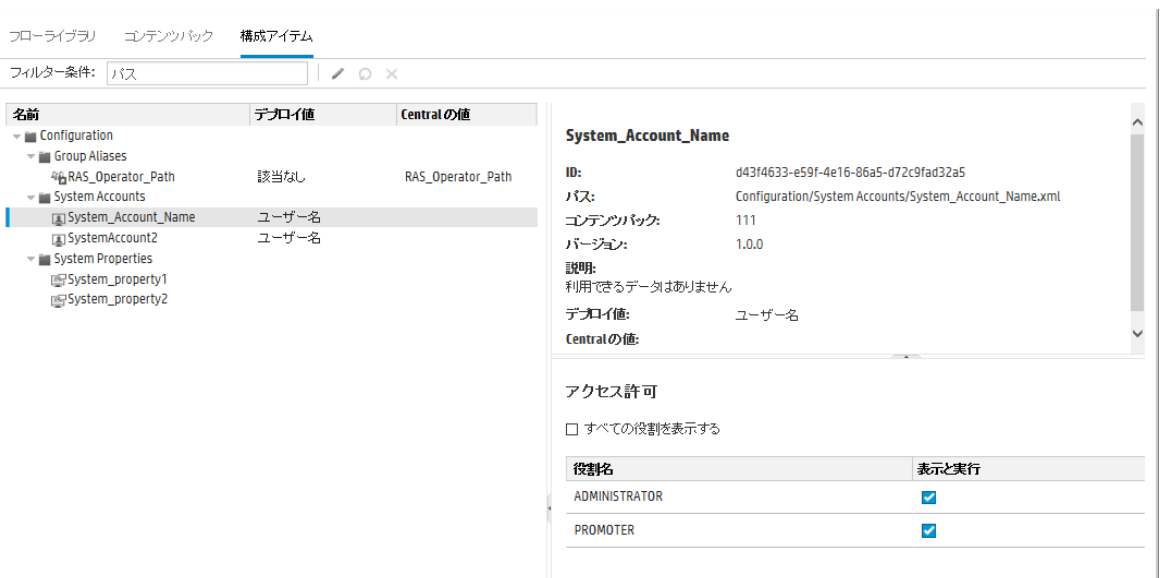

- [フィルター条件] ボックスにテキストを入力すると、構成アイテムの表示をフィルターできます。
- <sup>l</sup> ツリー内のアイテムを選択すると、その情報が右の詳細ペインに表示されます。
- [構成アイテム] ツリーでシステムアカウントを選択すると、[**アクセス許可]** ペインも表示されます。 コンテ ンツのアクセス許可の管理アクセス許可を持っている場合は、そのシステムアカウントの表示と実行ア クセス許可を割り当てることができます。
- 構成アイテムの管理アクセス許可を持っている場合は、構成アイテムを選択して、ツールバーボタンを 使用することで、そのアイテムを編集する、元に戻す、削除するなどの操作を実行できます。

構成アイテムの値をCentralでオーバーライドすると、[デプロイ値] と[**Central**の値] が接続されます。構成 アイテムの移動または名前変更をStudioで行ってから再デプロイすると、Centralの値も移動または名前 変更されます。

注**:** Central 10.20では、既存の構成アイテム(以前のバージョンのCentralで作成されたものも含む) を編集することはできますが、新しい構成アイテムを作成することはできません。新しい構成アイテム は、Studioのみで作成できます。

構成アイテムは一意であることが必要です。構成アイテムをデプロイするフォルダー内に同じ名前の構成 アイテムがある場合は、その構成アイテムが上書きされるか(構成アイテムのUUIDが同じ場合)、または デプロイメントが失敗します (UUIDが異なる場合)。

ただし、名前が同じであっても、配置されるフォルダーが異なれば、2つの構成アイテムが存在できるよう になりました。これにより、構成アイテム間の競合のリスクが少なくなります。

詳細については、『OO Centralユーザーガイド』の「コンテンツパックの構成アイテムのセットアップ」を参照し てください。

#### 複数の役割へのアクセス許可の適用

[アクセス許可の編集] ダイアログボックスで、アクセス許可を複数の役割に適用できるようになりました。 以前のバージョンでは、一度に1つの役割しか選択できませんでした。

#### デプロイ済みコンテンツパック内のアイテムの置換

デプロイ済みのコンテンツパック内のアイテムの削除、移動、名前変更を実行できるようになりました。ま た、同じデプロイメント内で (作成、移動、または名前変更した) 別のアイテムに置き換えることもできま す。

# **OO 10.20**でのフロートリガーの拡張

実行管理ワークスペースの新しい [フローランチャー] タブにより、Centralで素早く簡単にフローを実行でき るようになりました。フローのブラウズ、フロー情報の表示、実行名の設定、入力の指定、フローの実行 などのすべての操作を、別のダイアログボックスを開かずに、同じウィンドウから実行できます。

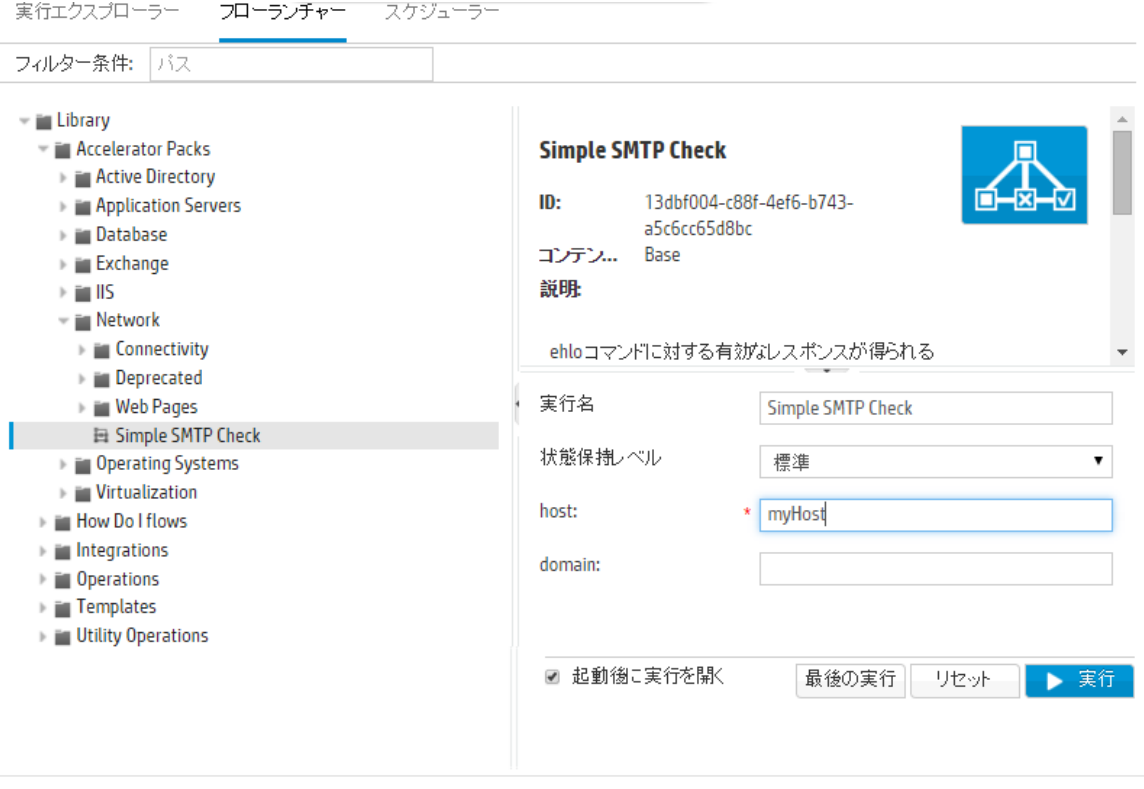

[フローランチャー] タブの構成要素は、次のとおりです。

• フローツリー - 左側にあり、フローをブラウズして指定できます。 [フィルター条件] ボックスにテキストを入 力すると、フローの表示をフィルターすることができます。ツリーノードは、展開したり折りたたんだりする ことができます。

- [フローの詳細] ペイン 右上にあり、選択したフローに関する情報 (UUID、コンテンツパック、説明な ど) を表示できます。
- <sup>l</sup> [入力] ペイン 右下にあり、フロー実行に名前を付け、必要な入力を指定できます。

このフローを以前に実行したことがある場合は、[最後の実行] ボタンをクリックして、前回の実行の進捗 状況を表示できます。

[フローランチャー] タブからフローを実行する処理の詳細については、『OO Centralユーザーガイド』の「フ ローの実行 |を参照してください。

フローは、引き続きコンテンツ管理ワークスペースのフローライブラリから実行できます。ただし、実行エクス プローラーからはフローを実行できなくなりました。

#### 外部**Web**ページへの**Central**ビューの埋め込み

Central UIの要素を外部WebページのiFrameに埋め込むことができるようになりました。埋め込み可能な のは、次の要素です。

- フロー実行ビュー フローの実行および操作用
- ドリルダウンビュー フロー実行の高度な追跡用

詳細については、『HP OO Centralユーザーガイド』の「外部WebページへのCentralビューの埋め込み」を 参照してください。

注**:** フロー実行ビューを埋め込むには、[フローライブラリ] タブの[フロー情報] ペインにある [リンクの実 行] フィールドを使用します。

#### 実行パフォーマンスの拡張

OO 10.20では、単純フローおよびサブフローの単一フローパフォーマンスが大幅に改善されました。

### **OO 10.20**でのインストールの拡張

#### アンインストールウィザードでの**RAS**の登録解除

アンインストールウィザードで、RASの登録を解除できるようになりました。

詳細については、『HP OOインストールガイド』の「HP Operations Orchestrationのアンインストール」を参 照してください。

#### データベースサービス名による**Oracle**へのデータベース接続の定義

Oracleデータベースへのデータベース接続を定義するときに、サービス名またはSIDのいずれかを使用でき るようになりました。

詳細については、『OOインストールガイド』を参照してください。

#### **HTTP**ポートの無効化

インストール時にHTTPポートを無効にすることができるようになりました。これは、セキュリティ上の理由か ら、SSL上の暗号化された通信を唯一の通信チャンネルにするような場合に必要になります。

詳細については、『OOインストールガイド』を参照してください。

#### 信頼されたルート証明書の更新

OOインストールを前の10.xバージョンからアップグレードする場合、Oracleから発行された最新の信頼され たルート証明書を含むようにSSL TrustStoreが更新されます。この処理では、期限切れの証明書の削 除と、新しい証明書のインポートが行われます。

注**:** TrustStoreが手動で管理されていること(つまり、いずれかの公開ルート証明書が削除されてい ること) がアップグレード中に検出された場合、証明書はインポートされません。

### **OO 10.20**でのオーサリングの拡張

#### 構成アイテム用のフォルダー

これまでのバージョンでは、フラットリストでのみ構成アイテムを作成できました。OO 10.20では、構成アイ テム用のフォルダーを作成し、管理することが可能です。

#### プロンプトの新しいサイズ制限

Studioでフローに追加できるプロンプトのサイズの上限が255文字になりました。これまでのバージョンで は、最大1024文字のプロンプトを作成できましたが、それによりCentralで問題が発生していました。

#### 暗号化された値に対して異なる動作

Studioデバッガーで「実行入力のロード」機能を使用する場合、暗号化された入力が前の実行にある 場合、その入力は再ロードされません。

#### プロジェクトをインポートする際の複数選択

複数のプロジェクトをStudioに一度にインポートできるようになりました。

#### **Studio**でのコピー、切り取り、貼り付け

Studioで、入力、フロー出力、ステップ結果に対して、切り取り、コピー、貼り付けの各操作を実行でき るようになりました。

#### 参照をパスによって解決

システムプロパティおよびグループエイリアスへの参照を、パスによって参照することが必要になりました。た とえば、**/Configuration/System Properties/myFolder**フォルダーの**myProperty**というシステムプロパティ は、これまでは **\${myProperty}** として参照されていましたが、パスを含めて **\${myFolder/myProperty}** の ように参照しなければならなくなりました。

注**:** ルートフォルダーにあるシステムプロパティ (**System Properties**) は、これまでと同じように参照さ れます。

#### 入力インスペクターの更新

入力インスペクターのデザインが変更され、使いやすくなりました。

- 入力インスペクターの新しい [入力] ツールバーで、入力の移動、追加、削除、コピー、貼り付けを実 行できます。
- 入力インスペクターの初期ビューに表示される情報が増えました。[割り当て元]、[未指定時]、[割り 当て先] の各フィールドを入力インスペクターに直接表示できるようになりました。
- <sup>l</sup> [割り当て元] および [割り当て先] の値をドロップダウンリストから選択できるようになりました。
- <sup>l</sup> 基本的なすべての入力操作と、すべての入力の基本定義の検査を、テーブルビューを使用して一 覧で実行できるようになりました。

#### **Studio**プロパティのデフォルト値の更新

次のStudioプロパティのデフォルト値が更新されました。

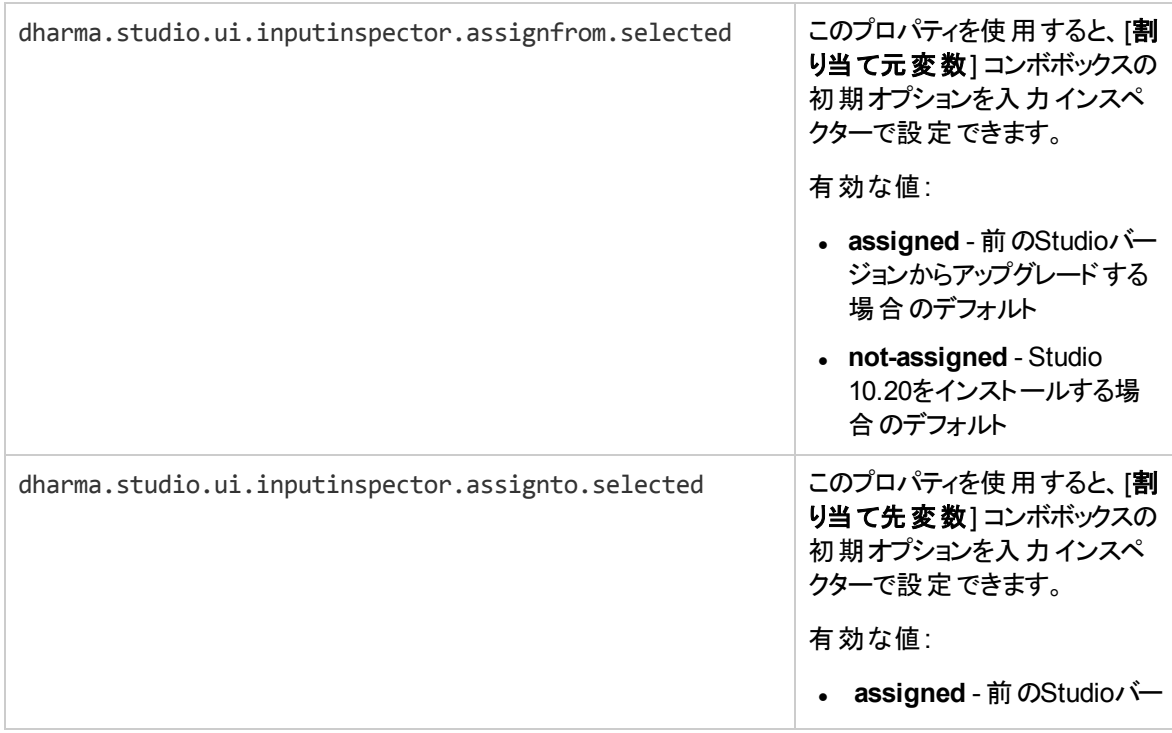
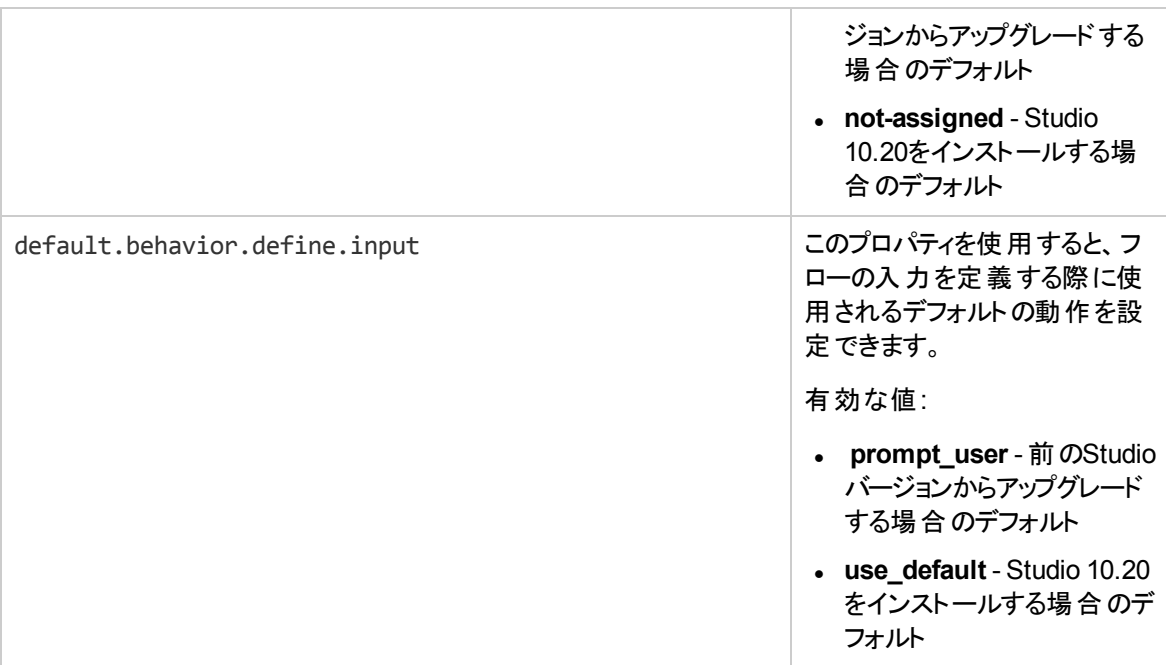

## <span id="page-36-0"></span>**OO 10.20**でのセキュリティの拡張

## 監査

OOでイベントを監査するオプションが提供され、セキュリティ違反を追跡できるようになりました。監査を 行うと、Centralで行われるアクション (ログイン、フローの起動、スケジュールの作成、構成の編集など) を 追跡できます。

監査証跡は、現在のところAPI経由のみで取得できます。詳細については、『OO API Guide』を参照し てください。

注**:** 監査証跡を取得するには、監査の表示アクセス許可が必要です。

Centralで監査を有効にする方法の詳細については、『OO Centralユーザーガイド』を参照してください。

## 長い暗号化キー

OOが、2048ビット長 (およびそれ以上) の暗号化キーをサポートするようになりました。これで、HP OOで 使用する暗号化キーがFIPS 186-4標準に添うようになります。

## **XSS**保護

OOクライアントは、サードパーティのセキュリティソリューション (jsoup) を介して、XSS (クロスサイトスクリプ ティング) から保護されます。XSS保護は常に有効です。設定可能ではありません。

CentralのAPI (Portalなど) の上に独自のクライアントを追加する場合は、そのクライアントをXSSから保護 する必要があります。

jsoup XSS保護は、これまでのバージョンのAntiSamy XSS保護に置き換わります。

### **"POODLE"** 攻撃からの保護

**server.xml** (**<**インストールフォルダー**>/central/tomcat/conf/server.xml**) ファイルに新しく sslEnabledProtocolsプロパティが追加されました。

sslEnabledProtocols="TLSv1,TLSv1.1,TLSv1.2".

このプロパティにより、TLS v1、TLS v1.1、TLS v1.2だけを許可し、SSL 3.0は許可しないことを徹底でき ます。これは、"POODLE" 攻撃 (Padding Oracle On Downgraded Legacy Encryption) に対する脆弱性 を防止します。

## **OO 10.20**での環境の拡張

## **Java SE 7**の**72**へのアップグレード

OO 10.20で使用されるJava SE 7がバージョン7u72にアップグレードされました。

## **OO 10.20**での役割の拡張

## 新しい役割アクセス許可

新しい役割アクセス許可として、監査の表示とデータのクリーンアップの管理の2つが追加されました。

詳細については、「OO 10.20でのセキュリティの拡張」 > [「監査」](#page-36-0)および「OO 10.20でのAPIの拡張」 > [「データのクリーンアップ](#page-38-0) (削除)」を参照してください。

注**:** 前のバージョンの10.xからアップグレードした後は、これらのアクセス許可はどの役割に対しても有 効になりません。手動で有効にする必要があります。

## **OO 10.20**でのウィザードの拡張

## **Web**サービスウィザードの更新

Webサービスウィザードを使用して、共通入力のシステムアカウントとプロパティを生成できるようになりまし た。

コンテンツパックで、結果は**Configuration**>**System Accounts**および**Configuration**>**System Properties**フォルダーにあります。これらのシステムアカウントとプロパティは、生成されたすべてのフローで 使用され、**host**、**port**、**username**、**password**、**proxy**、**proxyPort**、および**proxyUsername**などの入 力を初期化します。

フローはこれまでと同じように動作しますが、複数のフローに共通する入力を変更するのがこれまでよりか なり簡単になりました。たとえば、パスワードが変更され、Webサービスウィザードを使用して100個のフ ローを生成するような場合です。

## **PowerShellウィザードの更新**

PowerShell 4.0がサポートされるようになりました。

### **REST**ウィザードの更新

RESTウィザードの[構成] ページに [ヘッダー] テキストボックスが追加されており、生成されるフローに、 headerName1=headerValue1\nheaderName2=headerValue2という形式で複数のヘッダーを追加できま すヘッダーは改行文字で区切る必要があります。

[**API**定義 **- Swagger**] ページに、新しく [**RFC3986**に従って相対参照を解決する] チェックボックスが追加 されました。このチェックボックスが選択されていると、提示されたURLで見つかったSwaggerファイル内で 検出された相対パスが自動的に解決され、HTTP要求が正しいリソースリストパスで作成されます。

## **OO 10.20**でのデータベースの拡張

## <span id="page-38-0"></span>データのクリーンアップ **(**削除**)**

データのクリーンアップAPIを使用すると、データベース管理者が、入力、出力、ステップログ、デバッガーイ ベントなどのフローデータを削除できます。これは、大量のフローを実行するために、データベースの最大 テーブルサイズに達してしまうような場合に便利です。データのクリーンアップAPIを使用することで、テーブ ルを必要に応じて手動で削除できます。また、これらのAPIを組み込んだ繰り返しフローをスケジューリン グすることもできます。これにより、データベースサイズを制御し、最適なシステムパフォーマンスを維持でき ます。

注**:** データのクリーンアップは、完了した実行のデータのみに影響します。

詳細については、『OO API Guide』を参照してください。

データベースの削除フローは、「**Integrations/Hewlett-Packard/Operations Orchestration/10.x/Database**」の下の**HP Solutions**コンテンツパックにもあります。詳細については、 『OOデータベースガイド』を参照してください。

## **OO 10.10**の新機能

## **10.x**ドキュメントの変更点

OO 10.xのドキュメントが書き直され、さらに簡潔で使用しやすくなりました。

タスクの所有者を識別しやすいようにペルソナアイコンが追加され、フローダイアグラムにプロセスの概要が 表示されます。OOヘルプでは、これらのフローダイアグラムは関連するヘルプトピックに直接リンクしていま す。

注**:** フローダイアグラムのリンクが正しく動作するためには、OOヘルプを表示しているブラウザーウィンド ウが展開されている必要があります。ブラウザーウィンドウが縮小されていると、フローダイアグラムのリ ンクが正しく動作しない場合があります。

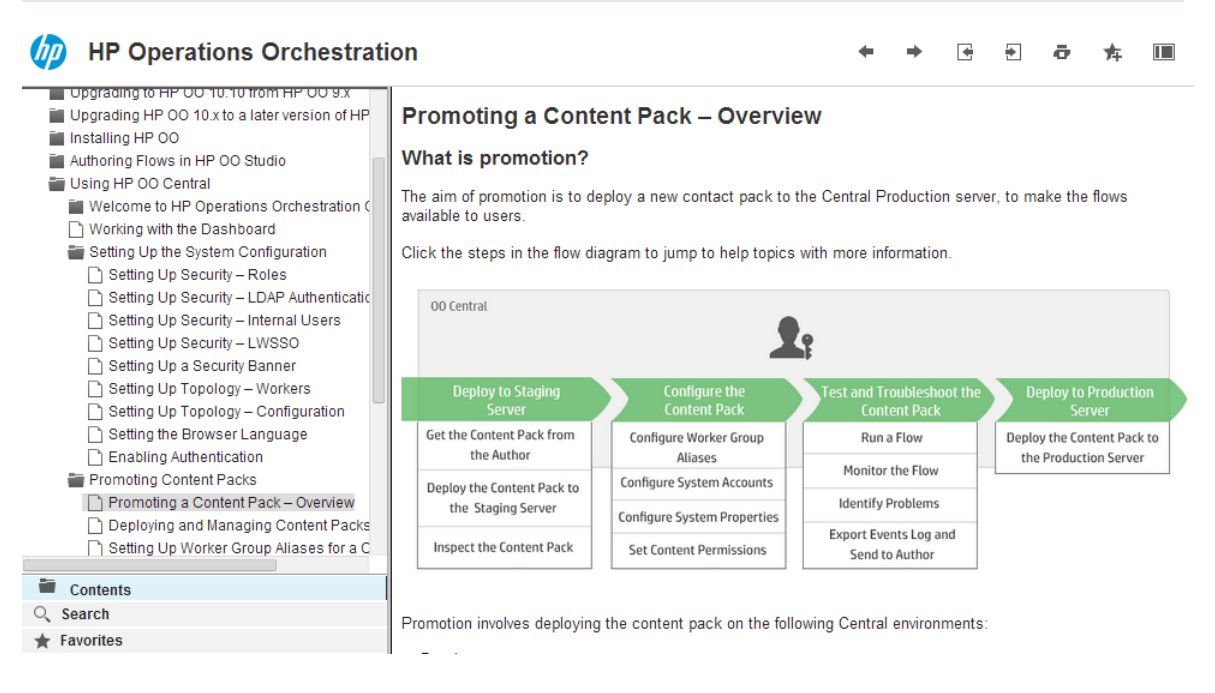

## コンテキスト依存ドキュメント

OO 10.xのヘルプはコンテキスト依存です。

OOのウィンドウまたはダイアログボックスで [**Help**] ボタンをクリックすると、関連するヘルプトピックが表 示されます。左上隅の[**Open topic with navigation**] リンクをクリックすると、すべてのヘルプトピックへのリ ンクを含むナビゲーションペインが表示されます。

Open topic with navigation

## **Running a Flow**

**主 <sup>f</sup>o** There are different places from which you can run a flow in Central:

- From the Run Explorer
- From the Flow Library

## **PDF**ドキュメント

PDFバージョンのドキュメントは、OOインストールフォルダーの下の**docs**フォルダーと、ZIPファイルの**docs** フォルダーにあります。

## ドキュメントの更新情報

ドキュメントの更新については、HPLNのOOリソースページ [\(https://hpln.hp.com/node/21/otherfiles\)](https://hpln.hp.com/node/21/otherfiles) を参 照してください。

## コンテンツのドキュメント

次のOOコンテンツのドキュメントは、HPLNの**Operations Orchestration Content 10.x Content**ページ からダウンロードできます。

- <sup>l</sup> リリースノート
- Integration HTML
- <sup>l</sup> ローカライズされたドキュメント

# **OO 10.10**での**LDAP**の拡張

## 複数の**LDAP**

組織で使用しているLDAPサーバーが複数ある場合に、そのすべてをCentralで使用するように構成する ことが可能になりました。LDAPは、スキームが異なり、ベンダーが異なっていてもかまいません。たとえば、 組織のある部分に対してActive Directory (Microsoft LDAP) が実装され、また別の部分に対してSun One (Oracle LDAP) が実装されていてもかまいません。

さまざまなドメイン上に複数のLDAP構成をセットアップした場合、OOにログインするユーザーは、アクティ ブなドメインのドロップダウンリストからドメインを選択する必要があります。LDAP構成が1つだけで、その 構成がデフォルトに設定されている場合、ドロップダウンリストは表示されません。

注**:** OO 9.xでは複数のLDAP構成に順番が付けられており、認証が失敗すると、OOはリストにある 次のLDAP構成を試行していました。OO 10.xにはフェールオーバー機能があり、複数のLDAPサー

バーを1つの構成にまとめることができます。認証が失敗すると、OOは構成内の次のLDAPサーバー を試行します。

詳細については、『OO Centralユーザーガイド』の「セキュリティのセットアップ – LDAP認証」を参照してくだ さい。

LDAP構成が複数存在する場合は、OO 9.x (9.03以降) からのアップグレード後に、すべてのLDAP構成 がOO 10.10にアップグレードされます。

注**:** ホスト/ポート情報以外はまったく同じLDAP構成が複数ある場合、それらの構成はOO 10.10の 1つのLDAP構成にアップグレードされ、ホスト/ポートセクションに複数の行がフェールオーバー用に記 述されます。

#### 簡単な**LDAP**構成

LDAP構成の情報を簡単に入力できるように、[セキュリティ] > [**LDAP**] タブは、デフォルト値がロードされ た状態で表示されます。[ユーザー**DN**] および [グループ**DN**] フィールドについては、LDAPからベースDNを 取得し、必要に応じて修正できます。

#### グループとして使用する属性値を持つ**LDAP**構成

LDAP認証構成で、グループフィルターではなく、グループとして使用する属性名のリストを指定することが できます。

これにより、LDAPグループではなく、LDAP属性でユーザーをグループ化することができます。

## **OO 10.10**でのコンテンツ管理の拡張

#### 新しい **[**コンテンツパック**]** タブ

Centralにデプロイされているコンテンツパックを、新しい [コンテンツパック] タブで管理し表示できるようにな りました。[コンテンツパック] タブでは、次の操作が可能です。

<sup>l</sup> コンテンツパックのデプロイとロールバックを実行します。

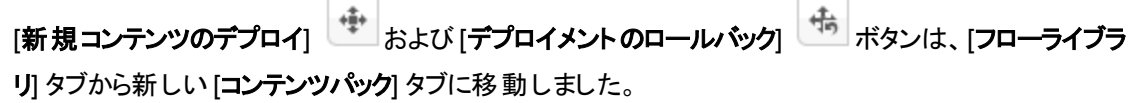

- デプロイ済みのコンテンツパックを削除します。
- <sup>l</sup> デプロイ済みのアクティブなすべてのコンテンツパック (空でないコンテンツパックで、ロールバック、削除、 他のコンテンツパックによるオーバーライドが実行されていないもの) のリストを表示します。
- <sup>l</sup> 各コンテンツパックの名前、バージョン、デプロイメント日付、パブリッシャーと、コンテンツパックをデプロイ したユーザーを表示します。
- <sup>l</sup> コンテンツパックの表示を名前でフィルターします。
- 選択したコンテンツパックに加えられた変更を表示します。
- <sup>l</sup> コンテンツパック内のアイテムを表示します。コンテンツは、ツリー (「**Library**」および「**Configuration**」 フォルダーの下) に整理され、Studioでコンテンツパックがどのように表示されるかを示します。ツリーの ノードは、Studioと同じように展開や折りたたみが可能です。

注**:** 以前のバージョンでは、デプロイ後はオペレーションのパスが保存されていませんでした。その ため、アップグレードした前のバージョンに、デプロイされたコンテンツがある場合、コンテンツパック 内のオペレーションのパスは表示されなくなります。オペレーションは、[**Library**] フォルダーの下の [**Operations**] フォルダーに表示されます。OO 10.10以降でデプロイされたコンテンツの場合は、オ ペレーションは、デプロイされたコンテンツパック内でオペレーションが配置されているフォルダーに表 示されます。アップグレードしたコンテンツをデプロイし直すと、オペレーションは、コンテンツパック内 のパスで表示されます。

詳細については、『OO Centralユーザーガイド』の「コンテンツパックのデプロイと管理」を参照してください。

#### コンテンツパックのデプロイメントで使用するコンテンツ統合モデル

OO 10.10では、コンテンツパックのデプロイメント用に新しいモデル使用します。このモデルでは、コンテンツ の整合性が保持されます。これは、コンテンツパックに変更を加える場合のワークフローに影響します。

デプロイされるコンテンツパック内の各エンティティ (フロー、オペレーション、および構成アイテム) には、一意 のUUIDが必 要 です。 デプロイしようとするコンテンツパックに、 重 複 するエンティティ (デプロイされる他のコン テンツパック内のエンティティとUUIDが同じエンティティ) がある場合、そのデプロイメントは失敗します。

コンテンツパックのエンティティを別 のコンテンツパックに移動すると、 それが原因で重複が発生することがあ り、その場合はデプロイメントが失敗することになります。たとえば、AとBの2つのコンテンツパックがあるとし ます。コンテンツパックAをCentralにデプロイしてから、エンティティXをAからBに移動します。それからコンテン ツパックBをデプロイしようとすると、エンティティXがAとBの両方にあるためデプロイメントは失敗します。

このような場合の正しい作業手順は、エンティティを移動した後は、Bだけをデプロイするのではなく、*A*と *B*の両方を一緒にデプロイすることです。Aの新しいバージョン (エンティティXなし) によってCentral上の旧 バージョンが上書されるため、重複は生じません。

Central環境のコンテンツを別のCentral環境にプロモートすることが必要になった場合、デプロイする必要 があるのは、元のCentral環境にデプロイされていた最新バージョンのコンテンツパックのみとなりました。以 前のバージョンでは、すべてのデプロイメント履歴を、元の環境で実行された順序どおりに作成し直すこと が必要でした。

アップグレード後に、以前のバージョンでデプロイされたコンテンツが存在し、そのコンテンツが一意性の要 件を満足していないことがあります。 そのような状況になると、コンテンツパックが有効でない (一部のコンテ ンツが別のコンテンツパックに移動されたが、元のコンテンツパックの新バージョンが再デプロイされていない) 可能性があることが[コンテンツパック] タブに示されます。

OO 9.x (9.03以降) からアップグレードするリポジトリが大きい場合は、次の手順がベストプラクティスとして 推奨されます。

- 1. リポジトリをOO 10.10にアップグレードします。
- 2. Studioにインポートします。
- 3. Studioで複数のコンテンツパックに分割します。
- 4. そのコンテンツパックをまとめてCentralにデプロイします。
- 5. これらのコンテンツパック内のエンティティを修正、削除、または移動する場合は、影響するすべての コンテンツパックを再デプロイします。

#### フローライブラリでのフィルター

フィルターを使用することで、フローライブラリでフローを探すのが容易になりました。

フローをフィルターするには、[フィルター条件] テキストボックスにフローパスの一部または全体を入力しま す。

#### **Studio**の **[**依存関係**]** ペインの新しいタブ

Studioの[依存関係] ペインに、新しいタブが2つ追加されました。

- コンテンツパック 複数のコンテンツパックごとに複数のツリーが表示されます。 このビューから、 コンテンツ パックのクローズ、削除、またはインポートを実行できます。
- <sup>l</sup> ライブラリ すべてのコンテンツを汎用の「**Library**」フォルダーと汎用の「**Configuration**」フォルダーの下 にまとめたツリーが1つ表示されます。このビューから、コンテンツパックをインポートできます。

Studioでは、選択した最後のビューが記録されるため、Studioを終了して再起動すると、最後に選択し ていたビューがロードされます。

## **OO 10.10**での実行エクスプローラーの拡張

## 実行エクスプローラーのフィルターの機能拡張

必要な実行を見つけやすくするため、実行エクスプローラーのフィルター機能が拡張されました。表示列 のステータス、開始時刻、ユーザー名、実行名、実行IDを基準として実行の表示をフィルターできます。

複数のフィールドを基準にフィルターできます。これは、次のようなトラブルシューティングに役立ちます。

- <sup>l</sup> 前夜に失敗した実行をチェックできます (時間範囲とステータスを基準にフィルターします)。
- フィルターを使って、特定のユーザーがトリガーした実行を表示できます。
- <sup>l</sup> フィルターを使って、自分のアクションを保留している実行を表示できます (ユーザーとステータスを基準 にフィルターします)。

フィルターに加える変更は、ブラウザーのローカルキャッシュに保存されます。 詳細については、『OO Centralユーザーガイド』の「フロー実行の表示の調整」を参照してください。

#### 実行エクスプローラーの列の外観の調整

列の外観を調整できます。

- 列幅のカスタマイズ (列の端をドラッグします)
- 列の順序の変更 (列名を左右にドラッグします)

この設定に加える変更は、ブラウザーのローカルキャッシュに保存されます。 詳細については、『OO Centralユーザーガイド』の「フロー実行の表示の調整」を参照してください。

#### 実行エクスプローラーのリフレッシュの高速化

実行エクスプローラーの更新機能が最適化されました。更新が重複しないようになり、ユーザーエクスペ リエンスが改善されています。Centralの実行エクスプローラーでは、1ページに200件までの実行が表示さ れます。

注**:** 実行エクスプローラーの一番上の行を選択している状態で、別のユーザーがフローを実行する と、その新しい実行は、実行エクスプローラーで選択していた行の下に表示されます。

## **OO 10.10**での実行情報の表示の拡張

Centralでフローを実行し、フローの実行に関する情報をドリルダウンして表示すると、次の項目を確認で きます。

- フローのステップとトランジションメッセージ (これは、実行の進捗に合わせて自動的にリフレッシュされま す)。これにより、進行中の実行を追跡できます。
- <sup>l</sup> フロー内で選択したステップに関する情報 (開始時刻、終了時刻、ステップ結果、期間、入力、結 果、ワーカーグループなど)。

注**:** [フロー情報] ペインの左端のスライダーをドラッグすると、ペインの幅を調整できます。

• フローのグラフィカル表示 (選択したステップが強調表示されます)。

注**:** フローグラフをどのように表示するか調整できます (グラフを画面上でドラッグして、隠れている アイテムを表示したり、イメージのサイズを調整できます)。

• 実行ログ。これは、実行全体に関する情報 (ステップ、開始時刻、期間、入力、結果など)が表示 されるテーブルです。特定のステップを検索するオプションもあります。実行ログはSCVファイルにエクス ポートできます。これは、問題の原因特定で役立ちます。また、実行ログ内のステップを検索する機

能も使用できます。

注**:** 実行にサブフローが含まれる場合、サブフローのステップはインデントされます。

<sup>l</sup> フローに関する情報 (UUID、フロー名、パス、説明、フロー入力、フロー出力など)。

表示対象となる情報を選択できます。

詳細については、『OO Centralユーザーガイド』の「フロー実行のテストとトラブルシューティング」を参照して ください。

## **OO 10.10**でのオーサリングの拡張

#### リモートデバッガーの機能拡張

Studioのリモートデバッガーのリモートデバッグ機能が、複数のCentralインスタンス(またはサーバー) に接続 し、Centralのコンテキストでフローのデバッグを実行できるように拡張されました。

トラブルシューティングとデバッグのプロセス中に、選択したフローをCentralにデプロイする必要はありませ ん。リモートデバッガーを使用すると、Studioが一時的にCentralに接続されます。デバッグプロセスは Studioから実行されるため、フローに変更を加えても、選択したCentral環境に影響することはありませ  $\mathcal{L}_{\circ}$ 

注**:** フローに必要な従属コンテンツパックは、StudioとCentralの両方で同じバージョンに揃える必要 があります。

Studioの新しい [接続の編集] ダイアログボックスを使用すると、複数のリモート接続を構成できます。この 方法は、**Studio.properties**ファイル内からのリモート接続の構成 (この方法はサポートされなくなりまし た) に置き換わるものです。

Centralでは、ユーザーがリモートデバッガーを使用できるようにするため、リモートデバッグのアクセス許可を 役割に割り当てることができます。

実行の値は、デバッグ中にオーバーライドできます。たとえば、Centralでシステムプロパティを変更すると、 Studio内のそのプロパティの値がオーバーライドされます。デバッガーのコンテキストインスペクター内で値を 修正すると、CentralとStudioの両方の値がオーバーライドされます。

リモート デバッガーのコンテキスト インスペクターの機能 が拡張されました。次の操作を実行できるようにな りました。

- 選択した値を基準として表示をフィルター
- 列を基準として表示をソート
- コンテキストインスペクターでアイテムを検索
- 値が、実行時にCentralとStudioのどちらから取得されたかを [ソース] 列で確認
- <sup>l</sup> 値が新規または修正済みの場合に、色と、値の隣の"New" または "Modified" の外観で簡単に識 別

注**:** 10.02から10.10にアップグレードすると、**studio.properties**ファイルから情報を取得できなくなるの で、リモートデバッガーをStudioで再構成する必要があります。

### フローの再実行

リモートデバッガーで、前の実行を繰り返して実行できます。たとえば、複数のフロー入力を入力しなけ ればならないフローを実行した後で、その実行を繰り返すと、すべての入力を再入力する必要がなくなり ます。この機能は、フローをリモートでテストするときに使用できます。

### ロックポリシーの強制

このオプションは、アイテム(フローまたは構成アイテム) がロックされていなければ、フロー作成者がそのアイ テムを変更できないようにします。これにより、アイテムを編集できる作成者を1人に限定することが可能 になります。詳細については、『OO Studioオーサリングガイド』を参照してください。

#### **HP Live Network**の内容を**Studio**から検索

Studioで、HP Live Network上の関連情報と内容を、HPLNプロファイルのアクセス許可に基づいて検索 できるようになりました。

注**:** [**HPLN**] タブが表示されていない場合、[ウィンドウ] メニューの[レイアウトのリセット] を選択しま す。これは、アップグレード後に発生することがあります。詳細については、[「トラブルシューティング」](#page-78-0)(79 [ページ](#page-78-0))を参照してください。

このメニュー項目が有効になるのは、Studioにすでにプロジェクトが存在する場合のみです。

## 複数の作成者間で説明が競合する場合の対策

OO 10.10は、フロー、オペレーション、構成アイテム、プロジェクトのフォルダーの説明を個々に保存してい ます。フロー、オペレーション、構成アイテムの説明はそれぞれのXMLファイル、フォルダーの説明は **<**フォル ダー名**>.properties**ファイル(ファイル構造内でフォルダーと同じレベル) に保存されます。

オープン状態のプロジェクトは、Studioの初回起動時に10.10形式にアップグレードされます。また、プロ ジェクトは開いたとき、またはインポートしたときに10.10形式にアップグレードされます。

10.10より古いバージョンでは、プロパティとコンテンツの説明は1つの**cp.properties**ファイルに保存されてい ました。10.10形式にプロジェクトをアップグレードすると、そのプロジェクトの**cp.properties**ファイルは削除さ れます。これは、プロジェクトのみに関連する処理です。コンテンツパックについては同じ構造が保持され、 説明もすべて**cp.properties**ファイルに保存されます。

重要**:** ベストプラクティスとしては、SCMへの接続時、プロジェクトのアップグレードは作成者のみに限

定し、アップグレード後はすぐにコミットしてください。

注**:** アップグレードプロセスは時間がかかりますが、プロジェクトごとに1回だけ実行されます。アップグ レードの詳細は、『OO 10.xの最新バージョンへのアップグレード』の「Studioのアップグレード」を参照し てください。

#### 構成アイテムの検索

Studioでは、構成アイテムの検索が可能になりました。

#### リモートデバッガーの使用方法を紹介する新しいビデオチュートリアル

Studioのチュートリアルページの[ようこそ] ペインに、リモートCentralでデバッグ機能を使用する方法がビデ オで紹介されています。

#### **Studio**プロジェクトのプロパティ設定

Studioでは、プロジェクトの[プロパテイ] ウィンドウで、コンテンツパックの説明とパブリッシャーを設定できるよ うになりました。

- [パブリッシャー] ボックスでは、 パブリッシャーを定義できます。 コンテンツパックの作成時、この値が[コン テンツパックを作成] ダイアログボックスにデフォルトで読み込まれます。編集も可能です。
- [説明] ボックスでは、プロジェクト の説 明を複数行で指定できます。 コンテンツパックの作成時、この値 が[コンテンツパックを作成] ダイアログボックスにデフォルトで読み込まれます。編集はできませんが、 カーソルを置くと説明全体が表示されます。

#### プロジェクトのインポート時に表示される進捗バー

Studioでは、プロジェクトのインポート時に、インポートプロセスのステータスを示す進捗バーが追加されま した。

#### **Studio**のファイル

Studioの起動と構成に必要なファイルは、次のように再編成されました。

- <sup>l</sup> Studioの起動には、**Studio.exe**ファイル(**<**インストールパス**>\studio**) を使用します。新しい実行可 能ファイルをタスクバーにピン留めできます。
- <sup>l</sup> 実行時に不要なプロパティは、**Studio.properties**ファイルに追加または編集できます。
- <sup>l</sup> 実行時に必要なプロパティは、**Studio.l4j.ini**ファイル(**<**インストールパス**>\studio**) に追加または編 集できます。

#### **Studio**のメニューの更新

**Studio**のメニューバーに新しい項目が追加されました。リモートデバッガーのプロキシ設定、リモート Central接続の編集、HP Live Network検索の資格情報設定、デバッグ用のStudioのオーバーライド設 定などがあります。

## **Studio Debugger**の監視

Studioの[デバッガー] ウィンドウでは、入力を監視に追加することで追跡することができます。設定には、 [監視] タブの[デバッグオプション] ペインを使用します。

## **OO 10.10**でのインストールの拡張

## **OO 10.10**のインストールウィザード

OO 10.10は、1つのインストールウィザードでインストールします。

以前のバージョンの10.xでは、OO 10.00をインストールした後で、パッチを使用して新しい10.xバージョンに アップグレードする必要がありました。

詳細については、『OOインストールガイド』を参照してください。

注**:** 新規インストールとOO 9.xからのアップグレードには、インストールウィザードを使用します。また、 10.xからのアップグレードには、ウィザードではなく**apply-upgrade**スクリプトを使用します。詳細につい ては、『HP OO 10.xの最新バージョンへのアップグレード』を参照してください。

### <span id="page-48-0"></span>インストーラーでの言語サポート

インストーラーで、英語以外にHP Operations Orchestrationでサポートされている言語も選択できます。

この言語 サポートは、以下で使用されます。

- Studio UI
- MS SQL照合順序の言語 (該当する場合)
- <sup>l</sup> コンテンツの**central-wrapper.conf**の言語。この言語サポートが必要な可能性があるのは、たとえ ば、日本語で構成されるサーバーにpingを実行する必要がある場合などです。

注**:** 言語サポートの選択は、インストールの後でも**Studio.properties**および**central-wrapper.conf** ファイルを編集して変更できます。

- 1. このファイルは、インストールディレクトリの**central/conf**および**studio/conf**の下にあります。
- 2. **Studio.properties**ファイルと**central-wrapper.conf**ファイルの、**user.language**プロパティと **user.region**プロパティで言語を設定します。

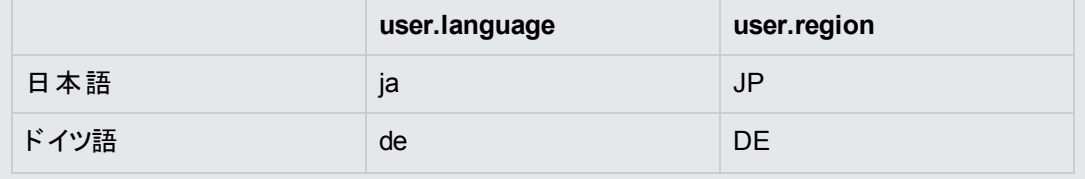

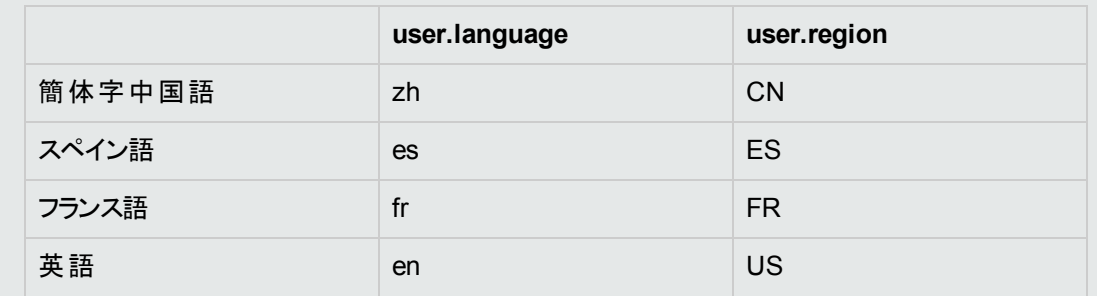

たとえば、日本語の場合は次のように設定します。

user.language=ja

user.region=JP

3. 設定を有効にするにはHPOO Centralサービスを再起動します。

### インストーラーによる利用可能ディスク領域のチェック

インストール中に、インストーラーが利用可能領域をチェックします。インストール用に十分なディスク領域 がない場合、[次へ] ボタンが利用不可になります。

#### メニューのショートカット

メニューのショートカットが、インストールプロセスの一環として作成されるようになりました。

#### ローカライズ

OO 10.10は、日本語、簡体字中国語、ドイツ語、フランス語、スペイン語の5つの言語にローカライズさ れています。 英語 以外のサポート言語もインストール時に選択できます。[「インストーラーでの言語サポー](#page-48-0) ト」(49[ページ](#page-48-0))を参照してください。

Centralの言語サポートは、ブラウザーの言語に基づきます。ブラウザーで言語がサポートされていない場 合、Centralは英語で表示されます。

注**:** 実行ログでの検索がサポートされるのは、検索対象フィールドの占有ストレージ領域が4,000バ イト以内の場合に限られます。日本語と中国語は1文字あたり3バイトを占有することに注意してく ださい。他の(英語以外の) 言語は1文字あたり約1.5バイトです。また、トランジションの説明では、 その説明が利用可能なすべてのロケールで4,000バイトが共有されます。

実行ログで検索できない場合でも、実行を表示することは可能です。

## **OO 10.10**での環境の拡張

#### **Java Runtime Environment**の**7u55**へのアップグレード

OO 10.10で使用されるJava Runtime Environmentがバージョン7u55にアップグレードされました。これに は、Oracleの最新のセキュリティ修正も含まれています。

## サポートマトリクスの更新

サポートマトリクスに、次の項目が追加されています。

- PostgreSQL 9.3
- Oracle 11g RAC
- 64ビット版 Microsoft Windows 8 (Studio)
- 64ビット版 Microsoft Windows 8.1 (Studio)
- 64ビット版 Microsoft Windows Server R2 2012 (Studio)
- $\bullet$  Internet Explorer 11. $x$

注**:** 32ビット版Windows 7ではStudioはサポートされていません。

『OOシステム要件』を参照してください。

#### **SAML**認証

HP管理者が、SAML 2.0認証を使用するようにCentralを構成できるようになりました。SAML (セキュリ ティアサーションマークアップ言語) は、IDプロバイダーとサービスプロバイダーの間で認証データを交換する ための、XMLベースのオープンな標準データ形式です。

詳細については、『OO Centralユーザーガイド』の「セキュリティのセットアップ – SAML認証」を参照してくだ さい。

## 複数の**RAS**のサポート

OO 10.10では、パフォーマンスの低下を伴わずにサポートできるRASの数は最大20です。

## ステップログの機能

HPOO 10.10では、ステップログ機能が新しく追加されています。高度な監視機能と追跡機能が新しく 追加されました。実行ツリーの取得、ステップの入出力の取得、ステップの実行時間の取得、オペレー ションを実行したワーカーの詳細情報の取得などが可能です。対応する旧機能はイベントログ機能 (お よびRSSフィード) ですが、非推奨になりました。今後のリリースで削除される予定です。

## **OO 10.02**の新機能

### **[**トポロジ**] > [**ワーカー**]** タブの **[**ステータス**]** 列

[トポロジ] > [ワーカー] タブに、各ワーカーのステータスが表示されるようになりました。これにより、管理者 はワーカーの実行状態を明確に把握できます。

### デプロイメントの進捗状況表示

Centralでコンテンツパックをデプロイすると、デプロイメントの進捗状況を示す進捗バーが表示されます。

### デプロイメント用の複数ファイルの選択

[コンテンツのデプロイ] ダイアログボックスで、[十] ボタンを使用して、デプロイメント用に複数のファイルを 選択できるようになりました。

以前のバージョンでは、1つのファイルしか選択できませんでした。

### 別のユーザーがコンテンツをデプロイしている間のロック表示

OO 10.02では、複数のユーザーが同じCentralに同時にコンテンツパックをデプロイすることはできません。 別のユーザーがコンテンツをデプロイしているときにCentralにコンテンツをデプロイしようとすると、別のデプロ イメントが行われていることを示すエラーメッセージが表示されます。

以前のバージョンでは、複数のユーザーがコンテンツパックを同じCentralに同時にデプロイすると、問題が 発生することがありました。

#### デプロイメントのパフォーマンスの向上

Centralでのデプロイメント時間が大幅に短くなりました。

### スケジューラーでの入力の追加

スケジュールのセットアップ中に、スケジュールされたフローに入力を追加できるようになりました。以前の バージョンでは、スケジュールの設定中にはフロー入力を入力することしかできませんでした。

#### **Central**でのデプロイされたシステムアカウントの元の値の表示

システムアカウント がデプロイ済みのコンテンツパック内に存在していた場合は、[構成アイテム] > [システム アカウント] タブの[デプロイ済みユーザー名] 列に元の値が表示されます。

デプロイ済みのコンテンツパックのシステムアカウントを編集した場合は、デフォルト値がオーバーライドされ て、新しい値が[ユーザー名のオーバーライド] 列に表示されます。

#### **Central**でのステータスの表示とワーカーの削除

Centralの[トポロジ] > [ワーカー] タブに、各ワーカーのステータス(実行中または停止) が表示されるように なりました。ワーカーパスは、ワーカーがCentralとRASのどちらに存在するかを示します。この情報は、OO 管理者がトラブルシューティングを行う際に役立ちます。

選択したワーカーを削除することもできます。たとえば、すでに使用していないワーカーなどです。

### **SDK**の定数

**com.hp.oo.sdk.content.constant**パッケージの下にある**ResponseNames**、**ReturnCodes**、 **InputNames**、**OutputNames**の各クラスには、@Actionsで使用可能な一般的な定数が含まれていま す。たとえば、HOST、USERNAME、PASSWORD、PORTなどの入力名や、SUCCESS、FAILURE、 NO\_MOREなどのレスポンス名があります。

## ログレベルの調整が可能

ログに記録される情報の詳細度を、通常のログ、デプロイメント、実行についてそれぞれ個別に調整で きるようになりました。

詳細度のオプションは、次のとおりです。

- INFO デフォルトのログ情報
- DEBUG より詳細なログ情報
- ERROR/WARNING より簡潔なログ情報

ログの詳細度を調整するには、**log4j.properties**ファイル(**/<OO**インストール **>/central/conf/log4j.properties**の下) の次の場所で、INFOをDEBUGまたはERROR/WARNINGに置き換え ます。

例:

log.level=INFO execution.log.level=DEBUG

deployment.log.level=DEBUG

システムアカウントのパスワードをアップグレードされたコンテンツおよびコンテンツパックに含めることが可能 以前のバージョンでは、コンテンツアップグレードユーティリティを使用してコンテンツをアップグレードした場 合、システムアカウントのパスワードはアップグレードに含まれませんでした。コンテンツアップグレードユーティ リティに、ユーザー名とパスワード付きでシステムアカウントをアップグレードするオプションが追加されました。 -ipまたは--include-passwordsを引数として指定します。

これにより、アップグレードしたコンテンツがCentralにデプロイされるときに、ユーザー名とパスワードがデプロ イされます。パスワードはプロジェクト/コンテンツパック内部で暗号化されます。

注**:** OO 10.02では前のバージョンの暗号化を読み取れますが、前のバージョンではOO 10.02用の新 しい暗号化は読み取れません。このため、OO 10.02以降で作成した、システムアカウントを含むコン テンツパックを、前のバージョン (10.00、10.01、または10.00.001) にインポートする場合、システムアカ ウントにはユーザー名とパスワードは含まれません。

## アップグレードレポートの拡張

コンテンツのアップグレード後のアップグレードレポートに、ソートとグループ化が追加されました。

- <sup>l</sup> アイテムは、問題の種類に応じて、別々のテーブルにグループ化されます。
- <sup>l</sup> テーブルはパスによってソートされます。
- <sup>l</sup> すべてのグループは、[アイテムの表示**/**非表示] リンクによって折りたたみ可能です。

### **CUU**引数の名前変更

コンテンツアップグレードユーティリティで、--rases-dirsまたは -rd引数が--rases-fileまたは -rfに置 き換えられました。これにより、他の引数との一貫性が高まり、機能もわかりやすくなりました。機能自体 は同じです。

### コンテンツパックの作成の通知

作成者がStudioでコンテンツパックを正常に作成すると、コンテンツパックが作成された場所を示すダイア ログボックスが表示されます。

### **SVN**クリーンアップ機能

場合によっては、Studioのワークスペースで、作業コピーのクリーンアップが必要になることがあります。たと えば、Studioプロセスがクラッシュしたり、I/Oエラーが発生したりして、作業コピーがロックされたまま残った ような場合です。このために、[**SVN**] メニューで [クリーンアップ] オプションが使用できるようになりました。

以前のバージョンでは、クリーンアッププロセスには外部ツールを使用する必要がありました。

#### **Studio**でのドラッグアンドドロップの拡張

Studioで、「プロジェクト] ペインまたは [依存関係] ペインで複数のアイテムを選択して、プロジェクトにド ラッグアンドドロップできるようになりました。この機能には、右と左のどちらのマウスボタンも使用できます。

- [依存関係] ペインからプロジェクトにドラッグアンドドロップした場合、アイテムはプロジェクトにコピーさ れます。
- [プロジェクト] ペインで1つのフォルダーから別 のフォルダーにドラッグアンドドロップした場合、アイテムは 移動されます。

注**:** フローおよびオペレーションを構成アイテムと同時にドラッグアンドドロップすることはできませ ん。フローおよびオペレーションを「**Configuration**」フォルダーにドラッグアンドドロップしたり、または このフォルダーからドラッグアンドドロップすることはできません。

<sup>l</sup> [ブックマーク] ペインから [プロジェクト] ペインにフローおよびオペレーションをドラッグアンドドロップして、プ ロジェクトにコピーすることもできます。

## **Studio**のエディターを開いたままにしておくことが可能

Studioで、すべてのエディターを閉じなくても、新しいコンテンツパックまたは新しいオペレーションを作成でき るようになりました。以前のバージョンでは、新しいコンテンツパックまたはオペレーションを作成する前にす べてのタブを閉じる必要がありました。

新しいオペレーションを作成する際には、エディターが開いていて未保存の変更があっても、「オペレーショ ンの作成] ダイアログボックスが開きます。

コンテンツパックを保存する際に、[保存しています] ダイアログボックスで、現在開いているエディターのすべ ての変更を保存するか、あるいはそれぞれを保存するかどうかを個別に決めるかを選択できます。

#### **Studio**で選択した複数のアイテムを開く

[参照] ペイン、[問題] ペイン、[検索] ペイン、[プロジェクト] ペイン、または [依存関係] ペインで、選択し た複数のアイテムを開くことができます。SHIFTキーまたはCONTROLキーを使用してペインで複数のアイ テムを選択し、右クリックして「開くる選択します。

### カーソル位置への入力の追加

入力リストの末尾だけでなく、現在のカーソル位置にも入力を追加できるようになりました。これは、フ ロー入力、ステップ入力、オペレーション入力、オペレーションレスポンスに対して可能です。

#### デバッガーのステップインおよびステップアウトアクション

Studio Debuggerに、2つの新しいボタンが追加されました。[ステップイン] 「ここ」と[ステップアウト] 「ここ」で す。

これらのアクションを使用すると、フローのデバッグ中にサブフローの実行にステップインまたはステップアウト できます。どちらのアクションも、デバッグ中のフローが一時停止してユーザーのアクションを待っているときに 使用できます。

**.** ステップのサブフローにステップインするには、[**ステップイン**] トクポタンをクリックします。 デバッガーはサブ フローの実行を開始し、サブフローの最初のステップで一時停止します。

親フローの先頭で [ステップイン] をクリックすると、デバッガーは親フローの最初のステップで一時停止し ます。

**.** サブフローからステップアウトするには、[**ステップアウト] ■■**ボタンをクリックします。デバッガーは、現在 のサブフロー呼び出しの残りのステップを実行し、サブフローの後の(親フローの)最初のステップで一時 停止します。現在のステップが親フロー内にある場合は、このアクションは再開アクションと同様に動 作します。

## **Studio**のフローエディターのステップに移動機能

[**作成ペイン**] ツールバーの新しい [ステップに移動] ゚゚゙ ボタンを使 用すると、フロー内 の特 定 のオブジェク トに移動できます。移動先のオブジェクトの名前を入力するか、オブジェクトの最初の何文字かを入力し てリストから選択します。

#### 構成アイテムは一意の名前を持つことが必要

構成アイテム(システムアカウント、ドメインターム、選択リスト、システムプロパティ) は一意の名前を持つ ことが必要になりました。Studioで同じ種類の2つのアイテムに同じ名前を付けると、これらのアイテムは検 証に合格せず、[問題] ペインに表示されます。これらの重複するアイテムを使用するフローは無効とマー クされ、重複を修正するまでフローをデバッグすることはできません。

注**:** この検証は、ドロップダウンリストからの選択によって割り当てられた構成アイテムだけに適用され ます。\${..} 記法によって動的に割り当てられた構成アイテムには適用されません。

以前のバージョンでは、重複する構成アイテムは検証の際に認識されませんでした。これによりバインドの 問題が生じ、構成アイテムが互いに上書きする可能性がありました。

#### **Studio**での詳細情報ページの更新

Studioの[詳細情報] ページのデザインが変更され、サードパーティドキュメントへのリンクが含まれるように なりました。

#### **HPLN**コミュニティおよびオンラインコンテンツへのリンク

Studioの[ようこそ] ページに2つの新しいボタンが追加されました。

- <sup>l</sup> コミュニティホームページ HPLNコミュニティページへのリンク
- <sup>l</sup> オンラインコンテンツ HPLNのBaseコンテンツパックのダウンロードページへのリンク

これらのオプションは、Studioの[ヘルプ] メニューからも使用できます。

#### デフォルトでのグリッドの表示

デフォルトでは、作成ペインにグリッドは表示されません。[グリッドの表示**/**非表示] ボタンでグリッドを 表示するように設定した場合、この状態はStudioを閉じた後では記憶されません。デフォルトの動作を 変更して、グリッドがデフォルトで表示されるようにするには、**Studio.properties**ファイルを開き、プロパティ dharma.studio.ui.activegrid=trueを設定します。

#### 空の値と暗号化された値に関する動作の変更

OO 9.xでは、assign-fromを使用したときに変数が空だと、フローは変数が存在しない場合と同様に 動作していました。ただし、変数が空で暗号化されている場合は、assign-fromが使用される入力は 暗号化された空の値によってオーバーライドされます。

空の暗号化された変数は、サブフローで次のように使用された場合も空のままです。assign-from: variable, otherwise: any non-empty value, assign-to: variable

OO 10.xでは、暗号化の方式が変更されています。フローは空の暗号化された変数を初期化しませ ん。上記の値が使用された場合、最終的には、変数はサブフローで初期化された値を持ちます。

## インポートされたプラグインによる以前にデプロイされたプラグインの置き換え

JARファイルまたはPOMファイルによって、1つのプラグイン (Mavenアーティファクト) をインポートできるように なりました。すでにデプロイされているプラグインをインポートした場合、新しいプラグインが既存のものを置 き換えます。

## **Java Runtime Environment**の**1.7.0\_45**へのアップグレード

OO 10.02で使用されるJava Runtime Environmentがバージョン1.7.0\_45にアップグレードされました。これ には、Oracleの最新のセキュリティ修正も含まれています。

## **Tomcat**の**7.0.47**へのアップグレード

OO 10.02は、Tomcatのアップグレードされたバージョン (バージョン7.0.47) を使用します。

## ファイルの場所の変更

アップグレードファイルのいくつかが、見つけやすいように新しい場所に配置されました。たとえば、実行可 能スクリプトは**bin**フォルダーに、**upgrade.log**ファイルは **<**インストール**>/upgrade/<**新バージョン**>** の下に 移動されました。

## **Maven**アーキタイプを使用した**Studio**プロジェクトの作成

Mavenアーキタイプを使用して、@Actionプロジェクトとコンテンツパックプロジェクトを作成し、Studioで開 いてオペレーションやフローを作成することができます。詳細については、『アクション開発者ガイド』を参照 してください。

## **OO 10.01.0001**の新機能

## パフォーマンスの向上

OO 10.01.0001では、1つのフローの実行のパフォーマンスが、Studio DebuggerとCentralのどちらから実行 した場合でも、大幅に向上しています。

## 実行中の並列フローの進捗状況の追跡

並列レーンの進捗状況を完了前でも確認できるようになりました。

## ドキュメントの改善

OOのドキュメントが作成し直され、より簡潔で参照しやすくなりました。

## **OO 10.01**の新機能

## **[**実行エクスプローラー**]** のフィルタリング

OO 10.01では、[実行エクスプローラー] で表示されるフローをフィルターできます。フィルターはフローパスに 基づいて作成できます。

## ダッシュボード

ダッシュボードワークスペースは、システムのROIと、分析されたフローの集約を反映します。ここには、最も 使用回数の多い10個のフローの統計情報と、投資収益率に関する財務情報が表示されます。

## **Central**でのシステムプロパティ

システムプロパティは、コンテンツワークスペースの[構成アイテム] > [**System Properties**] の下で管理でき ます。

#### ローカライズ

OO 10.01は、日本語、簡体字中国語、ドイツ語、フランス語、スペイン語の5つの言語にローカライズさ れています。Studioの表示言語は、コンピューターに設定されているロケールと無関係に変更できます。

Centralの言語 サポートは、ブラウザーの言語に基づきます。言語がサポートされていない場合は、 Centralは英語で表示されます。

コンテンツパックを作成する際には、現在のロケールの**cp.properties**リソースバンドルがデフォルトで作成 されます。多言語サポートのため、別の言語の**cp.properties**ファイルを作成することもできます。

### フローの視覚効果

フローの視覚効果は、Studioに表示されるフローのステップのグラフィカル表示をCentralでも利用できるよ うにするものです。この視覚効果は、フローライブラリでフローの詳細を表示するときに利用できます。現 在実行中のステップは、強調表示されます。

#### フォルダーの説明

Studioでは、作成者がプロジェクト内のフォルダーに説明を追加できます。たとえば、作成者は同じテクノ ロジーで作成されたすべてのフローとオペレーションをグループ化して、これに関する情報をフォルダーの説 明に記述することができます。

## **OO 10.00**の新機能

HP Operations Orchestration 10.00では、HP Operations Orchestrationのプラットフォームとコンテンツに 以下の新機能、改善、変更が加えられました。

## 新しいアーキテクチャー

製品のアーキテクチャーが、アップグレードされ新しくなりました。新しいアーキテクチャーは「タスクとワー カー」の設計パターンに基づいています。詳細については、『OO 10.00コンセプトガイド』の「アーキテク チャー」を参照してください。

## ファイアウォールとの適合性

すべての分散コンポーネントが、通信チャネルを開始するようになっています。詳細については、『OO 10.00コンセプトガイド』の「アーキテクチャー」を参照してください。

#### **Central**の外観

CentralのWebベースアプリケーションのデザインが新しくなり、HP Experienceのスタイルと統一されていま す。

CentralのUIは、最も一般的なOOのユースケースを反映して整理されています。同じ役割の機能が同 じUIエリアにグループ化されています。

• 実行ワークスペース– フローの実行、実行の監視、実行のスケジューリング、実行のトラブルシュー ティングに使用します。

- コンテンツワークスペース 新しいコンテンツのデプロイ、フローに対するアクセス権限の設定、構成アイ テムの設定など、プロモーション作業に使用します。ロールバックが可能なのは、前回のコンテンツパッ クのデプロイメントまでです。
- システムワークスペース システム管 理者 がトポロジの構成、ユーザー、役割、LDAP認証、およびLW SSOの設定に使用します。

詳細については、『OO 10.00 Centralユーザーガイド』を参照してください。

### コンテンツパック

コンテンツ (フロー、オペレーション、構成アイテム、ローカライズデータ、アクションバイナリ) は、「コンテンツ パック」にパッケージ化されるようになり、実行時にダウンタイムなしでCentralサーバーにデプロイされ、即 時に使用できるようになりました。

詳細については、『OO 10.00コンセプトガイド』の「コンテンツパック」を参照してください。

#### サポートマトリクスの更新

PostgreSQLと、新しいバージョンのMySQL、Oracle、MS SQLServerがサポートされるようになりました。さ らに、サポートされるオペレーションシステムが追加されています。『OOシステム要件』を参照してください。

## エンドユーザー用の新機能

#### シンプルな実行インタフェース

以前のバージョンでは、エンドユーザーにCentralの情報が表示される場合がありました。しかし、Central は管理者を対象としているため、場合によってはエンドユーザーが必要以上の情報を見ることができ、シ ステムに害をおよぼす可能性がありました。

OO 10.00ではアクセス許可モデルが改良され、エンドユーザーのアクセス許可を正確に設定できるように なりました。管理者はアクセス許可を設定し、エンドユーザーがCentralを使用する際に必要な情報のみ を表示できるようにして、エンドユーザーがシステムに危害を及ぼす可能性を抑えます。

さらに、OO Central 10.00では、対話型の実行機能とUI埋め込み機能が提供されており、非常に便利 な方法でシステムとやりとりできるようになっています。

## 管理者用の新機能

## 役割とアクセス許可

OO 10.00では、アクセス許可の管理方法が変更されました。

OO 10.00では、CentralのユーザーグループはCentralのみで構成でき、以前のバージョンと違ってStudioか らは構成できません。

Studio、Central、コンテンツのそれぞれのアクセス許可が分離されています。

- <sup>l</sup> **Studio** Studioでアクションを実行するアクセス許可がアプリケーションから削除されました。ライブラリ アイテムおよび構成 アイテムのバージョン管理は、標準のソースコントロール管理システムとの統合に よって実現されます。
- <sup>l</sup> **Central** Centralでアクションを実行するアクセス許可とUI要素を表示するアクセス許可は、役割に よって設定されます。
	- アクセス許可とは、ある作業を実行できるかどうかを事前に定義したものです。 Centralにはあらか じめ、役割に割り当てられるアクセス許可のセットが用意されています。
	- <sup>o</sup> 役割とは、アクセス許可の集合です。管理者は、役割を設定し (アクセス許可を役割に割り当て る)、その役割をユーザーに割り当てます。

管理者は表示と管理の両方のアクセス許可を異なる役割に設定することができます。たとえば、 プロモーターの役割にはスケジュールを表示および管理できるアクセス許可を設定し、エンドユー ザーの役 割にはフローは実行できるがスケジューラーモジュールは表示されないようにアクセス許可 を設定します。

アクセス許可の数が増加し、管理者が各役割で表示されるCentral Web UIを正確に定義できる ようになりました。そのため、専用のUIエクスペリエンスをユーザーのグループごとに作成できます。詳 細については、『OO 10.00 Centralユーザーガイド』の「セキュリティのセットアップ – 役割」を参照し てください。

• コンテンツ – データ (フロー、フォルダー) へのアクセス許 可も役 割に応じて設 定されますが、 これはフ ローやコンテンツフォルダーで個 別 に設 定され、 システム全体 では設 定されません。 この設 定 はコンテ ンツパックのプロモートの一部として実行できます。管理者は、アクセス許可を役割に割り当て、フ ロー、またはフォルダーに対する表示アクセス許可または実行アクセス許可を持つように設定すること ができます。たとえば、選択されたフォルダーのコンテンツの表示と実行を行うプロモーターロールのアク セス許可、またはコンテンツの表示のみを行うエンドユーザーロールのアクセス許可をユーザーに付与 できます。

詳細については、『OO 10.00 Centralユーザーガイド』の「フローライブラリの管理」を参照してください。

これらの変更によって、以下に示す以前のバージョンのいくつかの機能は使用できなくなりました。

- <sup>l</sup> システムアカウントに対するアクセス許可の設定はサポートされません。
- <sup>l</sup> オペレーションに対するアクセス許可の設定はサポートされません。
- <sup>l</sup> 実行のアクセス許可はCentralで設定され、Studioでは設定されません。
- <sup>l</sup> ヘッドレス実行のために別のアクセス許可を設定することはサポートされません。
- <sup>l</sup> 作成のアクセス許可 (読み取り/書き込み/リンク) の管理と設定はStudioでは管理されません。
- ユーザーグループの用語が変更され、「ユーザーグループ」が「役割」になりました。

#### **Central**サーバーへのプロモート

コンテンツパックはCentralサーバーへプロモートされます。プロモートは、新しいコンテンツパックをCentral実 稼働サーバーへデプロイし、ユーザーがフローを使用できるようにすることを目的としています。

デプロイメントに加えて、プロモートプロセスには以下が含まれています。

- <sup>l</sup> コンテンツ内の構成アイテムの設定: エイリアス、システムアカウントなど
- コンテンツパック内のフローに対するアクセス許可の設定
- コンテンツパック内 のフローのテストとトラブルシューティング

詳細については、『OO Centralユーザーガイド』の「コンテンツパックの昇格」を参照してください。

### エイリアス**:** 実行時と作成時の分離

OO 10.00では、Studioで作業中の作成者は、どの環境にコンテンツがデプロイされるのか必ずしも認識 していないことを考慮しています。そこで、「エイリアス」という概念を作り出しました。エイリアスはStudioで 作成され、その後コンテンツがCentralにデプロイされた後で関連する値にマッピングされます。コンテンツが 複数の異なるCentralノードにデプロイされた場合、マッピングは各ノードに別々にマッピングされ、元のエ イリアスをStudioで変更する必要はありません。

作成者はStudioでオペレーションを作成し、このオペレーションに「グループエイリアス」を与えることができま す。Centralにフローがデプロイされた後、管理者はグループエイリアスをCentralのワーカーグループにマッピ ングします。詳細については、[「ワーカーグループとグループエイリアスの設定」を](#page-60-0)参照してください。

#### ワーカー

ワーカーはフローの実行を担当します。ワーカーはCentralからタスク (実行) をプルし、これらの実行内のス テップを実行します。これには、アクションの呼び出しとフローのステップ間での移動の両方が含まれます。

以前のバージョンのOOのRASとは異なり、OO 10.00のワーカーは、リモートアクションだけでなく、すべての 種類のステップを処理します。また、OO 10.00では、ワーカーの通信方向が以前のバージョンのRASとは 反対になっています。以前のバージョンでは、CentralサーバーがRASサーバーに接続していました。この バージョンでは、ワーカーがCentralサーバーへの接続を開始します。詳細については、『OO 10.00コンセプ トガイド』の「コンポーネント」を参照してください。

## <span id="page-60-0"></span>ワーカーグループとグループエイリアスの設定

ワーカーグループは、ワーカーの論理的集合です。1つのワーカーではなくグループを使用することで、アク ション実行の高い負荷にワーカーが耐えられるようにし、またデータセンター内でのワーカーの可用性を高 めることができます。

グループエイリアスを使用すると、ワーカーに割り当てるオペレーションを作成時と実行時環境とで区別す ることができます。フロー作成者は、作成時に、オペレーションがグループではなくグループエイリアスで実行 されるように定義できます。コンテンツパックがCentralへインポートされると、管理者はエイリアスを実行時 環境のグループにマッピングします。フローを編集してワーカーへの割り当てを手動で変更する必要はあり ません。詳細については、『OO 10.00コンセプトガイド』の「ワーカーグループとグループエイリアス」を参照し てください。

#### 簡単になった**RAS**管理

OO 10.00は、ターゲットRASの論理的概念 (作成者が認識しているもの) とターゲットRASの物理的概 念 (管理者が認識しているもの) を分離するグループメカニズムを採用しています。管理者は、環境ごと に論理的概念と物理的概念をマッピングできます。そのため、環境間でコンテンツをプロモートする場合 に調整が不要で、RASを追加する場合に作成者に戻す必要がありません。

以前のバージョンでは、コンテンツがターゲットRASを認識している必要がありました。 つまり、コンテンツが 別の環境 (開発、ステージング、実稼働など) にプロモートされた場合、調整が必要でした。そのため、コ ンテンツが環境間で異なり、テスト結果が明確ではありませんでした。管理者が実稼働環境にコンテン ツをプロモートする場合、管理者に作成の知識があるか、作成者に変更を依頼する必要がありました。 可用性を高めたりパフォーマンスを向上させたりするためにRASをスケールアウトする必要がある場合に、 RASをロードバランサーと一緒に追加し、コンテンツを再調整しなければならないという問題がありまし た。

#### 稼働中のスケールアウト

OO 10.00では、ほかのコンポーネントを再起動しなくてもコンポーネントを追加することができます。その場 でシステムにコンポーネントを追加するだけです。CentralクラスターはTerracottaベースではなくなったため、 単に新しいインスタンスを追加してそれをデータベースにポイントするだけで済みます。 新しいグループ化の メカニズムを使用してRASをスケールアウトできるため、RASに対するロードバランサーは必要ありません。

ランタイムリポジトリがデータベースに組み込まれているため、クラスター化とクラスターの安定性の向上の ための共有ファイルシステムを管理する必要がありません。

以前のバージョンでは、システムにコンポーネントを追加すると、そのシステムコンポーネントを再起動する 必要がありました。Centralノードだけでなく、Terracottaを更新し、再起動する必要がありました。RASを スケールアウトした場合は、ロードバランサーを使用し、フローを調整する必要がありました。

#### 高パフォーマンス

OO 10.00では、実行メカニズムが改善され、より高いパフォーマンスを実現します。OO 10.00は、以前の バージョンよりも高速化されています。

#### 高度に並列化された実行

OO 10.00では、非同期実行メカニズムが採用され、大量の実行を処理できます。OO 10.00では、100フ ロー/秒の起動をサポートしており、並列実行の数に制限はありません。

以前のバージョンの実行メカニズムは同期実行に基づいていたため、並列実行の数はシステムスレッドの 数 (300) に制限されていました。

#### コンテンツの自動配布

OO 10.00では、コンテンツバイナリは自動的に各種RASへ配布されます。現在のバージョンに変更があっ た際には、変更が最初に使用されるときに、システムによって関連するRASに自動的に配布されます。

以前のバージョンでは、コンテンツバイナリを各種RASに手作業で配布する必要がありました。また、コン テンツを実行する前に正しいバージョンのバイナリが関連するRASに存在することを確認する必要があり ました。

#### コンテンツ依存関係の分離

OO 10.00では、異なるサードパーティのバージョンをコンテンツパックごとに使用できます。 独自のサード パーティのバージョンを使用することができ、HPが初期設定のバージョンを変更した場合でも、その影響 は受けません。プラグインとプラットフォーム間で共有される依存関係に関してのみ制限があります。

以前のバージョンでは、1つのバージョンのサードパーティライブラリをすべてのリポジトリ操作に使用していま した。つまり、サードパーティライブラリのほかのバージョンは、初期設定のバージョンと競合するため使用で きませんでした。さらに、新しいHPコンテンツパックがデプロイされるたびに、初期設定のバージョンが変更 されてオペレーションの依存関係が壊れる可能性があるため、リスクが発生していました。

#### **LDAP**統合による認証

認証にLDAPサービスを使用している場合、Central UI内でLDAP設定をCentralに追加できます。これに より、Centralのセキュリティ機能が有効になり、ユーザーはシステムを使用するための認証が必要になりま す。この変更は動的に行われ、変更を適用するためにCentralを再起動する必要はありません。

次のユーザーがCentralにログインすると、そのユーザーはLDAP認証の要求に応じてユーザー名とパスワー ドを入力する必要があります。

OO 10.00でのLDAPの設定方法は、以下の点で以前のバージョンとは異なります。

<sup>l</sup> OO 10.00では、LDAPホストのポートを指定する必要があります。

以前のバージョンでは、LDAPホストのポートを指定する必要はなく、Centralは既定のポートを使用し ていました。

• OO 10.00では、[ホスト] および [ポート] フィールド に複数 の値をセミコロン区 切りで入力することによ り、複数のLDAPホストを構成できます。同じ情報を複数のウィンドウに入力する必要がないので、 時間を節約できます。

以前のバージョンでは、複数のLDAPホストを設定するために、IPアドレスが異なる複数のLDAPウィン ドウを開いていました。

<sup>l</sup> OO 10.00では、LDAP接続が失われた場合でも、Centralを再起動する必要はありません。複数の LDAPホストが構成されている場合、Centralは再接続します。最初のLDAPホストがダウンすると、3 秒後にCentralは構成されている2番目のLDAPホストへの接続を試みます。

以前のバージョンでは、CentralはLDAP接続にバインドされていたので、LDAP接続が失われると、 Centralを再起動する必要がありました。

#### 内部ユーザー

LDAP認証の代わりに、Centralで内部ユーザーを設定することができます。内部ユーザーは自分のユー ザー名とパスワードを使用してログインでき、外部認証を必要としません。同じ役割を持つ内部ユーザー とLDAP認証のユーザーがログインした場合、ユーザー間に相違点はありません。

注**:** 内部ユーザーを使用すると、セキュリティが低くなると考えられます。たとえば、パスワードポリシー

が設定されていません。高いセキュリティが必要な場合は、LDAP認証を使用してください。

#### 動的なログイン

認証が何も設定されていない場合、ユーザーは認証なしにCentralにアクセスできます。認証が設定され ている場合は、ユーザーは認証されたユーザー名とパスワードを使用してログインする必要がありますが、 変更を適用するためにCentralを再起動する必要はありません。

#### 新しくなった拡張機能開発

Java拡張機能の開発がJava注釈駆動型となり、クラスパスが分離されるようになりました。詳細につい ては、『OOアクション開発者ガイド』を参照してください。

#### 失敗時エラーの処理の変更

[失敗時]オプションがステップで選択されていない場合、実行時例外がアクション/スクリプトレットで発生 するか、入力/出力割り当てに関連して発生すると、フローは完了しません。

[失敗時]オプションがステップで選択されている場合、実行時例外がアクション/スクリプトレットで発生す るか、入力/出力割り当てに関連して発生すると、フローは完了し、途中で中止されることはありません。

以前のバージョンでは、実行時例外がオペレーションで発生すると、フローはその実行時例外が発生し た時点で終了しました。

OO 10.00では、レスポンスの[失敗時] オプションは、入出力割り当てに関する例外、ステップのスクリプト レットで発生する例外など、あらゆる例外に関連しています。以前のバージョンでは、オペレーションの例 外にのみ関連していました。

#### スケジュール関連のペルソナ

OO 10.00では、スケジュールを作成したユーザーがスケジュール所有者として指定されます。スケジュール されたフローが実行されると、このユーザーがそのフロー実行の所有者 (スケジュールされた実行を実行す るユーザー) にもなります。つまり、同じユーザーがスケジュールの所有者と実行者になります。

以前のバージョンでは、スケジュール関連のペルソナには次の2つがありました。

- スケジュール作成者: スケジュールを作成したユーザー。
- <sup>l</sup> スケジュール実行者: [管理] 設定 ([管理] > [システム構成] > [スケジューラー] > [スケジューラー設 定] を選択) で設定され、スケジュールされた実行を実行するユーザー。

## 作成者用の新機能

### スタンドアロン型 のStudio

OO Studioは、スタンドアロンの統合開発環境 (IDE) として機能します。

以前のバージョンでは、Studioは実稼働中のOO Centralに接続する必要がありました。Studioへのログイ ンや、多くのリポジトリの操作でこの接続が使用されていたため、リモートチームの作業を難しくしていまし

た。 サイト間の接続が許可されていない場合や、オペレーションの速度が非常に遅くなる場合がありまし た。

OO 10.00のStudioはスタンドアロンツールで、Centralに接続する必要はありません。リポジトリの操作はす べてオフラインで利用可能です。これにより、パフォーマンスが向上し、作業を分散することができます。 ソースコントロールの操作が必要な場合は、ユーザーがその操作が発生するタイミングを決定します。リ モートチームはさまざまなスタンドアロンStudioを使用することができ、社内ネットワークの外でフローを作成 することができます。

#### 標準的なソースコントロールの統合

以前のバージョンのStudioでは独自のバージョン管理機能が提供されていましたが、これには当然、制 限 がありました。 組織 で使 用しているソースコントロールソフト ウェアに接 続したり、使 用したりすることがで きませんでした。

OO Studio 10.00には、標準的なソースコントロールソフトウェアが統合されています。このソリューションは 追加の設定なしに使用でき、一般的に使用されるソースコントロールソフトウェア (SVN) を基盤としてい ます。 つまり、 ソースコントロールソフトウェアの機 能 がStudioも利用可能なため、組織のソースコントロー ルソフトウェアに接続して使用することができます。また、自動化コードをほかのソースコードとともに配置 することもできます (コードとして自動化)。

OO Studio 10.00では、独自のバージョン管理機能 (チェックインおよびチェックアウトの操作) が削除されま した。その代わりにソースコントロールの統合が導入されています。作成者がローカルで変更を加えると、 ローカルの履歴が以前のバージョンの場合と同様に表示されます。

詳細については、『OO Studioオーサリングガイド』の「ソースコントロールの使用」を参照してください。

OO 10.xと9.xでのソースコントロール管理の違いの詳細については、『OO 9.xからOO 10.10へのアップグ レード』の「アップグレード後のフローの動作の違い」を参照してください。

#### 複数の作成者と複数の場所

OO 10.00では、Studioはオフラインで機能し、標準的なソースコントロールソフトウェアを活用して、異な る場所にいる複数の作成者間で作業を共有することができます。

以前のバージョンの機能には、複数の作成者と複数の場所の使用に関して制限がありました。たとえ ば、StudioではCentralへ常時接続する必要があり、独自のバージョン管理によって共同作業機能が制 限されていました。

#### **HP**コンテンツの詳細な分類

OO 10.00では、コンテンツは、それぞれ機能領域が異なるコンテンツパックに分かれています。 ダウンロー ドするコンテンツパックやデプロイするコンテンツをより効果的に管理できるようになります。実際に必要な ものだけを使用することができます。

以前のバージョンでは、HPコンテンツは1つの大きなリポジトリとして提供されていました。つまり、ダウン ロードされたものやデプロイされたものを管理することができませんでした。コンテンツバージョンには必要以 上のコンテンツが含まれていたため、デプロイメントの際にリスクが発生しました。コンテンツバージョンが、 意図せずにコンテンツ全体に影響を及ぼす可能性がありました。

#### 顧客コンテンツの詳細な管理

OO 10.00では、顧客コンテンツを複数のプロジェクトに分割して作成者や作成者グループごとに個別に 管理できます。これにより、グループ化されたフローや各作成者のワークスペースを完全にフレキシブルに 定義できます。この方法では、それぞれの作成者は専用の開発環境と自分に関連するフローだけを使 用し、ほかの作成者のフローに影響を与えることはありません。

以前のバージョンでは、顧客コンテンツは1つの大きなリポジトリに保存されていました。つまり、異なるグ ループが同じ大きなリポジトリで同時に作業する必要がありました。そのため、競合を防止し、アクセス許 可を管理する方法が必要でした。個々の作成者は、自分のフローだけがある専用の開発環境を与え られていませんでした。

## **[**プロジェクト**]** ペインと **[**依存関係**]** ペイン

Studio 10.00には次の2つの新しいペインが追加されました。

- [プロジェクト] ペイン: 作業中のプロジェクトと、編集可能なフロー、オペレーション、ほかのプロジェクト が表示されます。
- [依存関係] ペイン: 利用可能なコンテンツパックを表示し、読み取り専用のフロー、オペレーション、そ の他のプロジェクトを表示します。

これまでのバージョンの[リポジトリ] ペインと[自分の変更**/**チェックアウト] ペインは、この2つの新しいペイン で置き換えられました。

詳細については、『OO Studioオーサリングガイド』を参照してください。

## 入力エディターのチェックボックス名の変更

入力エディターのチェックボックスの名前が[暗号化]に変更されました。機能上の変更はありませんが、 機能をより正確に表すラベルになっています。

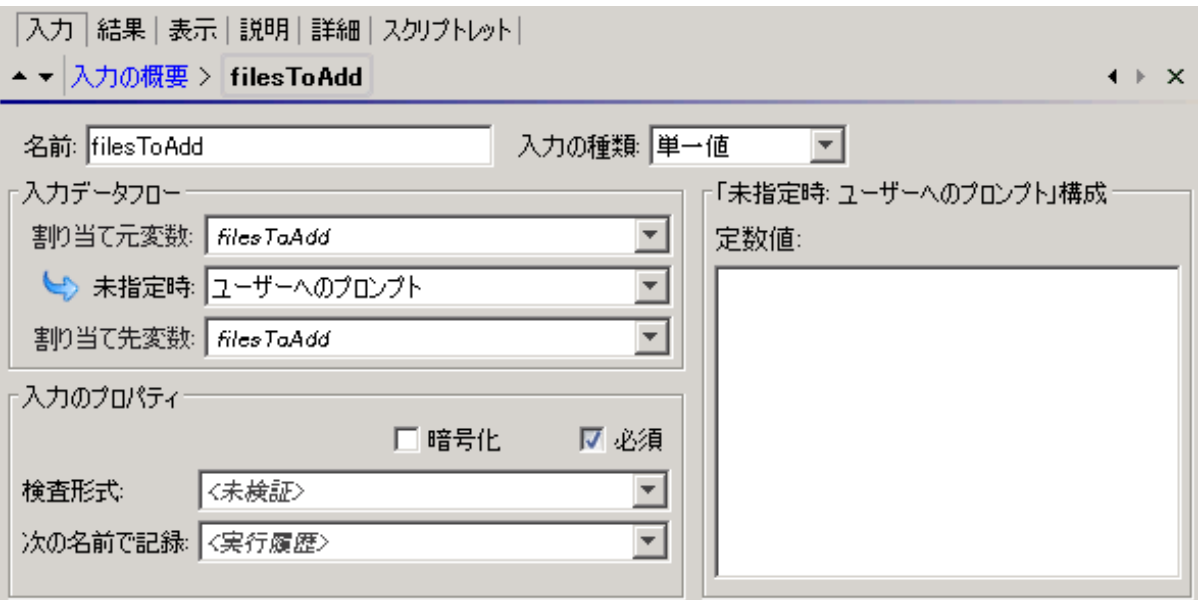

### 資格情報の種類

OO 10.00では、システムアカウントを使用する資格情報の種類の入力は、ユーザー名かパスワードのどち らかを参照するように定義する必要があります。[ユーザー名] および [パスワード] オプションがある [資格情 報の種類]という新しいフィールドが追加されました。

#### オペレーション作成の新しい方法**:** ソフトコピー

OO 10.00では、新規オペレーションを作成する方法が新しくなりました。

以前のバージョンでは、オペレーションはStudioの組み込みのオペレーションから作成できました。この機能 は使用できなくなり、「新規オペレーション] というメニュー項目はなくなりました。また、WebOp、SSH、 Telnetなどのオペレーションの種類もなくなりました。

OO 10.00では、既存のオペレーションをコピーまたは修正してオペレーションを作成するか、Javaでアクショ ンプラグインを作成し、そのアクションプラグインをインポートすることによってオペレーションを作成します。

Javaアクションプラグインをインポートしてオペレーションを作成した場合、コピーしたオペレーションは引き 続き元のオペレーションを参照します。そのため、元のオペレーションが更新されて新しいバージョンのアク ションプラグインファイルにリンクされると、コピーしたオペレーションがすべて自動的に更新されます。これを 「ソフトコピー」といいます。

注**:** 2つの異なるバージョンのアクションプラグインファイルをもとに2つのオペレーションを作成する場合、 オペレーションを2つ作成する必要があります。これは既存のオペレーションをコピーする方法では作 成できません。

オペレーション作成の詳細については、『OO Studioオーサリングガイド』の「オペレーションの作成」を参照 してください。

## ヘッドレス実行と**Central UI**内で開始された実行との区別なし

OO 10.00では、ヘッドレス実行 (Central外部で開始されたもの) とCentral UIから実行されたフローは同じ ように扱われます。

以前のバージョンでは、これら2種類の実行の間には区別がありました。

## マルチインスタンスステップ

マルチインスタンスステップは、複数のインスタンス分岐内に存在するようになりました。単に「ステップ」パ

レットの[複数のインスタンス] ■ アイコンを選択して作成キャンバスにドラッグします。次に、1つまたは 複数のサブフローまたはオペレーションを複数のインスタンスの分岐に追加し、値の入力リストを使用して 複数のターゲットをステップに設定します。

マルチインスタンスステップの各内部ステップは複数回実行され、設定済みのターゲット1つにつき1回実 行されます。

新しいアプローチは、並列実行のビジュアリゼーションと機能に整合しています。詳細については、『OO Studioオーサリングガイド』、『OOコンテンツアップグレードガイド』を参照してください。

マルチインスタンスステップの動作の変更

<sup>l</sup> OO 10.00では、マルチインスタンスステップの入力は通常のステップと同じように動作します。マルチイ ンスタンスステップから (オペレーションで宣言された) 入力を削除すると、その入力は計算されません。

以前のバージョンでは (通常ステップとは異なり) オペレーションの入力をマルチインスタンスステップの入 力から削除できませんでした。

- マルチインスタンスステップの構成全体が変更されています。 複数 のインスタンス分岐が追加されまし た。そのため、マルチインスタンスステップのプロパティが変更されています。
- <sup>l</sup> 複数のインスタンス分岐ステップのスクリプトレットと結果はN回 (複数のインスタンスのインスタンス数) 実行されます。
- <sup>l</sup> すべての(複数のインスタンス分岐内の) 内部ステップの結果とスクリプトレットは、各複数のインスタン ス分岐の実行につき1回実行されます。つまり、全部でN回実行されます。
- <sup>l</sup> マルチインスタンスステップを並列レーン内のステップから使用しても機能しません。これはOO 10.00 Studioでは作成できず、また移行を通過しません。並列レーン内のサブフローステップとしてサポートさ れています。
- <sup>l</sup> "group done" (グループとして完了) のトランジションでない並列ステップ (またはほかのマルチインスタン スステップ) へのトランジションを含むマルチインスタンスステップもまた、移行を通過せず、OO 10.00では 機能しません。
- マルチインスタンスステップでは、マルチインスタンスステップ内でのフローの終了はサポートされなくなりま した。

#### **2**つの**XML**ファイル

ファイルを読みやすくするために、フローXMLが次の2つのXMLファイルに分割されました。

- <sup>l</sup> 高度なフロー言語 (AFL): フローの構造を定義します。
- <sup>l</sup> グラフィカル階層言語 (GHL): Studioレイアウト内でのフローコンポーネントの図の位置を記述します。

どちらの言語もXMLスキーマ(XSD) を提供します。XSDの例については、『HP OO Application Program Interface (API) Guide』を参照してください。

#### スクリプトレットコンテキスト内で数値を元の形式で保存

OO 10.00では、文字列は元の形式を維持します。以前のバージョンでは、数値をスクリプトレットコンテキ ストに格納してから取得し直すと、浮動小数点型を表す文字列に変更されたため、予期しない動作 が発生する可能性がありました。

たとえば、次のスクリプトについて考えます。

```
var n = 1;
```
scriptletContext.put("numericValue", n);

- <sup>l</sup> OO 10.00では、コンテキストには元の文字列 "1" が格納されます。
- 以前のバージョンでは、コンテキストには文字列 "1.0" が格納されていました。

注**:** 浮動小数点の変数をコンテキストに入れるときの動作は、OO 10.00と以前のバージョンで同じ です。いずれの場合も、浮動小数点は元の形式 (たとえば "1.1") を保持します。

#### スクリプトレットコンテンツは読み取り専用

OO 10.00では、スクリプトレットフィルターのscriptletContextへのアクセス許可は読み取り専用になりま す。scriptletContext.put/putGlobalを使用しても、スクリプト実行の外部では何の効果もありませ ん。この変更によって、処理方法が適切になり、フィルターは値のフィルター処理にのみ使用されるように なります。

以前のバージョンでは、スクリプトレットフィルター内でscriptletContextを変更/追加することが可能でし た。

#### **ScriptletContext.get()** では、まずローカルコンテキストを検索

OO 10.00では、まずローカルコンテキストで値を検索し、その値がない場合にのみ、グローバルコンテキス トで検索します。これにより、フローが実行時に変数値をオーバーライドすることができます (これは、より直 感的な動作です)。

以前のバージョンでは、スクリプトからscriptletContext.get(<パラメーター名>)を呼び出すと、まずグ ローバルコンテキストで <パラメーター名> 値が検索され、値が見つからない場合にのみローカルコンテキス ト (フローまたはステップ) が検索されていました。

#### 変数の自動初期化

OO 10.00では、存在しない変数の参照は、"\${var}" ではなく空の文字列 "" で初期化されます。

以前のバージョンでは、\${var} 構文が値フィールドで使用され、\${var} がフロー内で初期化されていな いと、OOはリテラル文字列 "\${var}" を変数置換の値として使用していました。このようなパラメーター 内のリテラル置換は、フローに混乱やエラーを生じさせる原因となる可能性がありました。

注**:** OO 10.00では、\$ 記号をエスケープ文字として使用します。そのため、以前にリテラル文字列 "\${var}" を使用していた場合、元の文字列を維持するには、もう1つ \$ 記号を追加します。 "\$\${var}" を使用すると、実行では "\${var}" となります。

## スクリプトエンジンの更新

以前のバージョンのOOではRhino 1.7R1スクリプトエンジンが使用されていましたが、OO 10.00ではRhino 1.7R3を使用します。

Rhino 1.7R3は ";" の記号を必要とするため、スクリプトレットがこの変更の影響を受ける場合があります。

たとえば、以下のスクリプトレットは以前のバージョンでは機能しますが、OO 10.00では機能しません。

```
if ( (scriptletContext.get("glob1") == "1,2,3") || (scriptletContext.get
("glob1") == "1") || (scriptletContext.get("glob1") == "2") ||
(scriptletContext.get("glob1") == "3") )
scriptletResponse = "success"
else scriptletResponse = "failure"
```
OO 10.00では、以下のようにスクリプトレットを変更する必要があります。

```
if ( (scriptletContext.get("glob1") == "1,2,3") || (scriptletContext.get
("glob1") == "1") || (scriptletContext.get("glob1") == "2") ||
(scriptletContext.get("glob1") == "3") ){
scriptletResponse = "success";
}
else scriptletResponse = "failure";
```
さらに、Rhinoスクリプトエンジンが新しくなったため、スクリプトレットからスローされるエラーメッセージが以前 のバージョンとは少し異なる可能性があります。

Sleepスクリプトは非推奨になったので注意してください。

## 注釈ベースのコンテンツ

OO 10.00では、"@Action" の注釈が追加され、独自のカスタムコードに直接追加することができます。つ まり、作成したコードはOOコンテンツとして利用できると同時に、ユーザーの開発フレームワークのコンテキ ストでテストすることもできます。

以前のバージョンでは、カスタムコンテンツを作成するための"IAction" メカニズムが提供されていました。こ のインタフェースを実装し、OOアプリケーションコンテキスト内でテストする必要がありました。

#### **Studio**の動作の変更

OO 10.00と以前のHP OOでは動作が異なるため、フローによってはコンテンツアップグレード後に正しく機 能しない場合があります。詳細および推奨されるソリューションについては、『OO 10.00コンテンツアップグ レードガイド』を参照してください。

- <sup>l</sup> デバッガーにはフローに関連する選択リストのみが表示され、すべて表示されるわけではありません。
- レスポンスの失敗時ルールで、ステップスクリプトレットで発生する例外と、入力または出力割り当てに 関連する例外が考慮されるようになりました。
- <sup>l</sup> ステップのインスペクターの[詳細] タブの[ステップ結果 **(**廃止予定**)**] セクションは廃止されました。コン テンツのアップグレード後、このセクションの結果は[結果] タブに移動されます。詳細については、『コン テンツアップグレードガイド』を参照してください。
- <sup>l</sup> 以前のバージョンでは、選択リストまたはシステムプロパティの名前を取得し、入力のタイトルで \${<name>} という形式で使用することができました。たとえば、\${Boolean} のようになります。これは 選択リストについては使用できなくなりました。コンテンツのアップグレード後、後方互換性を維持する ために各選択リストはシステムプロパティとしてコピーされます。詳細については、『コンテンツアップグ レードガイド』を参照してください。
- 以前のバージョンでは、一部の種類のオペレーションには組み込みのフィールド値が含まれていました が、これらはOO 10.00ではサポートされません。たとえば、以前のバージョンのループ操作には**count**と **reset**の2つの入力と、[開始] と[増分] の2つのフィールドがあり、開始カウントと増分を指定することが できました。コンテンツをOO 10.00にアップグレードした後、各フィールドは通常の入力に変換されま す。詳細については、『コンテンツアップグレードガイド』を参照してください。
- <sup>l</sup> 10.00では**Configuration**フォルダー内に**Categories**フォルダーが新しく追加されました。以前のバー ジョンでは、カテゴリというドメインタームがあり、フローのさまざまな分類が含まれていました。コンテンツ をアップグレードした後は、以前カテゴリドメインタームに列で表示されていたアイテムは、**Categories** フォルダー内で個別のアイテムとして表示されます。詳細については、『コンテンツアップグレードガイド』 を参照してください。
- <sup>l</sup> 存在しない変数参照は、"\${var}" ではなく空の文字列 "" で初期化されます。詳細については、 『OO 10.00コンセプトガイド』を参照してください。
- <sup>l</sup> 選択リストとドメインタームでは、255文字を超える値は使用できません。

## 動作の変更 **–** フローとステップの入力

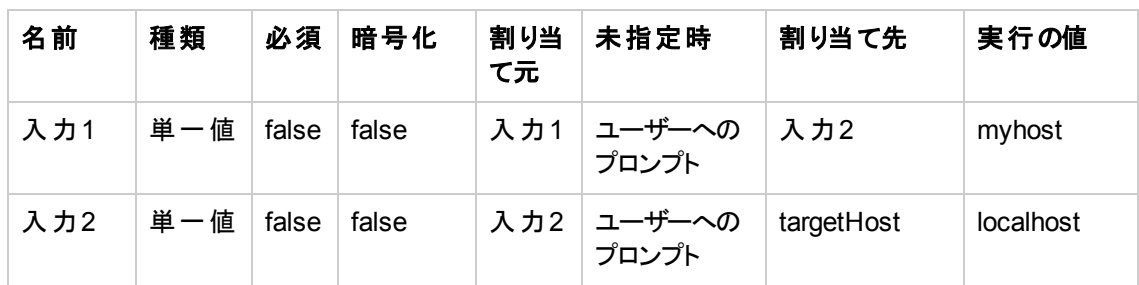

• 割り当てのチェーンが変更されました。次のフロー入力シナリオを例に説明します。

以前のバージョンでは、フローコンテキストでの結果は値 "localhost" を持つ変数 "targetHost" となりま す。

OO 10.00では、結果は値 "myhost" になります。

- <sup>l</sup> フローのトリガー時に利用可能な入力が変更されました。フローの入力を (Rest APIを使用して) 要 求すると、入力の「割り当て元」パラメーター (Studioで宣言) と同じ入力名を持つ入力のみが表示さ れます。
- <sup>l</sup> ステップの入力 出力にフィルターを割り当てます。

OO 10.00では、すべての出力値はフィルターで処理されるため、出力がフロー結果にマッピングされて いなくても、フィルターが実行時例外をスローするとフローは失敗します。

以前のバージョンでは、ステップの出力がフロー結果にマッピングされていない場合、そのフィルターは 処理されませんでした。たとえば、あるステップの結果の値に対して実行時例外を発生させるような 出力フィールドフィルターがある場合、ステップの出力フィールドがフロー結果にマッピングされていなけ れば、フローが失敗することはありません。

- <sup>l</sup> 暗号化フィールドのトランジションが以下のロジックに従って変更されました。
	- <sup>o</sup> 暗号化フィールドが暗号化されていないフィールドに渡されると、復号化されて表示されます。
	- <sup>o</sup> 暗号化フィールドがフロー結果に渡されると、復号化されて表示されます。
	- ステップの暗号化 フィールドが別 のステップの暗号化 フィールド に割り当てられると、 そのフィールド は 暗号化されたままになります。
	- 一般的に、暗号化済みとマークされているステップ/オペレーション/プロパティのフィールドは表示さ れません。それ以外の場合は表示されます。
- <sup>l</sup> OO 10.00では、作成者は、ログインしたユーザーから抽出する属性を選択する必要があります。さら に、パスワードは、セキュリティ上の問題のため使用されることはなく、常に入力が求められます。
以前のバージョンでは、ログインしたユーザーはユーザー名とパスワードで構成されるオブジェクトで、入 力の名前に応じて割り当てが行われました。たとえば、入力名が"user name" の場合、ユーザー名 がオブジェクトから抽出されます。

<sup>l</sup> OO 10.00では、資格情報入力タイプが廃止され、その代わりにユーザーは標準のプロンプト入力を 使用 (さらに入力を暗号化済みとしてチェック) する必要があります。

以前のバージョンでは、資格情報の入力プロンプトはユーザー名とパスワードで構成されるオブジェク トで、実行時に両方を入力するよう求めるメッセージが表示されました。

• フロー入 力を「未割り当て」または「失敗」と設定することはできなくなりました。 コンテンツのアップグ レード後は、これらの入力は単一の値「プロンプト」に変更されます。

#### 動作の変更 **–** 例外処理

<sup>l</sup> フロー実行中に任意の場所でアクション/スクリプトレット/内部実行ステップから例外がスローされると、 以下のロジックが適用されます。

作成者がオペレーションレスポンスの1つで [失敗時] フラグをオンにした場合、フローは (すべての実行 ステップで)通常どおりに実行を続け、そのレスポンスにマッピングされたトランジションを選択します。こ れは、オペレーションのスクリプトのスクリプトレットで例外がスローされた場合も同様で す。

作成者がオペレーションのいずれのレスポンスについても [失敗時] フラグをオンにしなかった場合は、 以下の場合を除いて、フローは例外がスローされた実行ステップで実行を中止します。

- 作成者がステップの[**単一レスポンスの切り替え**]オプションをオンにした場合、フローは次のステップ まで実行を続けます。
- 実行が並列またはマルチインスタンスステップの場合、エラーのある分岐で実行が停止します。そ の他の分岐は完了 (分岐の終点に到達) し、その後フローは実行を停止します。
- <sup>o</sup> 実行がサブフローの場合、子フローと親フローが実行を停止します。
- レスポンスの1つで [**デフォルト**] チェックボックスが選択されている場合の動作が変更されました。以 前のバージョンでは、フローはデフォルトのレスポンスにマッピングされているトランジションまで実行を 続けました。OO 10.0では、フローの実行は例外がスローされた実行ステップで停止され、フローは 終了します。

フローの実行を停止する上記のいずれの場合でも、FLOW\_RESPONSE\_TYPE=EXCEPTIONを使用してフ ローを適切に終了させることができます。

#### 動作の変更 **–** ルール

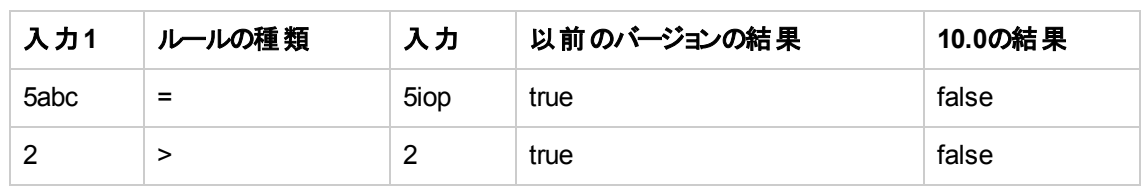

● OO 10.0では、以下の動作のルールが再設計され、次のように動作します。

一般的に、入力のいずれかが数値でない場合、OOは辞書順で比較を行います。

#### 動作の変更 **–** スクリプトレット

<sup>l</sup> 以前のバージョンのOOではRhino 1.7R1スクリプトエンジンが使用されていましたが、OO 10.00では Rhino 1.7R3を使用します。Rhino 1.7R3は ";" の記号を必要とするため、スクリプトレットがこの変更 の影響を受ける場合があります。

たとえば、以下のスクリプトレットは以前のバージョンでは機能しますが、";" が記述されていないため、 HP OO 10.0では機能しません。

```
if (scriptletContext.get("glob1") == "1,2,3")
```
scriptletResponse = "success"

else scriptletResponse = "failure"

このスクリプトレットは以下のように修正します。

```
if (scriptletContext.get("glob1") == "1,2,3")Unknown macro: {scriptletResponse =
"success";}
```
else scriptletResponse = "failure";

- Rhinoスクリプトエンジンが新しくなったため、スクリプトレットからスローされるエラーメッセージが以前の バージョンとは少し異なる可能性があります。
- <sup>l</sup> スクリプトレットフィルターのscriptletContextへのアクセスは読み取り専用になります。 scriptletContext.put/putGlobalを使用しても、スクリプト実行の外部では何の効果もありませ  $\mathcal{H}^{\circ}$
- <sup>l</sup> ScriptletContext.get() はグローバルコンテキストを検索する前にローカルコンテキストを検索しま す。
- <sup>l</sup> OO 10.0では、スクリプトがscriptletContext.get(<paramName>) を呼び出した場合、システムは 最初にローカルコンテキストで値を検索し、その値が見つからなかった場合にのみグローバルコンテキス トから取得しようとします。この処理は、フローが実行時に変数値をオーバーライドできるようにするた めに行われます。また、よりわかりやすくなっています。

以前のバージョンでは、スクリプトがscriptletContext.get(<paramName>) を呼び出すと、システム は最初にparamNameの値をグローバルコンテキスト内で検索し、値が見つからなかった場合にのみ ローカルコンテキスト (フローまたはステップ内) でparamNameを検索していました。

<sup>l</sup> OO 10.0では、数値をスクリプトレットコンテキストに格納してから取得し直すと、文字列は元の形式 を保持しています。以前のバージョンでは、浮動小数点数の文字列表現に変更されていました。 [「スクリプトレットコンテキスト内で数値を元の形式で保存](#page-68-0)」(69ページ)を参照してください。

#### 動作の変更 **–** フィルター

[**XML**属性の取得] フィルターで、値を抽出する属性の名前を設定できます。また、空のままにしておく と、OOは指定されたパスにあるすべての属性を返します。

OO 10.0では、これらの属性はXMLで現れる順序と同じ順序で返されます。以前のバージョンでは、これ らは逆の順序で返されていました。

#### 例:

次のXMLで作業中に、ユーザーが属性名は設定せず、パス名だけを設定したとします。 "tickets/ticket/details/comment/"

```
<?xml version="1.0" encoding="utf-8"?>
```
<tickets>

```
<ticket id="1448" severity="3">
```
<details>

<description>A simple Test xml</description>

<comment user="john" att2="att2val">Initially raising ticket</comment>

<comment user="frank">Problem diagnosed, not a real issue</comment>

<comment user="albert">ok, I'm going to close it.</comment>

<state>Closed</state>

</details>

```
</ticket>
```

```
</tickets>
```
以前のバージョンの1つの一致の結果:

att2val

```
OO 10.0の1つの一致の結果:
```
john

以前のバージョンのテーブルの結果:

Path,att2,user

//tickets/ticket/details/comment[1],att2val,john/tickets/ticket/details/comment [2],,frank/tickets/ticket/details/comment[3],,albert

#### OO 10.0のテーブルの結果:

Path,user,att2

//tickets/ticket/details/comment[1],john,att2val/tickets/ticket/details/comment [2],,frank/tickets/ticket/details/comment[3],,albert

### 動作の変更 **–** ノンブロッキングステップ

- <sup>l</sup> OO 10.00では、フローはノンブロッキングステップがすべて終了するまで待ちます。フロー実行はそれま で処理中になります。
- <sup>l</sup> OO 10.00では、ノンブロッキングステップはほかのフローと並列で実行されます。これには、入力バイン ド、スクリプトレット、オペレーション、フィルターが含まれます。以前のバージョンの動作ではオペレーショ ンのみが並列であったのに対して、ステップ全体が並列になっています。
- <sup>l</sup> OO 10.00では、ノンブロッキングステップがあるサブフローは、ノンブロッキングステップがすべて終了する まで終了しません。

### インテグレーター用の新機能

#### 完全な**REST API**

OO 10.00では、Centralの機能全体に対して完全なREST APIが提供されています。Centralで公開さ れている各機能は、実質的にパブリックREST API上に実装されているため、同じAPIセットを利用して 使用システムをOOと統合することが可能になります。

以前のバージョンでは、実行機能の大部分をカバーするAPIのセット (SOAP、RESTなど) が提供されて いました。インテグレーターがシステムをOOと統合する必要のある場合、API機能による制限がありまし た。

以前のバージョンのRESTful APIとSOAP APIには、OO 10.00でサポートされていないものがあります。

### 埋め込み可能

OO 10.00は、スタンドアロンのアプリケーションとしてのみでなく、WARファイルとしても提供されています。 これをアプリケーションサーバーに埋め込むと、そのOOではサービスと管理を別に行う必要がなくなります。

以前のバージョンはスタンドアロンアプリケーションとしてインストールされており、OEMとして提供するには 「バンドル」する必要がありました。この場合、バンドルしたHP OO 9.xには独自のサービスが含まれ、独 自に管理する必要がありました。

OO 10.xと9.xの違いの詳細については、『OO 9.xからOO 10.10へのアップグレード』の「アップグレード後の 動作の違い」を参照してください。

# 既知の問題と制限

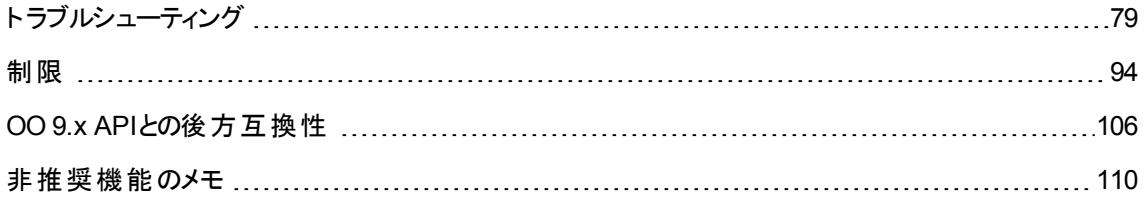

## <span id="page-78-0"></span>ト ラブルシューティング

### インストールのト ラブルシューティング

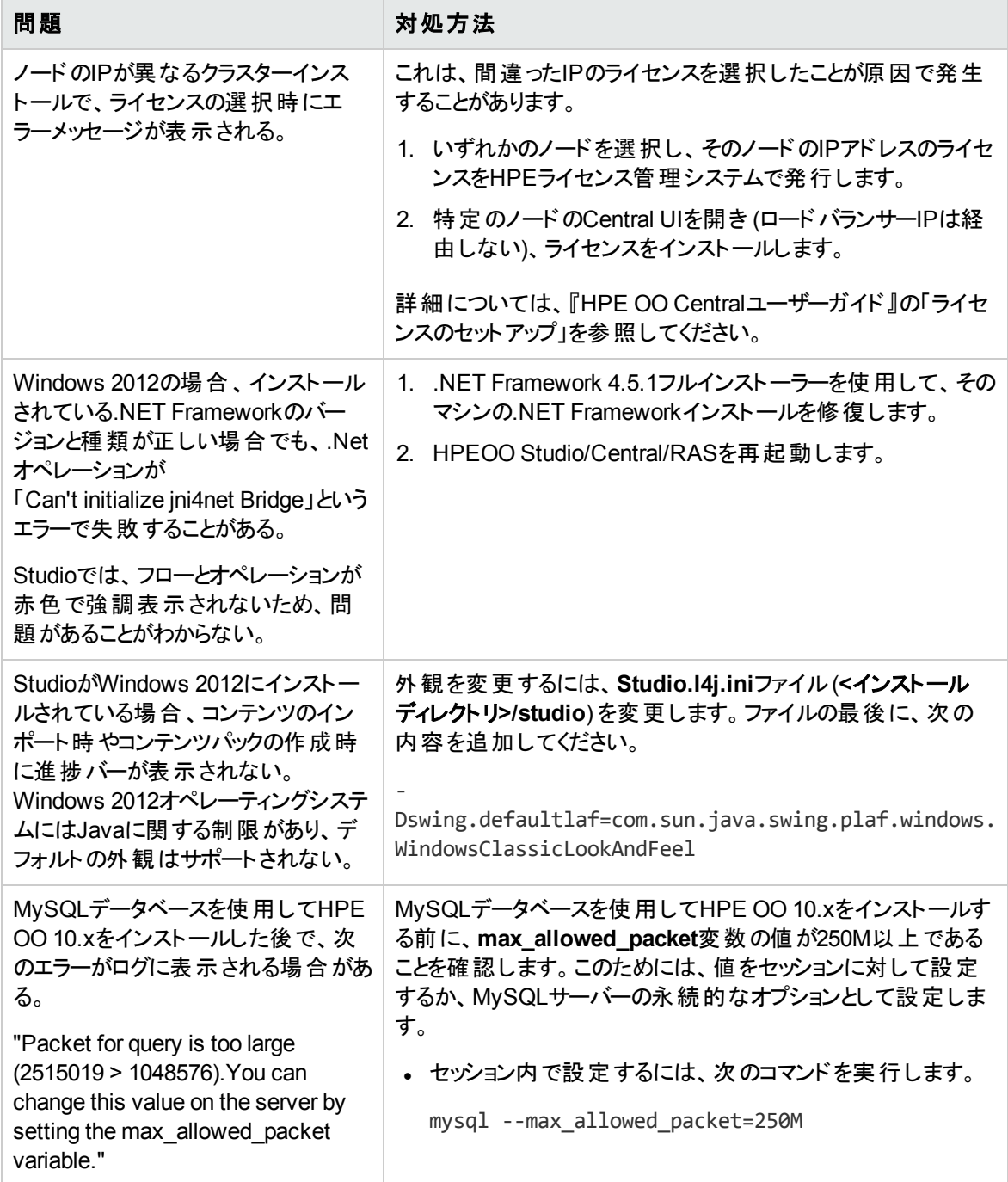

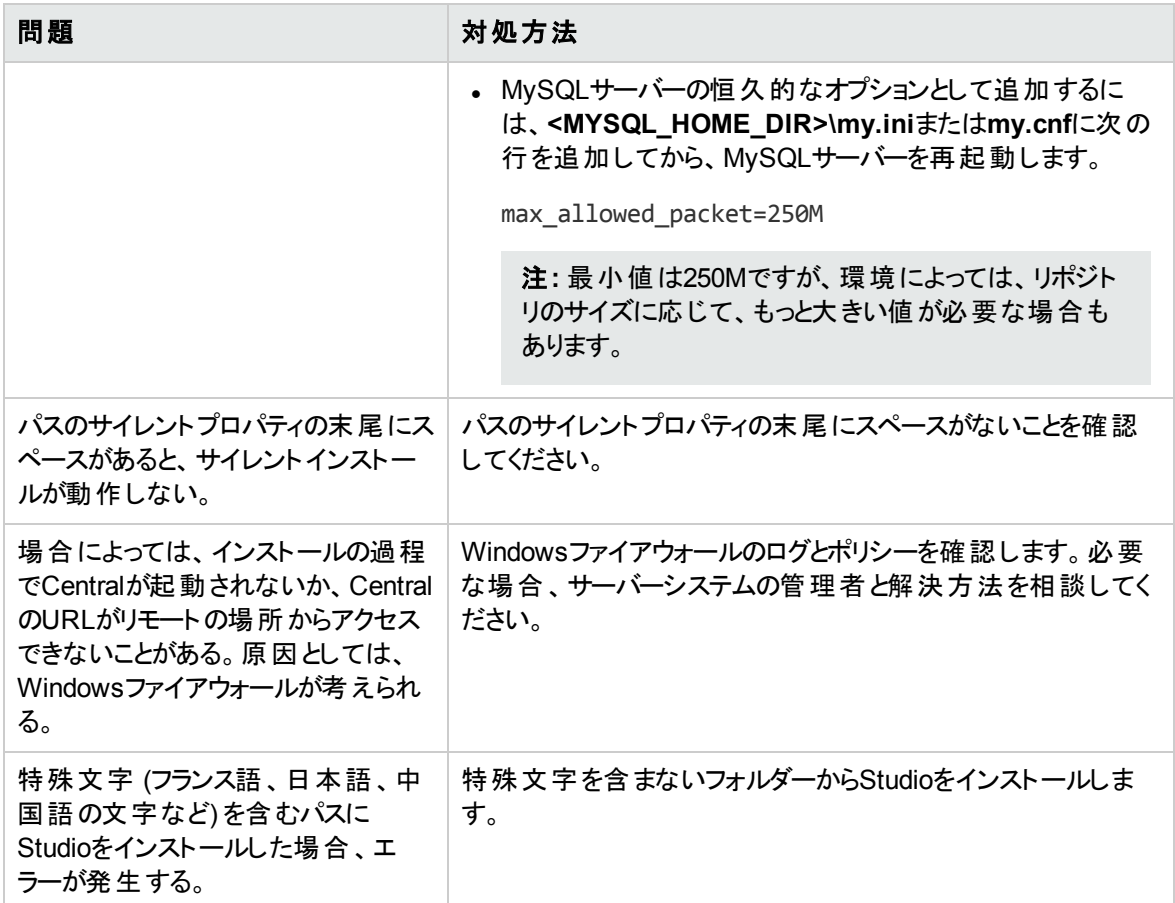

# アップグレードのト ラブルシューティング

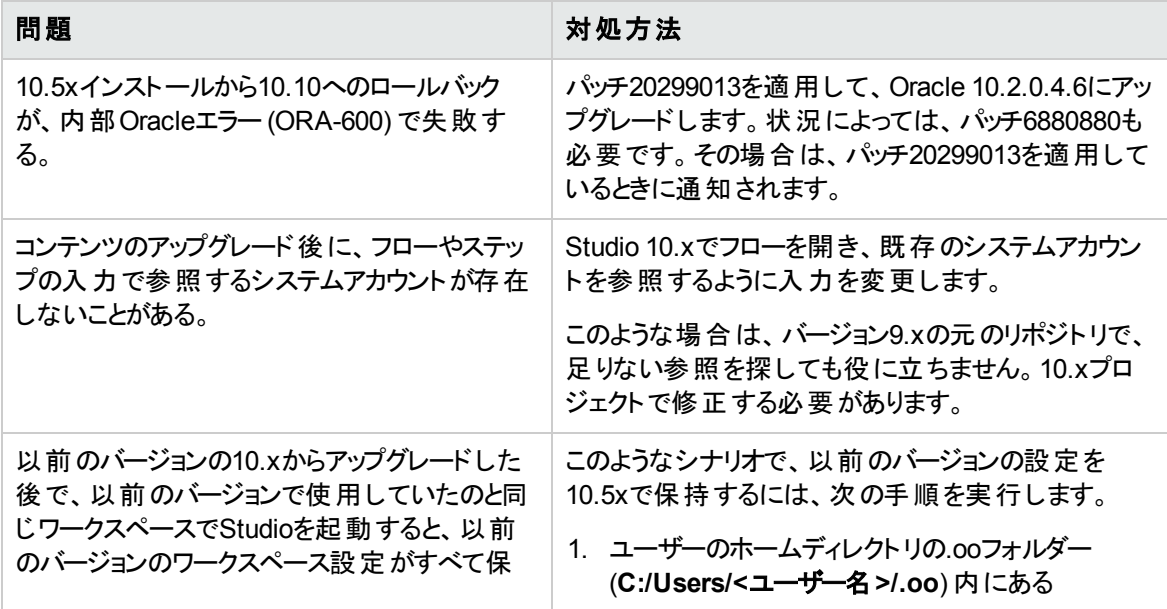

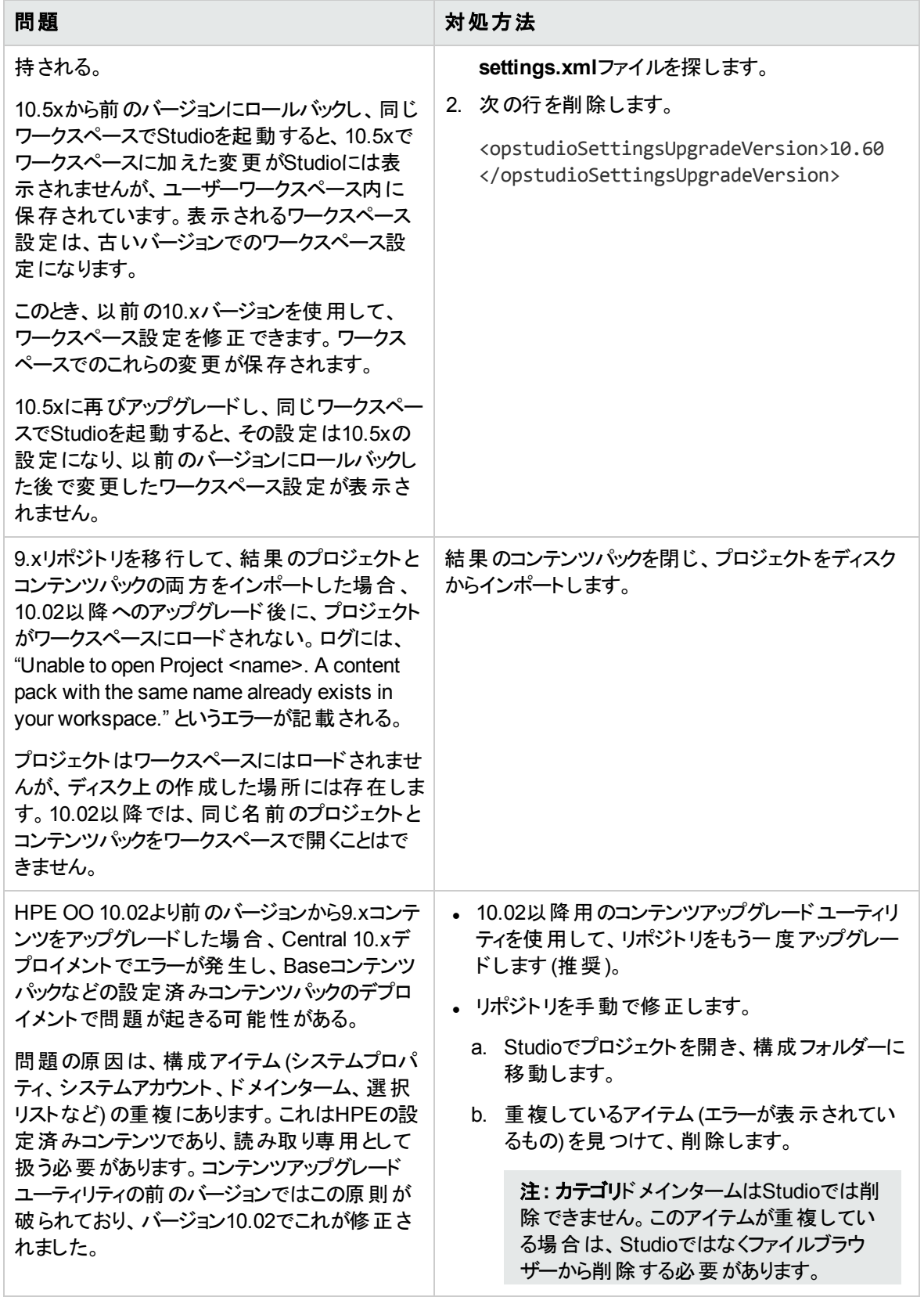

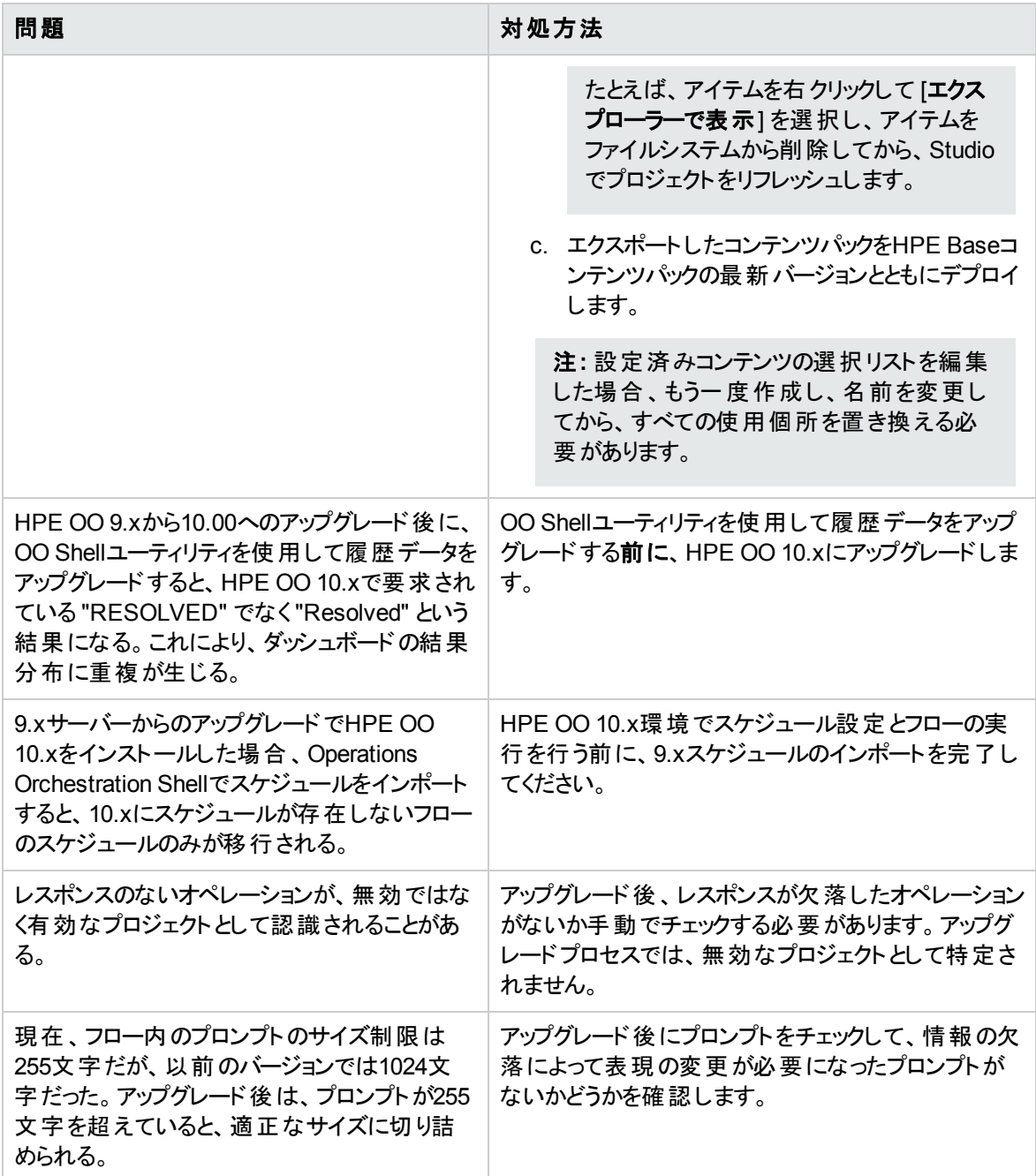

## **Studio**のト ラブルシューティング

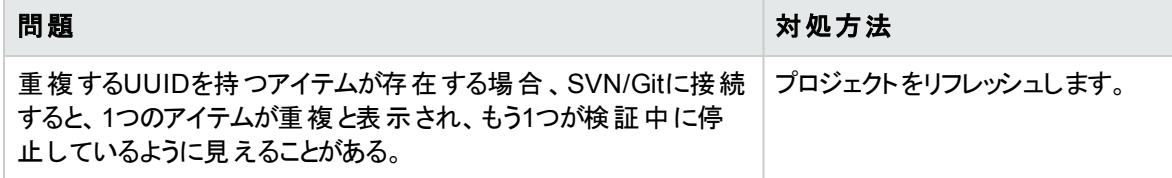

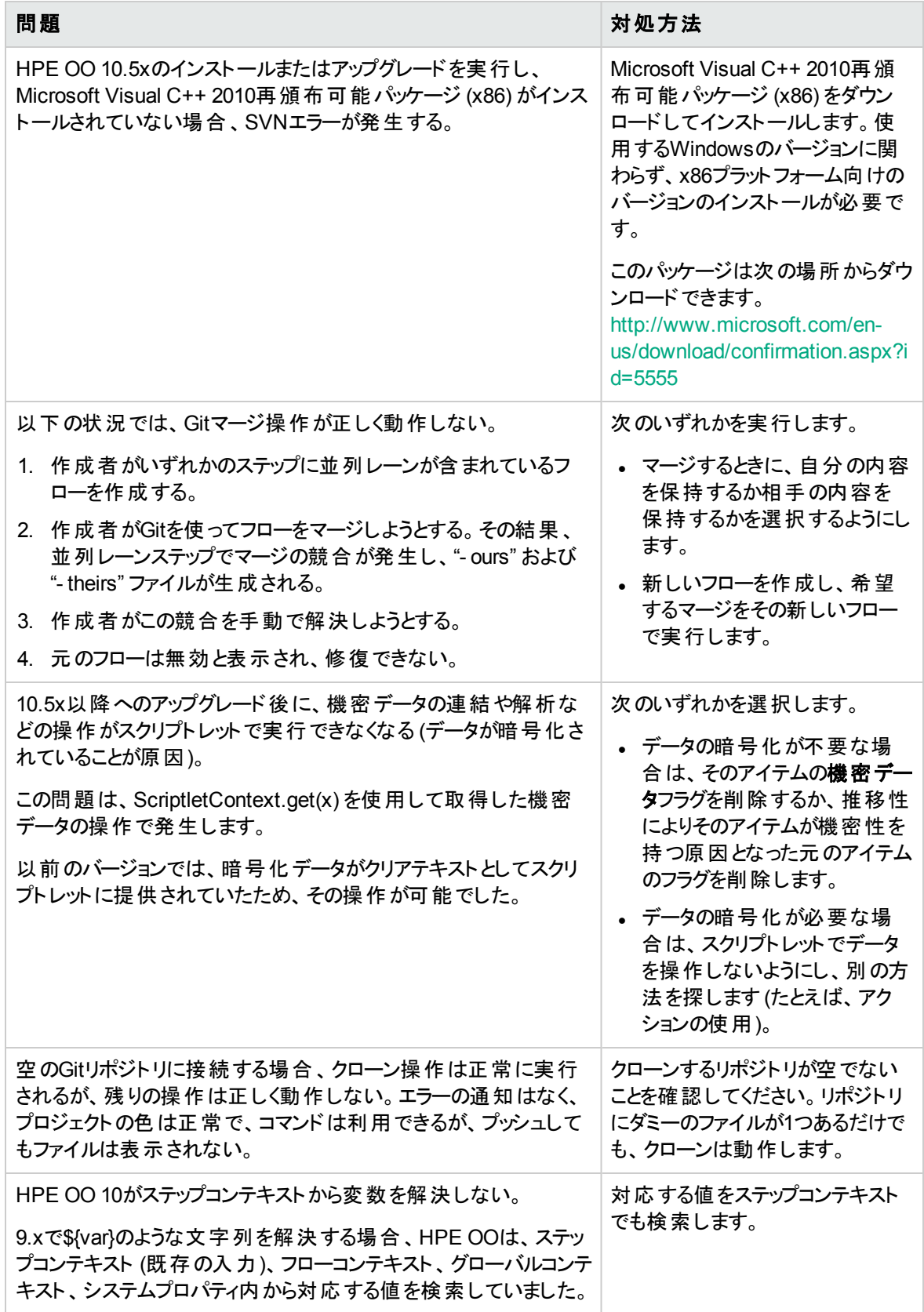

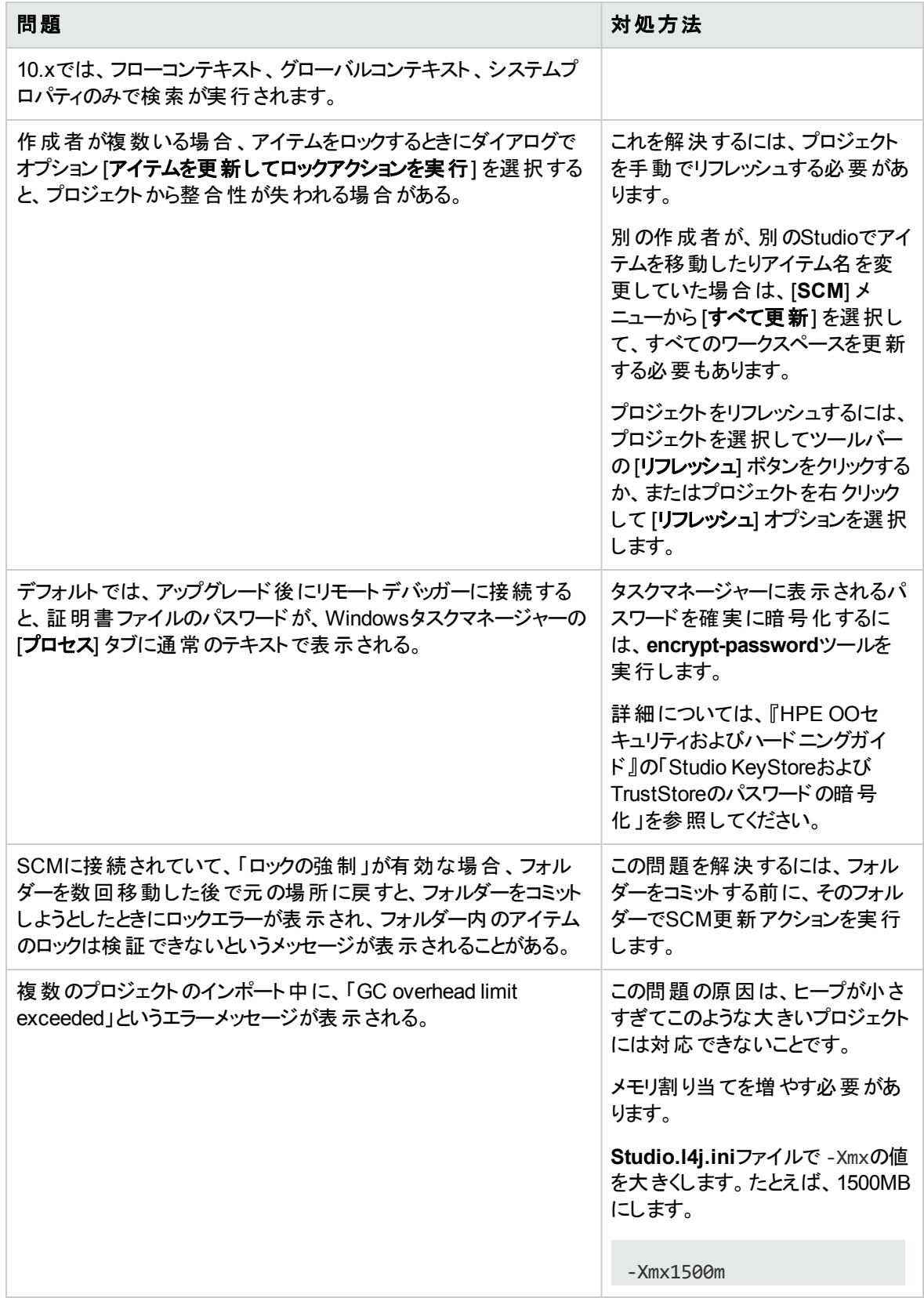

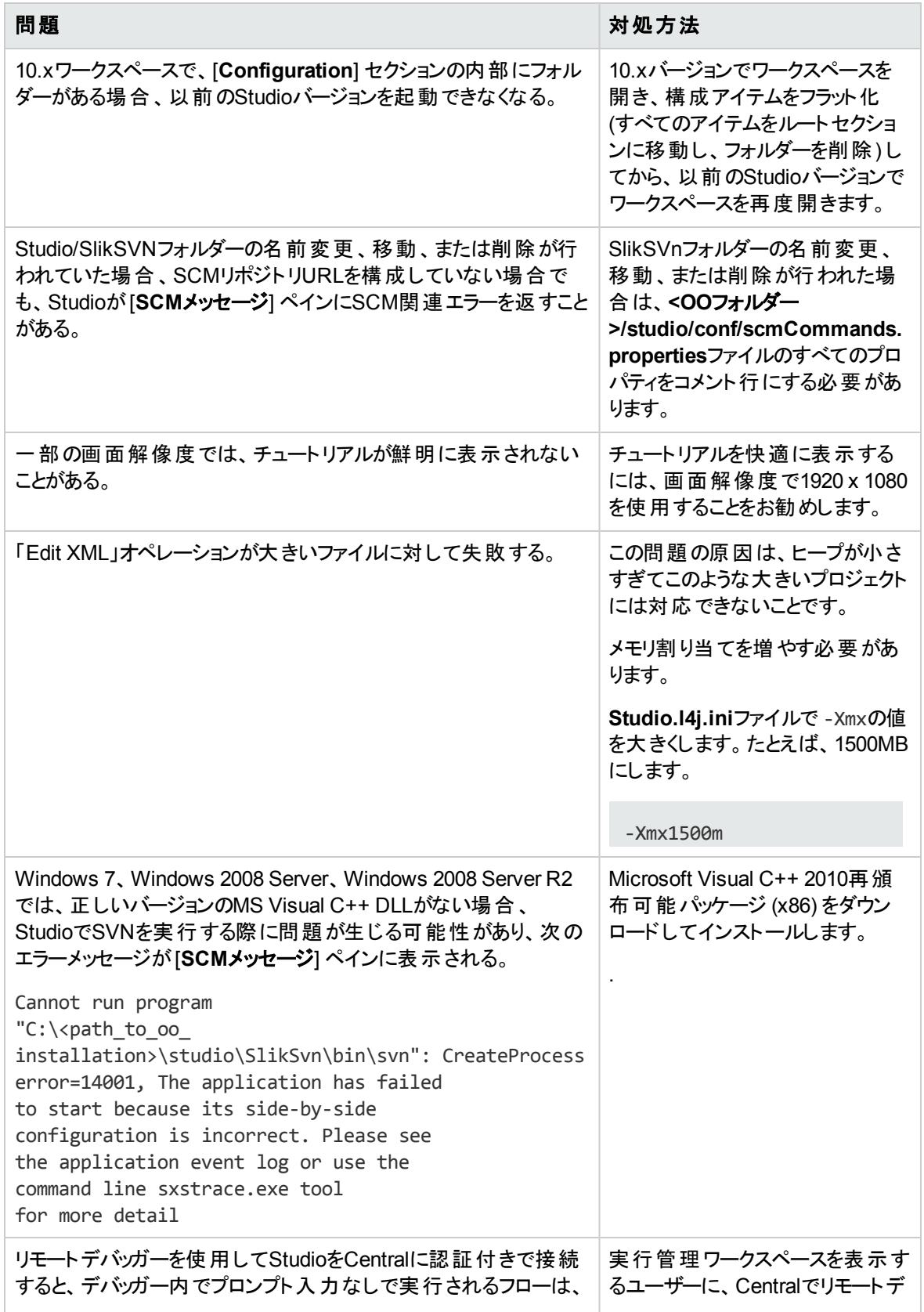

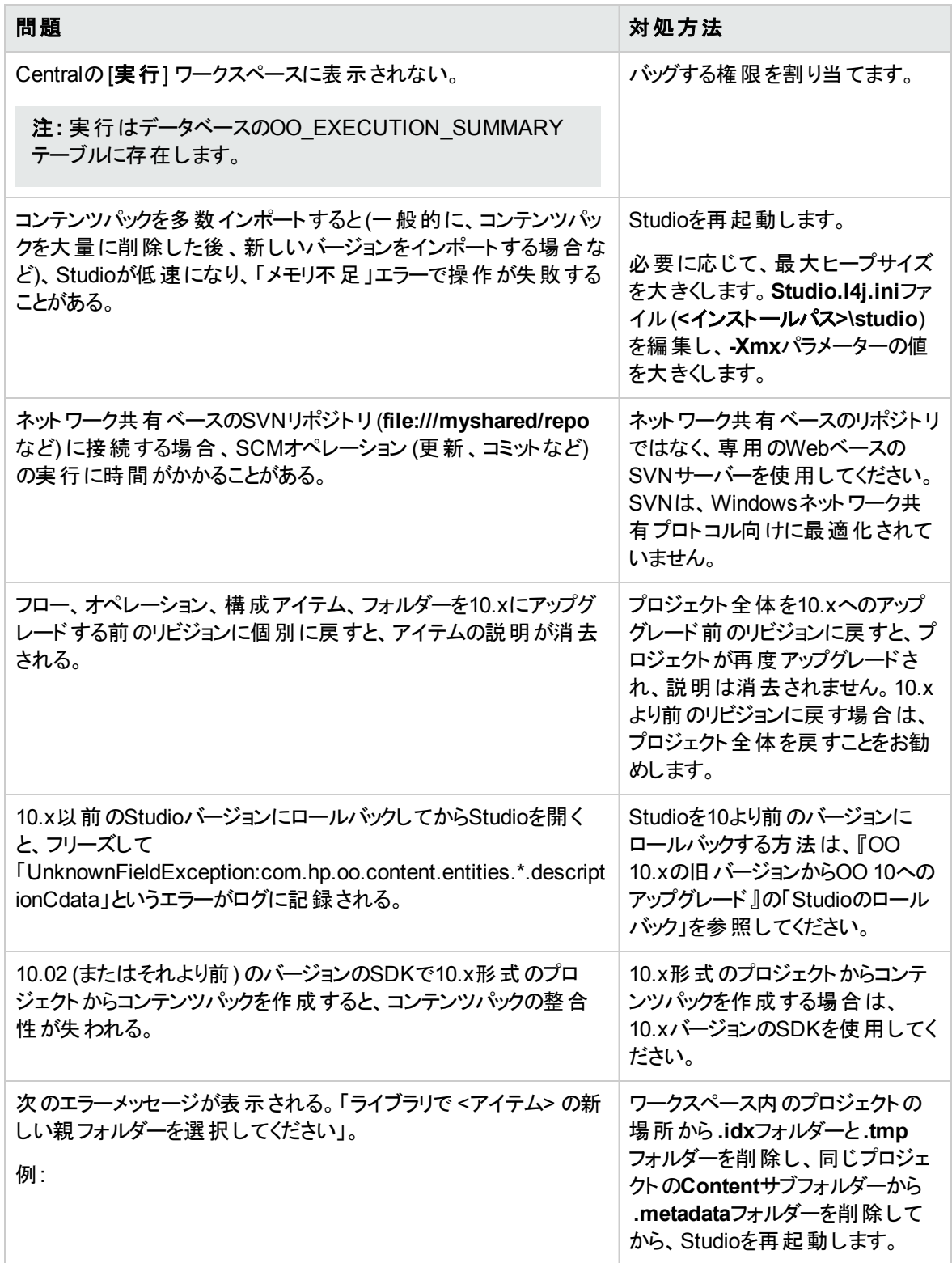

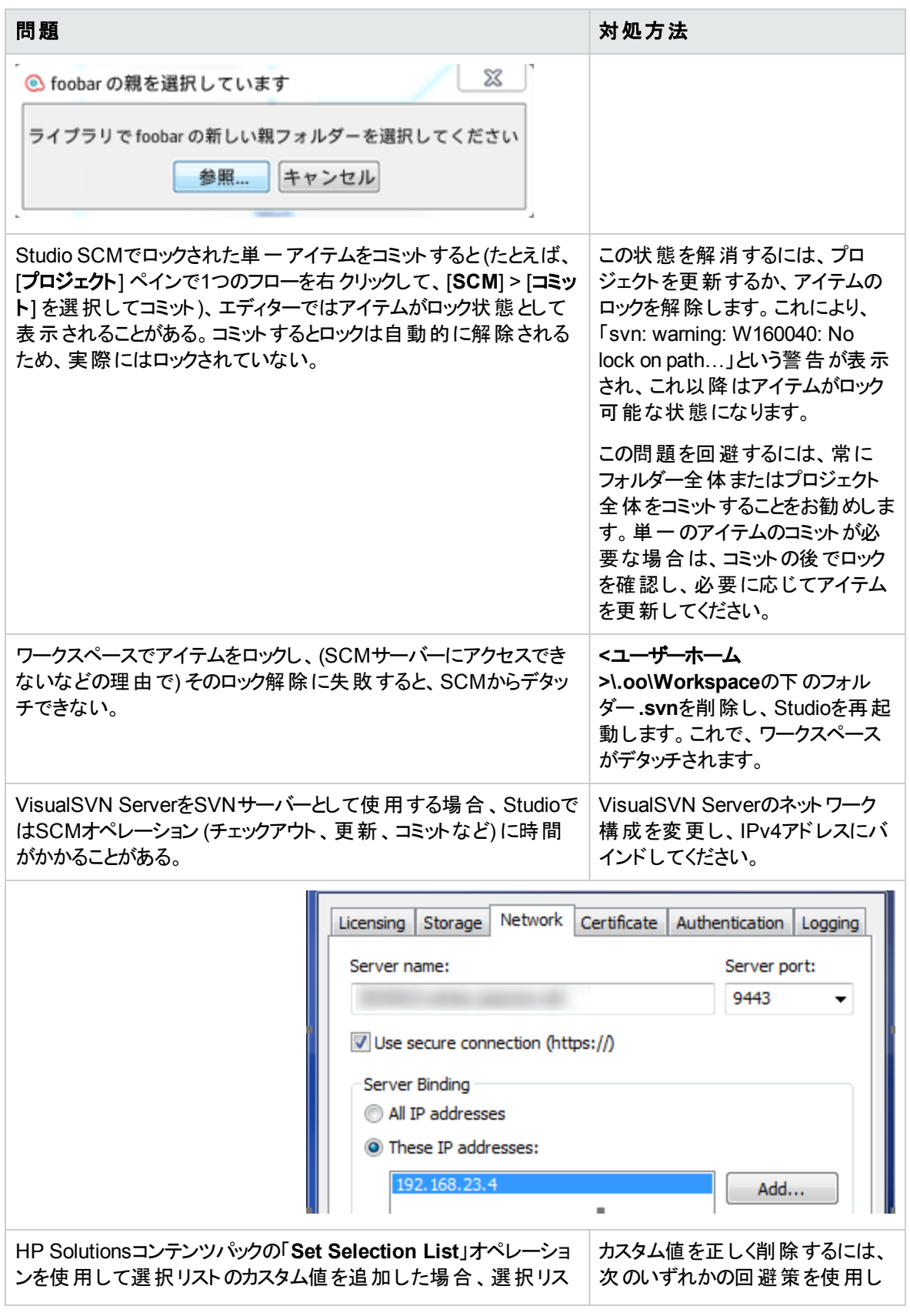

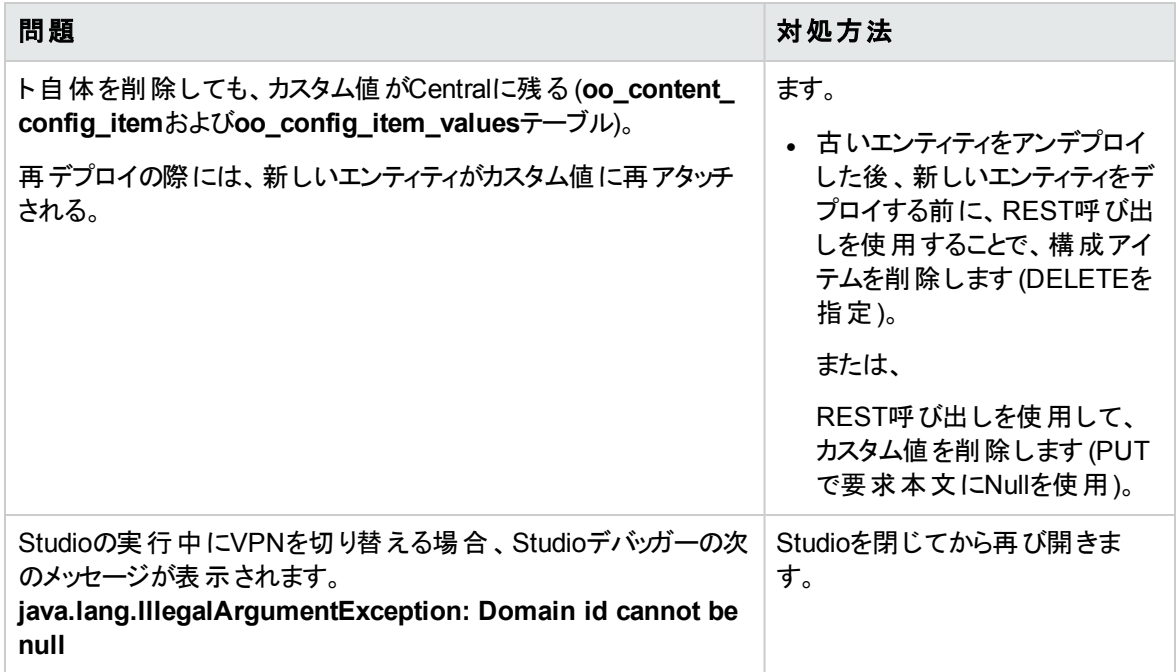

## ローカライズのト ラブルシューティング

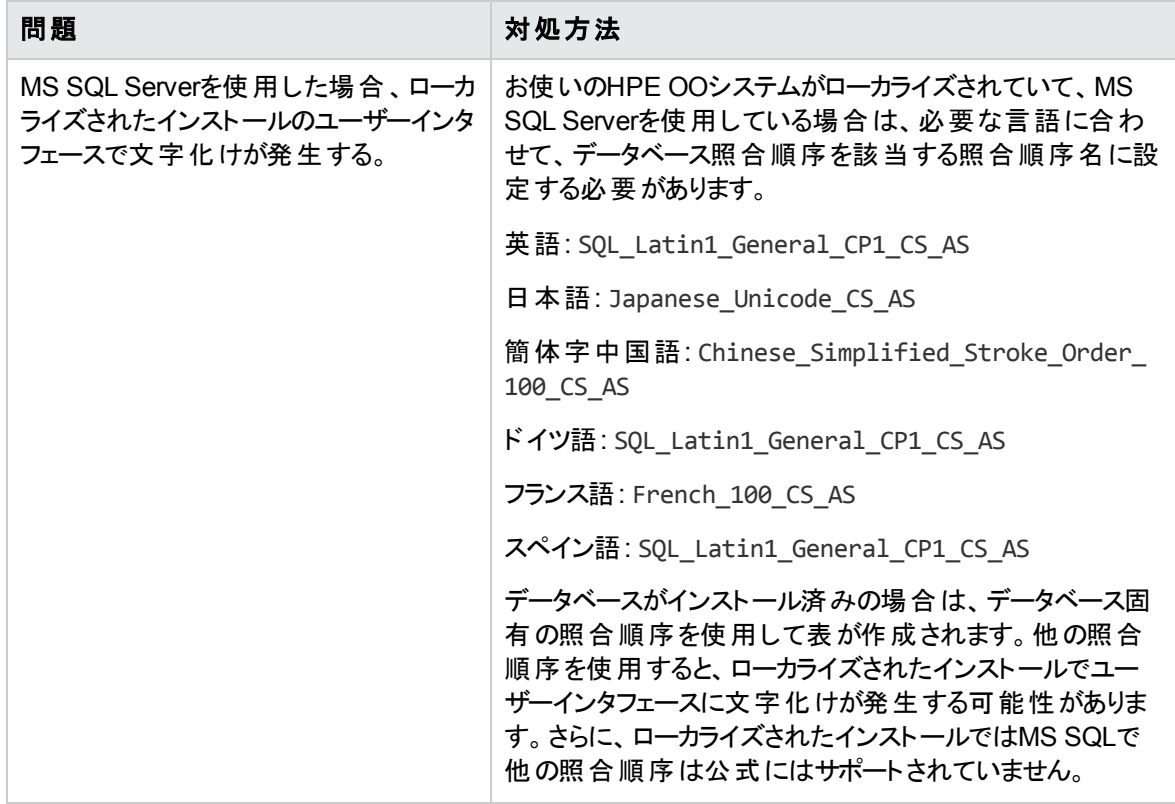

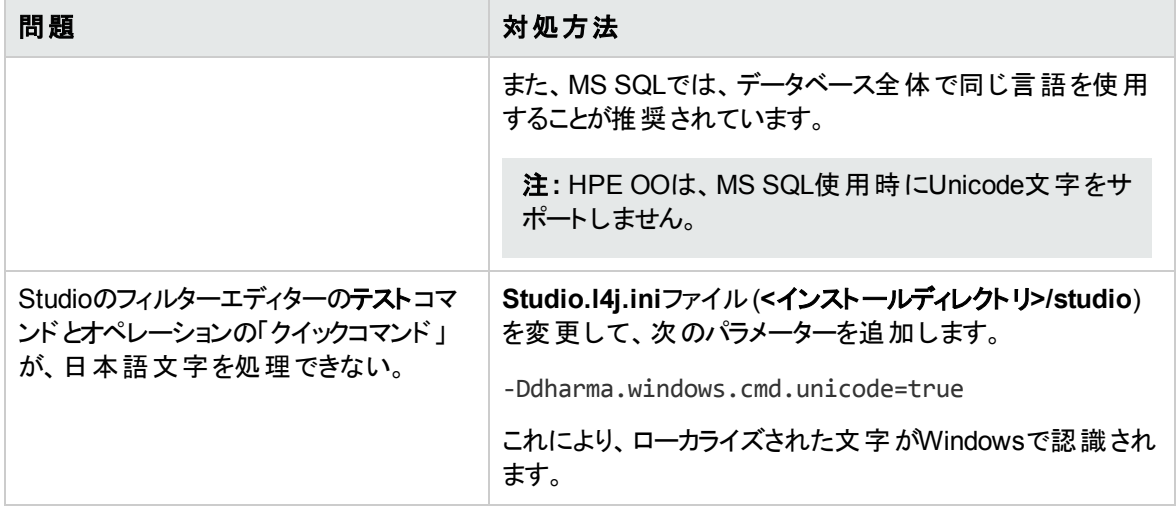

## **Central**のト ラブルシューティング

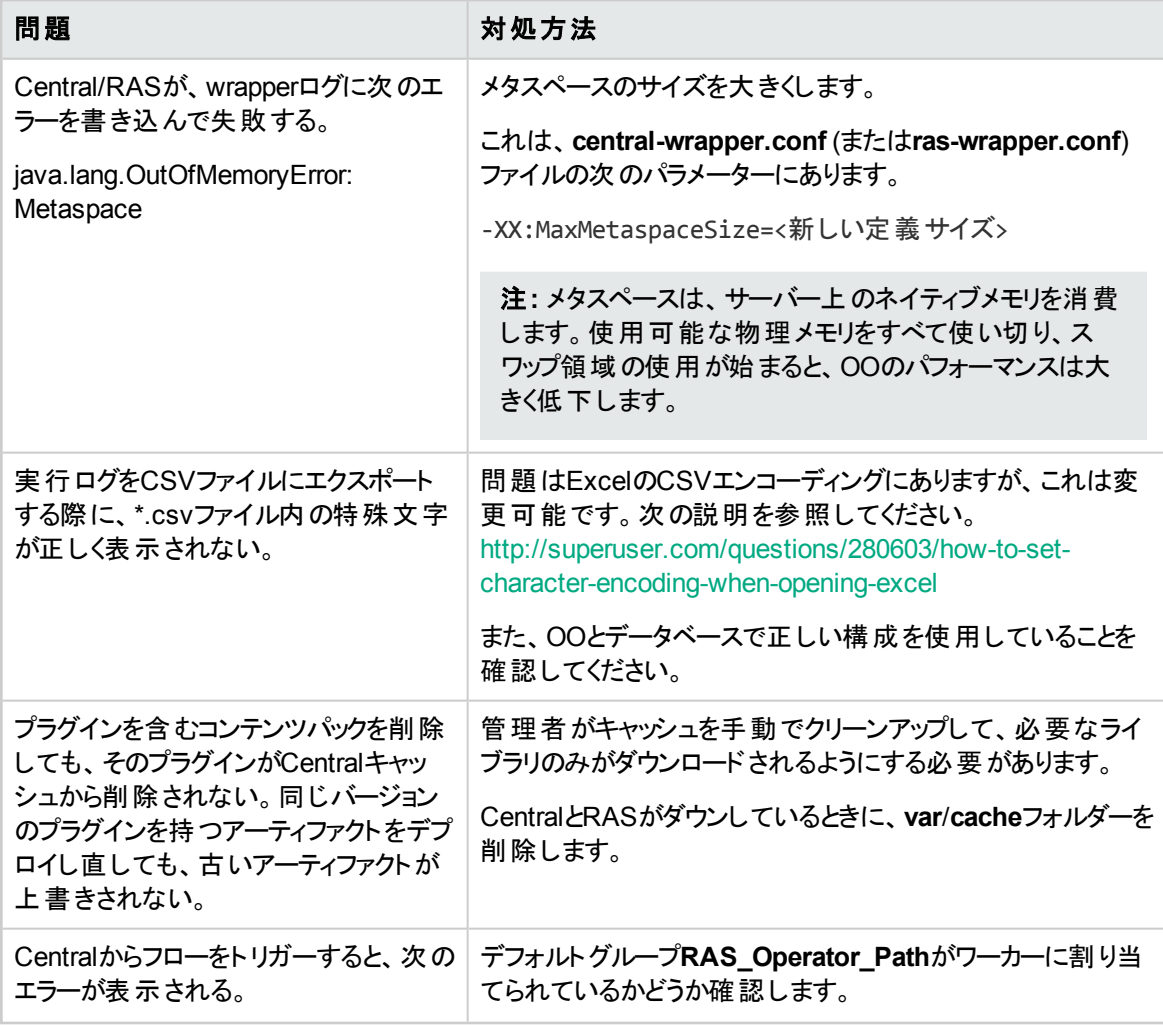

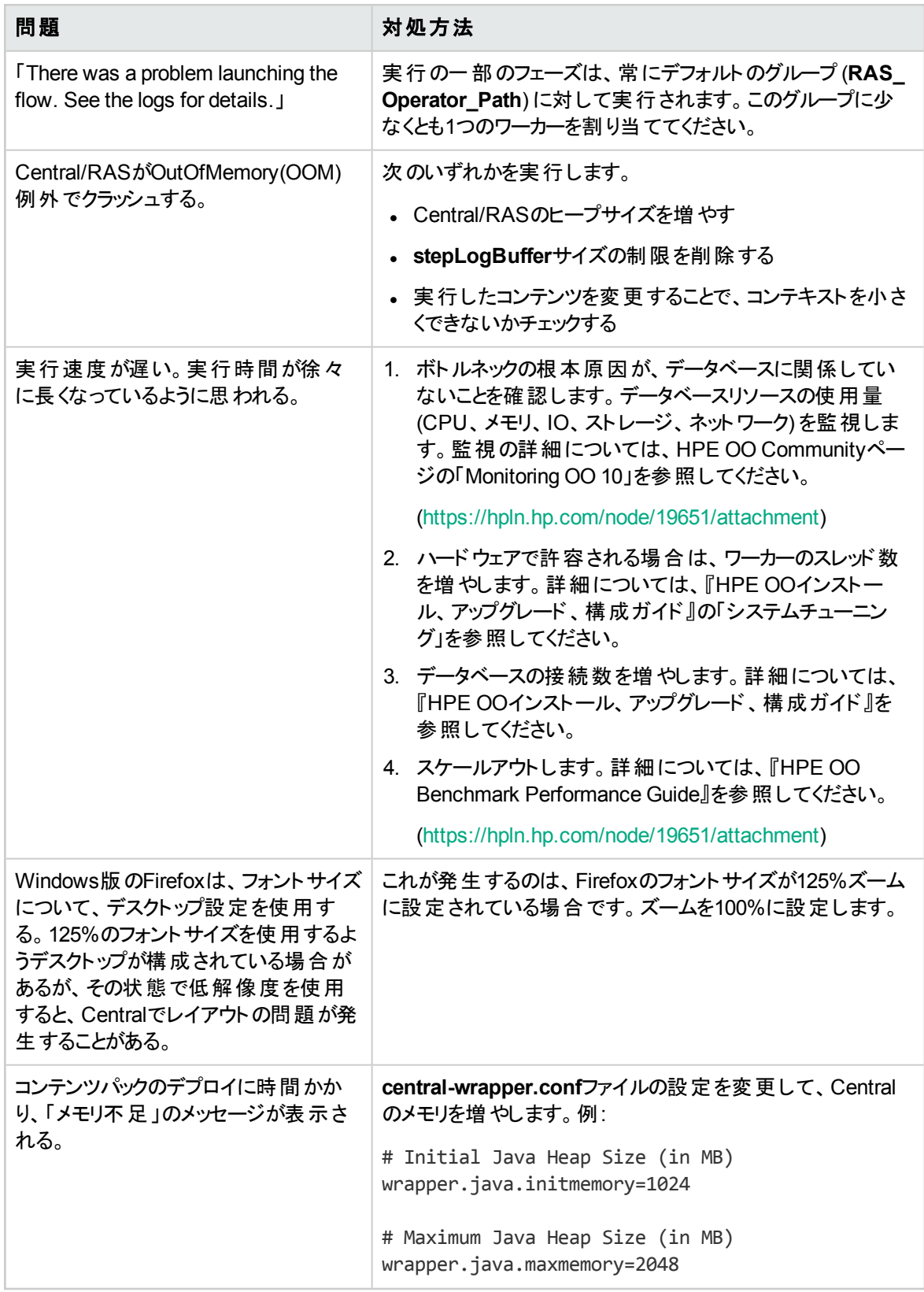

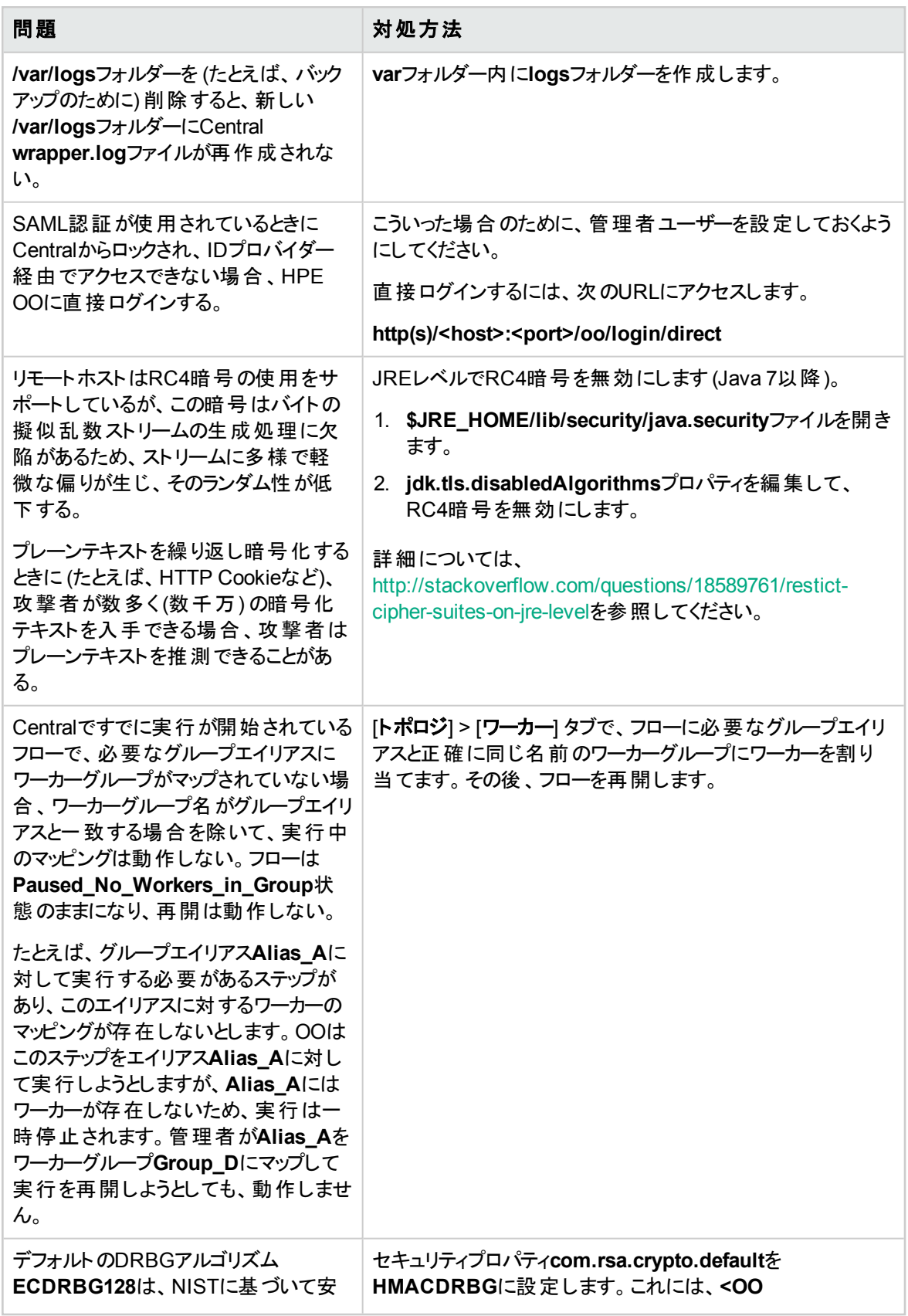

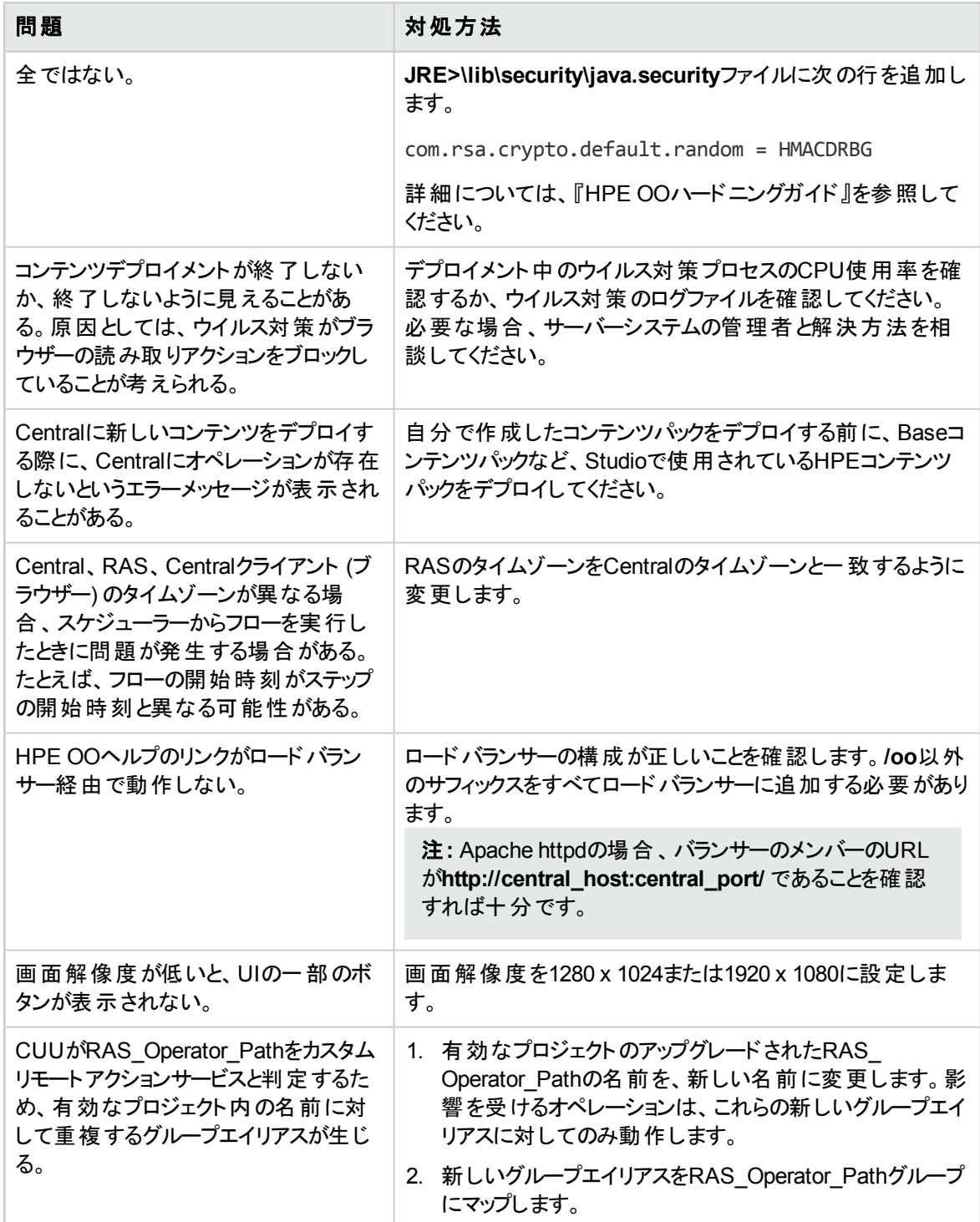

### ロードバランサーのト ラブルシューティング

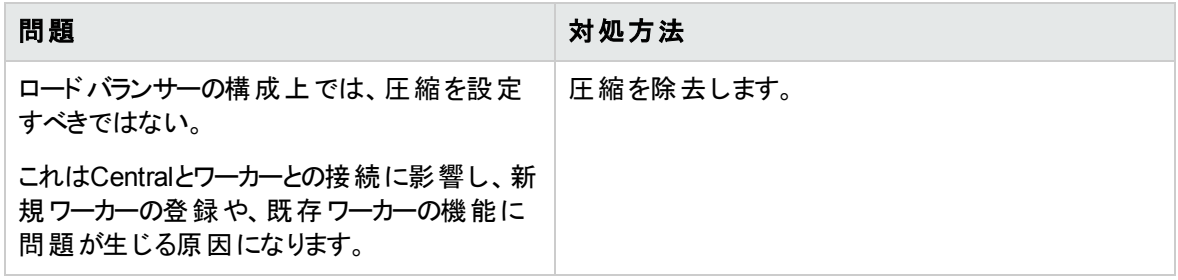

## ウィザードのト ラブルシューティング

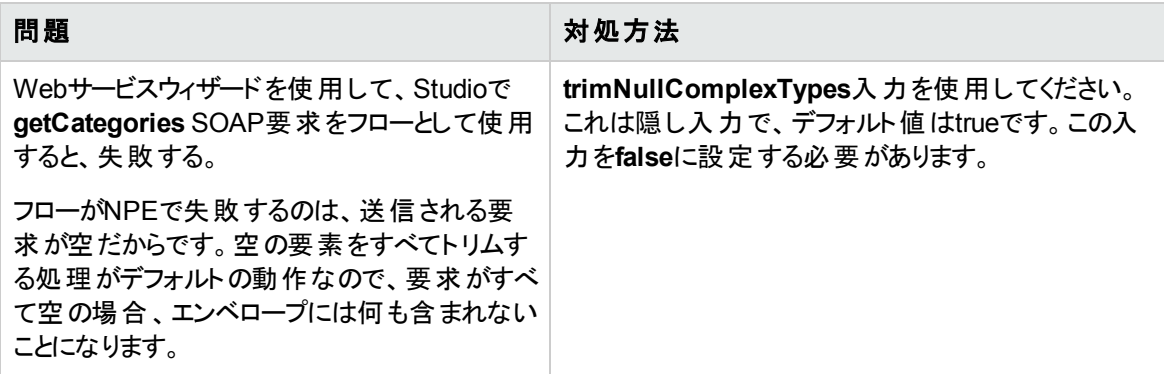

### コンテンツパックのト ラブルシューティング

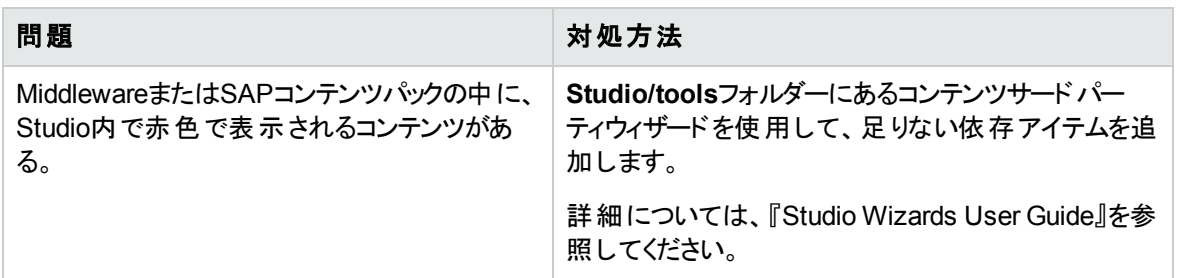

## <span id="page-93-0"></span>制限

## アップグレード、ロールバック、およびインストールの制限事 項

HPE OOがインストールされているパスにローカライズ文字が含まれている場合、TLSキーストアの構成 が失敗することがあります。

インストールパスに使用できる文字は、英字、数字、スペース、ハイフン (-)、下線 (\_) です。

OO 10.5xにアップグレードした後で、オペレーションがカスタムIActionにリンクされており、IActionを指定 しなかった場合、このオペレーションは検索機能で見つかりません。

HPE OO 10.5xでスケジューリングに使用するQuartzのバージョンは、以前のバージョンとは異なります。 そのため、10.5xから以前のバージョンにロールバックする場合は、10.5xで作成または更新されたすべて のスケジュールを削除することが必要になります。

アップグレードの前に行った最後のデプロイメント操作がコンテンツパックの削除だった場合、ロールバッ クは機能しません。

10.20以降から、以前の10.xバージョンにロールバックすると、サブフォルダーにある一部の種類の構成ア イテムが削除されます。これは、種類と名前が同じ構成アイテムが(別々のフォルダーに) 複数ある場 合に発生します。

HPE OO 10.xは32ビットプラットフォームをサポートしていません。32ビットプラットフォームに以前のバー ジョンのStudioがインストールされている場合は、そのインストールを10.xにアップグレードすることができま せん。Studioをアンインストールしてから、64ビットプラットフォームに再インストールする必要があります。

10.xの旧バージョンからアップグレードするか、旧バージョンにロールバックする場合、アップグレード/ロール バックを適用する前に、一時停止中または実行中のフローをすべてキャンセルまたは終了し、既存の スケジュールを無効にする必要があります。アップグレード/ロールバックを実行する際に実行中または一 時停止中のフローがあると、それらのフローを再開することができなくなります。また、アップグレードされ た実行はキャンセルされます。

ある10.xバージョンにアップグレードしたときに、Centralがクラスターにインストールされている場合は、環 境の各ノードを1つずつアップグレードして、同じバージョンにする必要があります。アップグレードしない ノードは起動できなくなります。

**Central.properties**ファイルでlocalhostをデータベースとして持つリモート9.x Centralからサイレントインス トールでアップグレードした場合、インストールとアップグレードが正常に終了しません。ウィザードによる インストールの場合はこの問題は発生しません。

単純なトリガーを持つスケジュール上でアップグレードを実行すると、 アップグレード されたスケジュールに は異なるタイムゾーンが設定される可能性があります。

HPE OO 10.xへの履歴データアップグレードの際には、履歴データのフローの入力と出力は前のバー

ジョンからアップグレードされません。フローの結果だけが移行されます。

開始日が過去であるスケジュールをアップグレードすると、開始日は「現在」によってオーバーライドされ ます。これにより、実行回数が変化する可能性があります。

10.xにアップグレードして10.00にロールバックすると、システムアカウントは削除されます。

場合によっては、ライセンスファイルが有効であるにも関わらず、ライセンスのインストール中に無効な ファイルというメッセージが表示されることがあります。このような場合、ライセンスのデプロイが成功するま で何回か繰り返してみてください。

### **Studio**の制限

### **GIT**の制限

- <sup>l</sup> フローの名前を変更すると、コミットされた履歴がすべて削除されます。
- <sup>l</sup> 以下のシナリオの場合、GITでフローを以前のコミットに戻す処理は失敗します。
	- a. 空のフォルダーとフローが含まれるフォルダーを持つプロジェクトを作成します。
	- b. それをコミットします。
	- c. フローを空のフォルダーに移動します。
	- d. 再度コミットします。
	- e. ソースフォルダーの履歴に移動し、移動前のコミットに戻します。ターゲットフォルダーには、依然 としてフローが含まれます。
- <sup>l</sup> フォルダーからフローを削除した後で、同じフォルダーに新しいフローを追加した場合、Gitは追加し たフローに名前変更済みのマークを付けます。これは、フロー名の類似度が50%を超えている場 合に発生します。 これは、Gitの既知の制限です。詳細については、 [http://stackoverflow.com/questions/433111/how-to-make-git-mark-a-deleted-and-a-new-file-as](http://stackoverflow.com/questions/433111/how-to-make-git-mark-a-deleted-and-a-new-file-as-a-file-move)[a-file-move](http://stackoverflow.com/questions/433111/how-to-make-git-mark-a-deleted-and-a-new-file-as-a-file-move)を参照してください。
- <sup>l</sup> フォルダーから削除したオペレーションが[**SCM**変更] ペインに表示される場合、オペレーションアイコ ンではなく、削除されたフローアイコン付きで表示されます。
- ブランチのチェックアウト後に、インポートしたプロジェクトを手動でリフレッシュする必要があります。こ の操作は、チェックアウトの前に、名前の変更操作が1つ以上あった場合に必要です。
- <sup>l</sup> 「自分はプロジェクトを削除、他のユーザーはフローを変更」という状況での競合が、Studioで正しく 処理されません。
- 新しいブランチをGitで作成し、そのブランチから変更をコミットした後で、その変更をリモートGitリポ ジトリにプッシュしようとしたときに、表示される [コミットのプッシュ] ウィンドウに、プッシュされるファイル のリストがありません。
- <sup>l</sup> 状況によっては、作成者はUUIDが重複するアイテムをプロジェクト内に設定できることがあります。 そのような状態で作成者がリベースを実行しようとしても、その操作が成功しないことがあります。こ のような場合は、[**SCM**変更] ペインに表示されるアイテムのステータスが空白になります。リベース サイクルを終了するには、作成者はコミットをスキップするか、リベースを中止する必要があります。
- スタッシュキ除 欧 の間に変更があった場合、スタッシュ解除は正しく動作しません。
	- スタッシュコミットのファイルと、コミットをスタッシュ解除する時点でのワークスペース内の同じファイルと の間に差異がある場合、Studioは、スタッシュ解除時のマージ操作で、スタッシュコミットのバージョ ンを優先します。
- <sup>l</sup> 構成アイテムを変更した後で、別のフォルダーに移動した場合、アイテムはGitで移動されたと認 識されず、削除されたあと追加されたと認識されます。これは、Gitの制限です。

#### **Subversion**の制限

<sup>l</sup> SVNソースコントロールを使用する場合、アイテムがリポジトリで実際にロックされていないにもかか わらず、Studioでロックされていると表示されることがあります。

これはSVNのエラーです。アイテムの名前を変更すると、ステータスは 'replaced' になります。コミット 時に、すべてのロックが解放されるはずです。ところが、置換されたアイテムに関しては、ロックは解 放されますが、表示されるステータスが正しくありません。

<sup>l</sup> デフォルトでは、バージョンなしのファイルがSCMに追加されたときに無視されるファイルパターン (以 下に示します) のリストがSVNに用意されています。

\*.o \*.lo \*.la \*.al .libs \*.so \*.so.[0-9]\* \*.a \*.pyc \*.pyo

つまり、バージョン管理されていないプロジェクトやフォルダーがこれらのパターンのいずれかに一致す る場合、(バージョン管理されている場合のように) [**SCM**変更] パネルに黒色で表示されます。ただ し、そのプロジェクトやフォルダーをSCMに追加して、通常どおり作業することは可能です。

• フォルダー内部でアイテムの名前を変更してコミットし、その後に名前を変更したアイテムを含む フォルダーの名前を変更してフォルダーをコミットしようとすると、SCMエラーメッセージが表示されま す。SVN 1.8では、親フォルダーの名前を変更しようとすると、シナリオが次のエラーで失敗します。

Renaming [C:\Users\turcm\.oo\Workspace\test\Content\Configuration\System Accounts\folder, C:\Users\turcm\.oo\Workspace\test\Content\Configuration\System Accounts\folder.properties] to

[C:\Users\turcm\.oo\Workspace\test\Content\Configuration\System Accounts\asd, C:\Users\turcm\.oo\Workspace\test\Content\Configuration\System Accounts\asd.properties] svn: E155040: Cannot move mixed-revision subtree

'C:\Users\turcm\.oo\Workspace\test\Content\Configuration\System Accounts\folder' [3:4]; try updating it first.

- <sup>l</sup> 場合によっては、SCMで移動機能が正しく動作しないことがあります。たとえば、あるユーザーがあ るプロジェクトのフォルダーを別のプロジェクトに移動し、その変更をコミットしたときに、別のユーザー がそのフォルダーを最初のオブジェクトの任意のパスに戻すと、エラーメッセージが表示されます。
- <sup>l</sup> [**SCM**メッセージ] ペインで、ソースコントロール管理クライアントツールからのメッセージには、エンコー ドされたURLが含まれる可能性があります。これは標準のエンコード形式によるリポジトリURLで す。このメッセージは、Studioが使用している外部SVNクライアントツール(SlikSVN) から生成され たものです。

注**:** URLエンコードまたはパーセントエンコードの詳細については、 http://en.wikipedia.org/wiki/Percent-encodingを参照してください。

• URLのエンコードされていないバージョン (「チェックアウト] ボタンがクリックされたときに入力されていた のと同じURL) も、[**SCM**メッセージ] ペインに記録されます。

• フォルダー内部でアイテムの名前を変更してコミットし、その後に名前を変更したアイテムを含む フォルダーの名前を変更してフォルダーをコミットしようとすると、SCMエラーメッセージが表示されま す。

これは、サードパーティ製のSCMツールであるApache Subversionの制限です。この制限の状況に 関する詳細は、Apacheに問い合わせてください。

#### 一般的な**SCM**の問題

場合によっては、SCMで移動機能が正しく動作しないことがあります。たとえば、あるユーザーがあるプ ロジェクトのフォルダーを別のプロジェクトに移動し、その変更をコミットしたときに、別のユーザーがその フォルダーを最初のオブジェクトの任意のパスに戻すと、 エラーメッセージが表示されます。

Studioでは、フロー、構成アイテム、オペレーションなどの要素名に € 記号はサポートされません。

Studio SCMは競合とマージをサポートしません。アイテムを編集する場合は先にロックしておく必要が あります。フローがすでにロックされている場合、ロックが解除されるまで待ってからフローを編集する必 要があります。

作成者が複数いる環境で、期限切れになっているアイテムをロックしようとすると、次のダイアログボック スが表 示 されます。

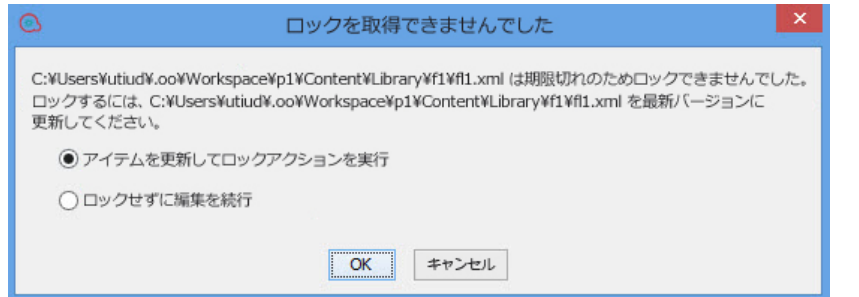

[アイテムを更新してロックアクションを実行]を選択すると、プロジェクト内に矛盾が生じることがありま す。この問題を解決するには、プロジェクトを手動でリフレッシュする必要があります。

別の作成者が、別のStudioでアイテムを移動したりアイテム名を変更していた場合は、ワークスペース も更新する必要があります。ワークスペースを更新するには、[**SCM**] メニューから [すべて更新] を選択 します。

注**:** 既存のアイテムを編集するときは、必ずその前にワークスペースを更新することをお勧めしま す。

注**:** プロジェクトをリフレッシュするには、プロジェクトを選択してツールバーの[リフレッシュ] ボタンをク リックするか、またはプロジェクトを右クリックして [リフレッシュ] を選択します。

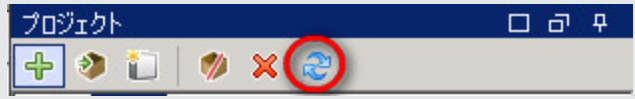

マルチオーサリング環境で、アイテムを2つのプロジェクト間で移動すると、次のメッセージが表示されるこ とがあります。

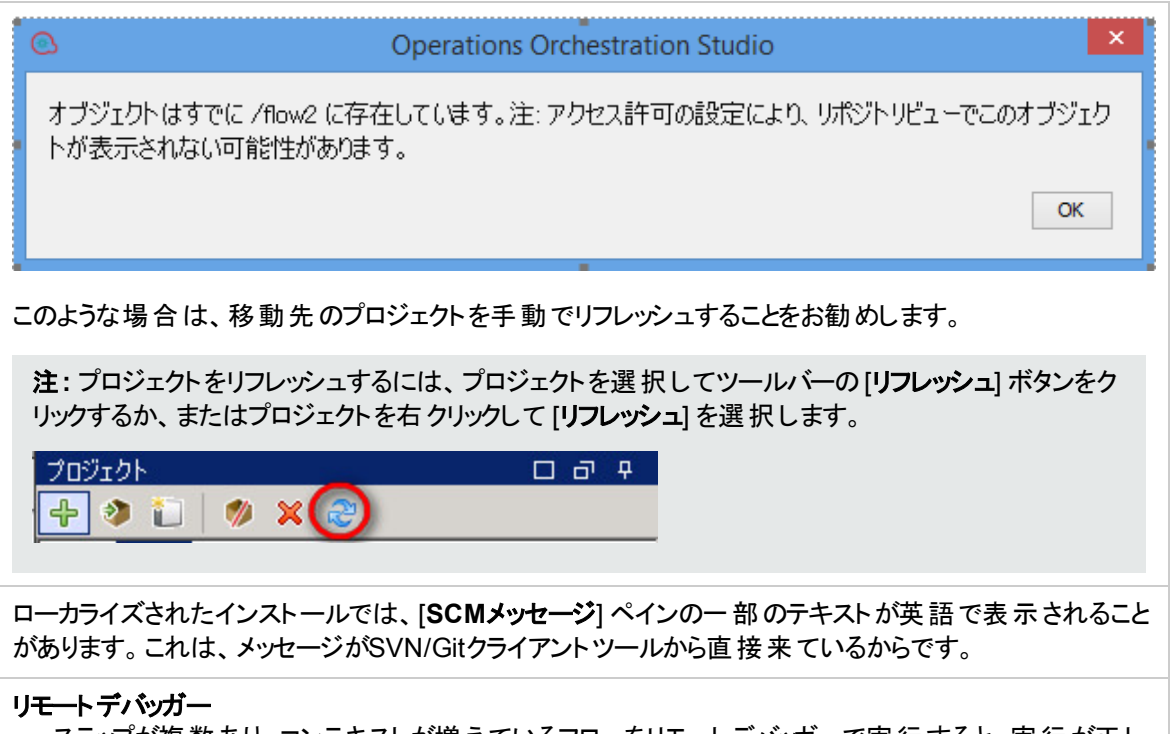

- ステップが複数あり、コンテキストが増えているフローをリモートデバッガーで実行すると、実行が正し く完了した場合でも "GC overhead limit exceeded" というメッセージがStudioに表示されます。
- <sup>l</sup> リモートデバッガーで、フローに含まれるプロンプトのタイトルが128文字よりも長い場合、128文字よ り後の文字はすべて無視されます。

### ローカライズの制限

中国語のStudio環境では、内部ユーザー、構成アイテム、実行名のソートが正しくない場合がありま す。

中国語のStudio環境では、入力は中国語辞書のソート順でソートされます。場合によっては、このた めにソートが不正確になることがあります。

中国語および日本語の環境で、スケジューラーと実行管理用の日付形式が間違っています。

次のアイテムが翻訳されていない場合があります。

フォルダー、フロー、オペレーション、ステップ、トランジション、コールアウト、LDAP構成のエラーメッセー ジ、およびリモートデバッガーのエラーメッセージ。

これは、ローカライズできないサードパーティの要素が原因です。

OOを日本語または中国語にローカライズすることを検討している場合は、MS SQLデータベースを使 用せずに、その代替としてOracle、MySQL、Postgresなどを使用することをお勧めします。

OOSHでは、外国語がサポートされていません。

Studioの[検索] ペインの「説明」リストで、日本語の多くの単語が正しく検索できません。

Baseコンテンツパックの「**Read file sample**」オペレーションでは、ローカライズされた文字が正しく扱われ ません。(フランス語、日本語、中国語、ドイツ語、スペイン語などの言語の特殊文字を含む) 入力と して送信されるローカライズされたファイルの場合は、StudioでUTF-8ファイルエンコードが使用されるこ とに注意してください。その他のファイルエンコードは認識されない場合があります。このようなファイルに は、UTF-8エンコードを使用することをお勧めします。

一部のボタンアイテムは、サードパーティの制限が原因で、コンテンツパックの作成ウィザードで翻訳され ていません。

一部のアイテムは、サードパーティの制限が原因で、コンテンツパックの作成ウィザードで切り詰められま す。

システム評価子で入力を評価できない場合、検証メッセージは翻訳されません。

GIT関連の一部のメッセージは、サードパーティの制限が原因で、[SCMメッセージ] ペインでローカライ ズされていません。

### **API**の制限

「**Delete flow schedule**」と「**Enable flow schedule**」の各APIは、存在しないスケジュールに対して、 「404 Not Found」 (GET /schedules/123が返す値) でなく、200を返します。

GET/group-aliases REST APIは、グループにマップされたグループエイリアスを返します。

9.x後方互換性APIをSOAPで使用しているときに認証が失敗し、システムで監査が有効になってい た場合、その失敗に対して監査されるレコードは複数になります。 レコード のタイプは、 **AuthenticationFailure**と**AuthorizationFailure**が考えられますが、実行された期待オペレーションがレ コードのデータに記述されないことがあります。このようなレコードは、正しい資格情報が渡され、オペ レーションが成功したときでも発生することがあります。

OO Shellユーティリティ (OOSH) からCloudSlangフローを実行することはできません。これは、OOSHで 古いバージョンのAPIが使用されているためです。

### **Central**の制限

2人の管理者が権限と役割を同時に変更した場合、デッドロックが発生することがあります。

たとえば、1人の管理者が役割に追加のアクセス許可を付与し、同時に別の管理者が別の役割を 削除し、両方が変更をコミットした場合、デッドロックが発生する可能性があります。

選択リストが削除された後で、カスタム値が残ります。

コンテンツパックのデプロイ中にネットワークの問題が発生した場合、コンテンツパックが有効であるにも かかわらず、無効なファイルのエラーが発生することがあります。

ネットワークの問題が発生した場合、OOは、ネットワークの問題によって発生したファイルの破損と、 修正が必要な無効なファイルを区別しません。

スケジュールのクローン作成または編集中に、無効な終了日を持つスケジュールを保存することが可 能です。たとえば、終了日が現在の日付に設定されている場合です。

キャンセルされたステップ/フローが、API呼び出しでまだ実行中と見なされる場合があります。

Centralで認証が有効になっている場合、ユーザー名にコロンが含まれるユーザーでログインすることは できません。これは、リモートデバッグのためにCentralにログインする場合も同じです。

実行エクスプローラーで、内部ユーザーを検索する場合に、「**User**」フィルターが無関係な結果を返す 場合があります。これは、ユーザーがデータベース内に "domain\user" という形で記録されており、フィル ターがドメインも検索するためです。

たとえば、データベースに記録されているユーザーが"MYDOMAIN\MyUser" で、フィルターとして "DOM" を使用した場合、このユーザーはフィルターで表示されますが、実行エクスプローラーに表示さ れるユーザー名は "MyUser" だけです。

Centralヘッダータイトルの"Operations Orchestration" の後に表示される追加のテキストを入力する場 合、入力できる最大文字数は、ラテン文字の場合は30文字、2バイト文字の場合は19文字です。

マシンの時刻を変更すると、Centralの実行が実行中状態で停止することがあります。これは、OOのタ イマーメカニズムの制限によるものです。

MySQLでは、Centralにデプロイする際に、OOのエンティティ (フロー、オペレーション、構成アイテム) のパ スを243文字以内に制限する必要があります。

243文字より長いパスを使用すると、コンテンツパックのデプロイ/削除中にエラーが発生する可能性が あります。長さの制限は、"Library" または "Configuration" で始まり、ファイル拡張子 (".xml" など) で終 わるエンティティのパス全体が対象です。

実行エクスプローラーの[ユーザー] 列フィルターで、ドメインが考慮されます (書式: ドメイン/ユーザー 名)。

Centralスケジューラーは、SAML認証を使用している場合には動作しません。

LDAPユーザーが持つことができるグループの数に制限があります。ユーザーが1,016個以上のグループ のメンバーである場合、そのユーザーはログオン認証に失敗します。

詳細については、<http://support.microsoft.com/kb/328889>を参照してください。

[ドリルダウン] ウィンドウを外部HTMLページに埋め込む場合は、SSOソリューション (SAML 2.0など) を 配置しておくことをお勧めします。SSOソリューションが構成されていない場合は、OOのログイン画面が ページ内に最初にロードされるときに、iframeで表示されます。一部のブラウザー (IE11など) では、ユー ザーがiframeからHPE OOにログインできるようにするには、その前にサードパーティのCookieを許可する ようにデフォルトのプライバシー設定を更新する必要があります。

Central 10.xでは、既存の構成アイテムを編集することはできますが、新しい構成アイテムを作成する ことはできません。新しい構成アイテムは、Studioのみで作成できます。

Centralがパスの一意性を強制する方法に制限があります。

<sup>l</sup> Centralでは、Studioと異なり、特定のアイテムタイプにのみパスの一意性が強制されます。つまり、

フローと、REST API **/v1/config-items**でサポートされる特定の構成アイテムタイプに対してのみ強 制されます。詳細については、『HPE OO API Guide』を参照してください。

<sup>l</sup> Centralでは、Studioと異なり、パスの大文字と小文字が区別されます。これはたとえば、"my item" と"My Item" の競合をCentralが検出しない可能性があることを意味します。

障害が発生すると、CentralとRASの復元機能によって、障害発生時に完了していなかったステップが 再度実行されます。これにより、一部ステップの「ログ記録」が重複する可能性があり、UIのフィールド が重複して表示されることがあります。

Chromeブラウザーでは、デプロイメント後にコンテンツパックを含むフォルダーを削除できません。これは ブラウザーの制限です。

データベースの一時的な切断により、実行中のフローが完了しない(「完了失敗」ステータスで終了す る) ことがあります。この場合、フローを再実行してください。

クラスター環境では、規則的に実行される何らかの時刻同期サービス(デーモン) を使用して、複数の マシンの時計を同期させる必要があります。時計は、互いに1秒以内に収まっている必要があります。 これを実行する手順については、<http://www.nist.gov/pml/div688/grp40/its.cfm>を参照してください。

SSO Kerberos認証は現在サポートされません。

説明 (フローや入力などの) の長さが4,000バイトより長い場合は切り詰められるため、説明の一部し か表示されません。

Operations Orchestration Shell (OOSH) を使用してコマンドラインからHPE OOコマンドを実行するとき に、トリガーコマンドが失敗した場合、個別メッセージではなく一般メッセージが表示されます。

Linux Centralマシンを再起動すると、Centralが自動的に起動されません。Linuxでサービスを自動的 に起動する設定は、Linuxのフレーバーに依存します。

LDAPグループのメンバーシップがサポートされるのは、グループメンバーシップフィールドの値がDNである 場合に限ります。

LDAP照会はサポートされていません。 照会LDAP内のユーザーで、ログインしたりLDAP構成をテスト しようとすると、ユーザーが見つからないというメッセージが表示されます。

注**:** LDAP照会が構成されているOO 9.xからのアップグレードを行っても、10.xではもう照会はサ ポートされていないことを通知する警告は表示されません。

Open LDAPでは、ユーザーグループが取得されないことがあります。この問題は、Open LDAPではメン バーシップ属性にDNではなくUIDが含まれているためです。

**memberUID**はユーザーのUIDを示しますが、**member**はユーザーのDNを示します。これは、RFC2307 とRFC2307bisの相違点の1つです。

RFC2307bisでは、追加属性の取得時にLDAPを高速ブラウズできるので、サポートするアプリケーショ ンが増えています。

LDAPでは、2つの方法でユーザーをグループ化できます。

<sup>l</sup> **posixGroup**: **memberUid**属性を使用します。これには、ユーザーの完全DNのUID値のみが含ま れます。例:

```
cn=SomeGroup,ou=Groups,dc=example,dc=com
```
memberUID: someuser

<sup>l</sup> **groupofNames**: **member**属性を使用します。これには、ユーザーの完全DNが含まれます。例:

cn=SomeGroup,ou=Groups,dc=example,dc=com

memberUID: uid=someuser,ou=People,dc=example,dc=com

**posixGroup**バージョンは、一般的にUNIX環境で使用されます。

**groupofNames**バージョンは、Windows/ADライクなメソッドです。EMC VNX Unisphereではこれを使 用します。

詳細は、[http://ludopoitou.wordpress.com/2011/04/20/linux-and-unix-ldap-clients-and-rfc2307](http://ludopoitou.wordpress.com/2011/04/20/linux-and-unix-ldap-clients-and-rfc2307-support/) [support/](http://ludopoitou.wordpress.com/2011/04/20/linux-and-unix-ldap-clients-and-rfc2307-support/) を参照してください。

CentralとRASのマシンのオペレーティングシステム時刻とタイムゾーンは、インストール後に変更しないで ください。

複数のタイムゾーンを使用する環境では、スケジュールが正しいタイミングでトリガーされず、 実行エクス プローラーに表示されません。

LDAP構成にアクセスできない場合、内部ユーザーのスケジュールはトリガーされません。

開始日が過去であるスケジュールをアップグレードすると、開始日は「現在」によってオーバーライドされ ます。これにより、実行回数が変化する可能性があります。

StudioのフローをCentralでリモートデバッグする場合、実行が一時停止状態になり、その一時停止を Central UIで処理すると、フローは実行を継続しますが、Studioではプロンプトが表示されたままの状 態で停止します。Studioでプロンプトを処理すると、Studioでの残りのフロー実行が表示されます。

リモートデバッガーは、コンテキストにユーザー情報を必要とする機能をサポートしません。これには、ログ インしているユーザーの資格情報、ユーザーデータ、役割、ゲート制御式トランジションが含まれます。

9.xとは異なる10.xのSOAP APIサポートの制限のために、HPE OO 10.x WSDLのWebサービスウィザー ドで生成される一部の操作が、StudioおよびCentralで実行されないことがあります。サポート状況を確 認するには、『API Guide』を参照してください。

Windows 2012でInternet Explorer 10を使用している場合、Centralでビデオを見るにはデスクトップエク スペリエンスをインストールする必要があります。

実行エクスプローラーで実行に対してフィルターを適用する場合、リフレッシュボタンをクリックしなけれ ば、新しく追加された実行が表示されません。

LDAPのユーザーを認証または検索しようとすると、複数の結果が返されることがあります。

- <sup>l</sup> これは、LDAP構成をグローバルカタログを使用して行い、同じユーザーIDが別のドメインに存在す る場合に発生します。
- <sup>l</sup> また、ユーザーフィルター文字列に誤りがある場合 (ユーザー名のIDが一意でない、など) にも発生 します。

このような場合には、HPE OOはLDAPが最初に返した結果 (最初のユーザーなど) を任意に選択し ます。次のメッセージがログに記録されます。

"More than one user was found in the LDAP search.The first one returned in the search results is used.Check your LDAP configurations."

以前のバージョンには、getScheduledFlowsHP OOプラグインに関連するいくつかのオペレーションがあり ました。これらのオペレーションには、エンジンのサポートが必要です。プラットフォーム側の制限により、 初期設定のオペレーションおよびフローの中に現時点ではサポートされないものが存在します。

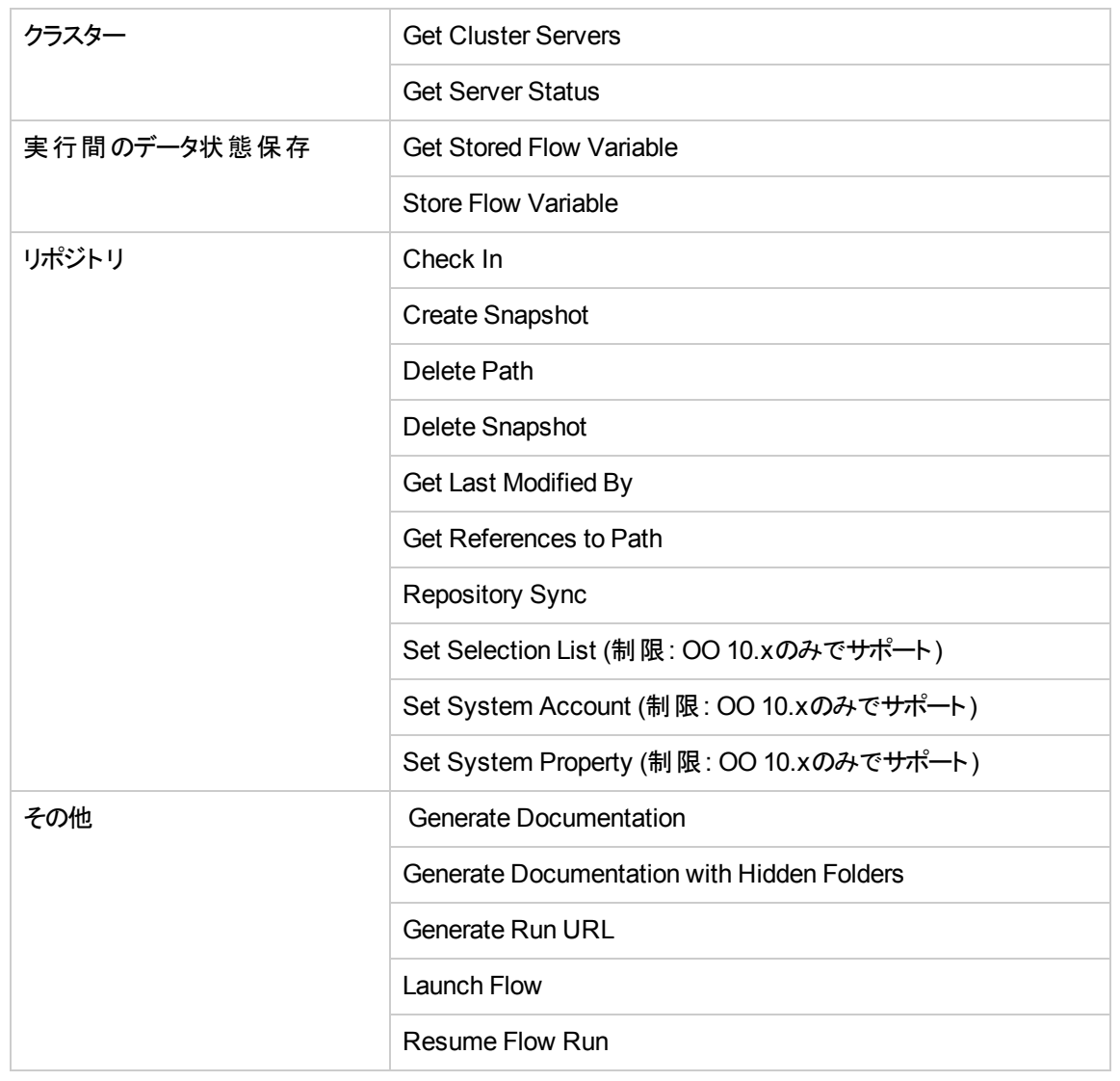

## ウィザードの制限

Invoke2メソッド配列は、他の変数が同じレベルにあると、順番が正しくなくなります。

invoke2 xmlTemplateで配列とその他の変数が同じxmlBlockにあると、正しくない順序でSOAP要求 が作成されます。

start xml block

array

variable

end xml block

これは、SOAPキャプチャーを生成します。

start xml block

array 0 values

variable

array 1 values

array 2 values

end xml block

9.xからアップグレードした後で、場合によっては、PowerShellオペレーションがStudioで動作しないことが あります。

### **CloudSlang**サポートの制限

HPE OOでのCloudSlangコンテンツの変更は、すべて再パッケージする必要があります。

CloudSlangコンテンツとそのライブラリはHPE OOライブラリから独立していません。

CloudSlangではベストプラクティスに反するフローを作成できるため、名前がそのパスとは異なるフローが 存在する場合があり、その結果、HPE OOでの検索が誤ったものになる可能性があります。

OOではCloudSlangステップをオペレーションやサブフローとして認識できません。そのため、関連するフィ ルターをドリルダウンで使用でません。また、すべてのステップにドリルインするには、複数回のクリックが 必要になります。

以前のバージョンにロールバックすると、10.5xでデプロイされたCloudSlangコンテンツパックは削除するこ ともロールバックすることもできません。また、CloudSlangフローは、フローライブラリにフォルダーとして表 示されます。アップグレードして10.5xに戻しても、CloudSlangコンテンツは依然として正しく表示されま せん。

CloudSlangコンテンツを実行するワーカーは指定できません。

CloudSlangコンテンツでサードパーティライブラリを使用する場合、そのライブラリをすべてのCentralと RASに手動で配置する必要があります。

CloudSlangコンテンツの権限の動作が、通常のコンテンツの場合と異なります。ハイブリッドコンテンツで は、これを合わせる必要があります。

CloudSlangフローのトリガーについては、OOSHがサポートされません。

OOでは、CloudSlangの式のデフォルト値が評価されません。これは、式として表示されます。たとえ ば、\${input2} のようになります。

CloudSlang実行のグラフィカル表示はありません。

## <span id="page-105-0"></span>**OO 9.x API**との後方互換性

<sup>l</sup> OO 9.xのSOAPおよびREST APIには、HPE OO 10.xでサポートされているものと、サポートされていな いものがあります。

OO 9.xのSOAP APIの中には、HPE OO 10.xに同等なREST APIがあるものがあります。HPE OO 10.xのREST APIを使用することをお勧めします。

- 。 HPE OO 10.xのREST APIを使用するためのベースパスは、http(s)://<OO Centralサーバー名 /IP>:<ポート>/oo/rest/です。
- OO 10.x Centralで作業しているときにHPE OO 9.x SOAP APIを使用するためのURLは、OO 9.x の場合と同じで、https://<OO Centralサーバー名/IP>:<ポート >/PAS/services/WSCentralServiceです。
- OO 10.x Centralで作業しているときにHPE OO 9.x REST APIを使用するためのURLは、HPE OO 9.xの場合と同じで、https://<OO Centralサーバー名/IP>:<ポート>/PAS/services/restです。
- <sup>l</sup> APIを使用してインタラクティブフローを起動するときの動作について、HPE OO 9.xとの互換性を回 復しました。後方互換のSOAP/REST APIから起動したフローに、必須入力が含まれているか、 必須入力のあるステップが含まれていると、値が提供されていなかったときにユーザープロンプトを表 示する設定となるため、そのフローは失敗します。これは、HPE OO 9.xのときと同じ動作です。

HPE OO 10.00の場合は互換性がなく、このようなフローは失敗せずに、一時停止していました。 バージョン10.02以降では、この動作がバージョン9.xの動作に戻されました。

### **SOAP**

以下に、サポートされるAPI、サポートされないAPI、推奨されるHPE OO 10.x APIの情報を示しま す。HPE OO 10.xのREST要求の詳細については、この後のセクションを参照してください。

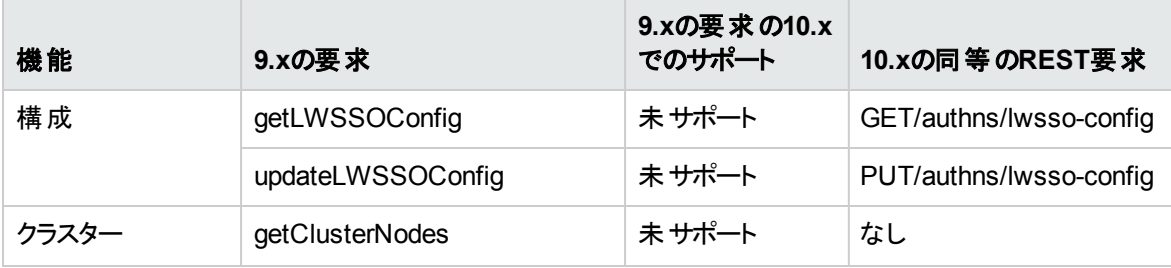

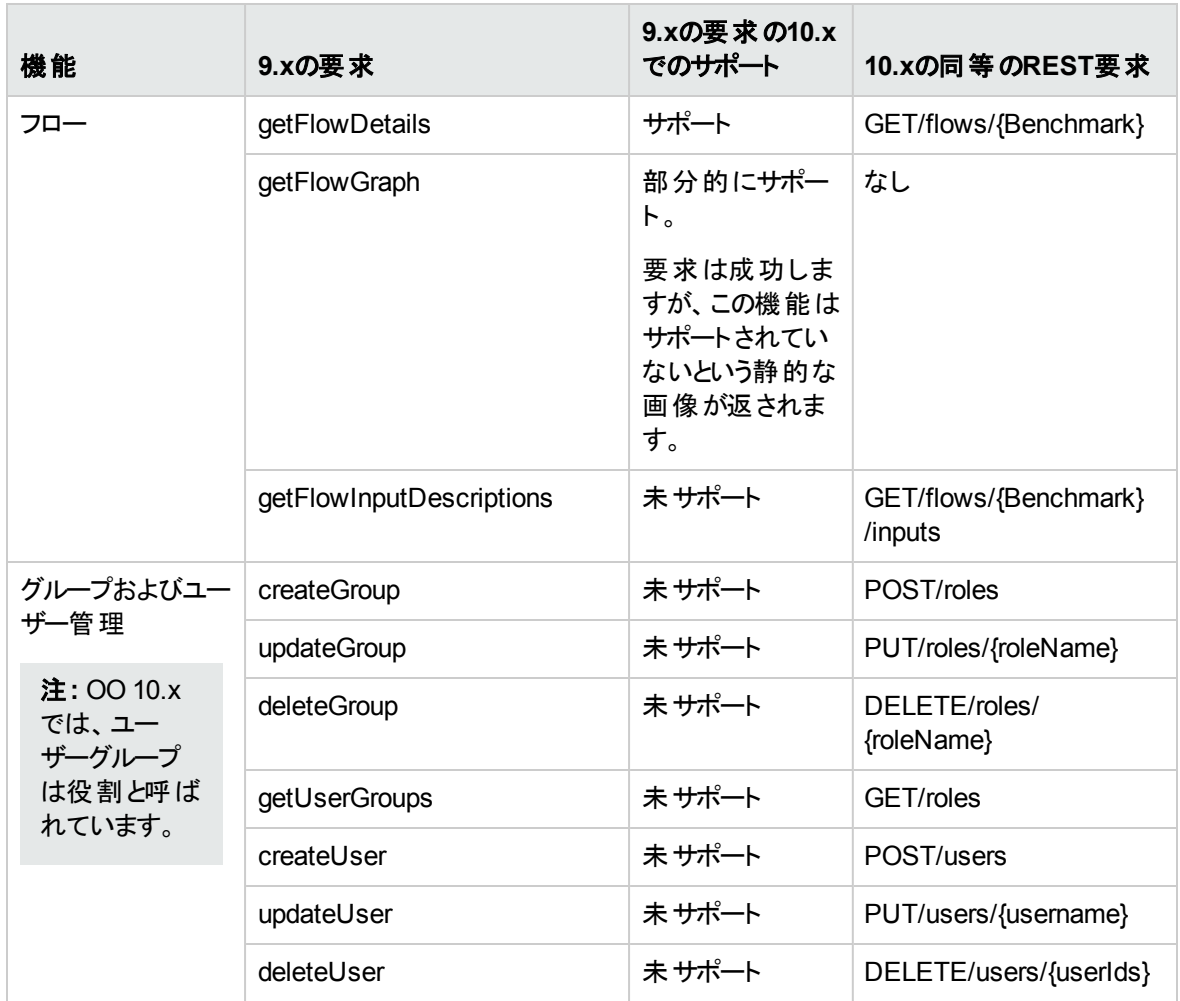

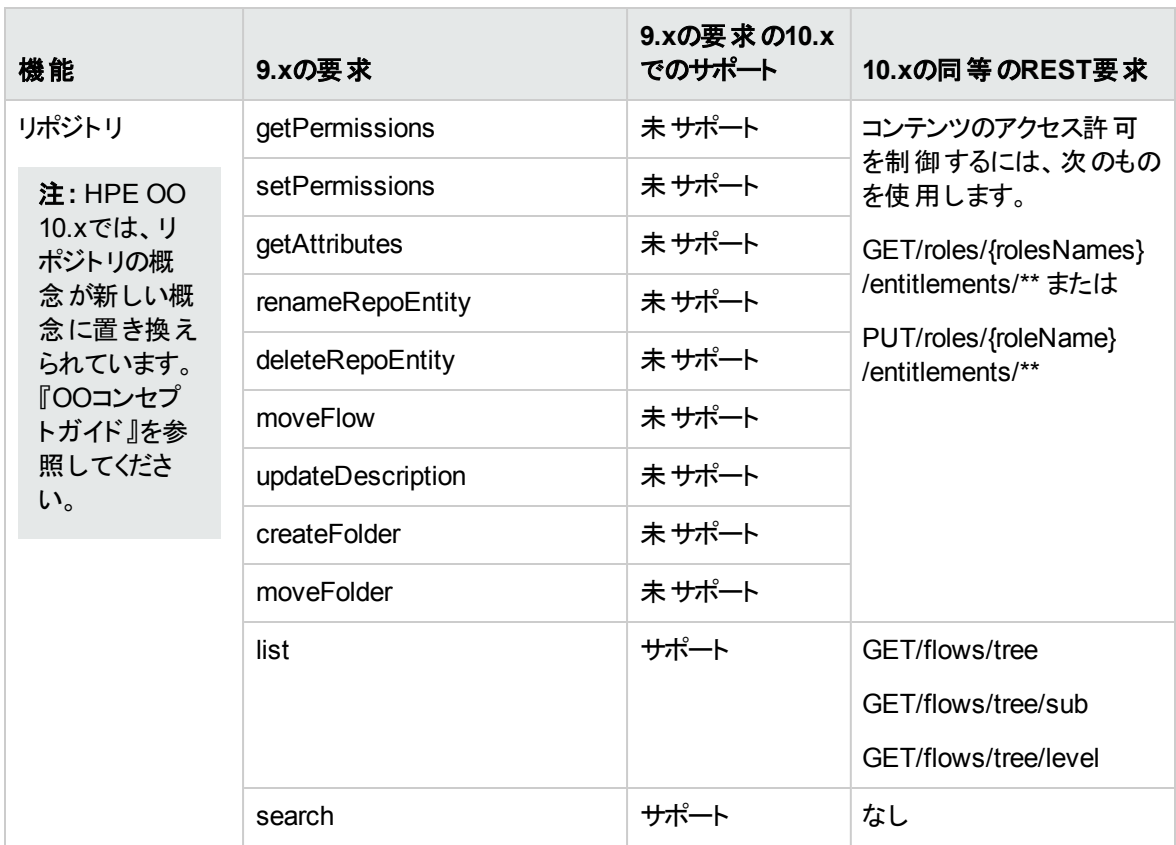
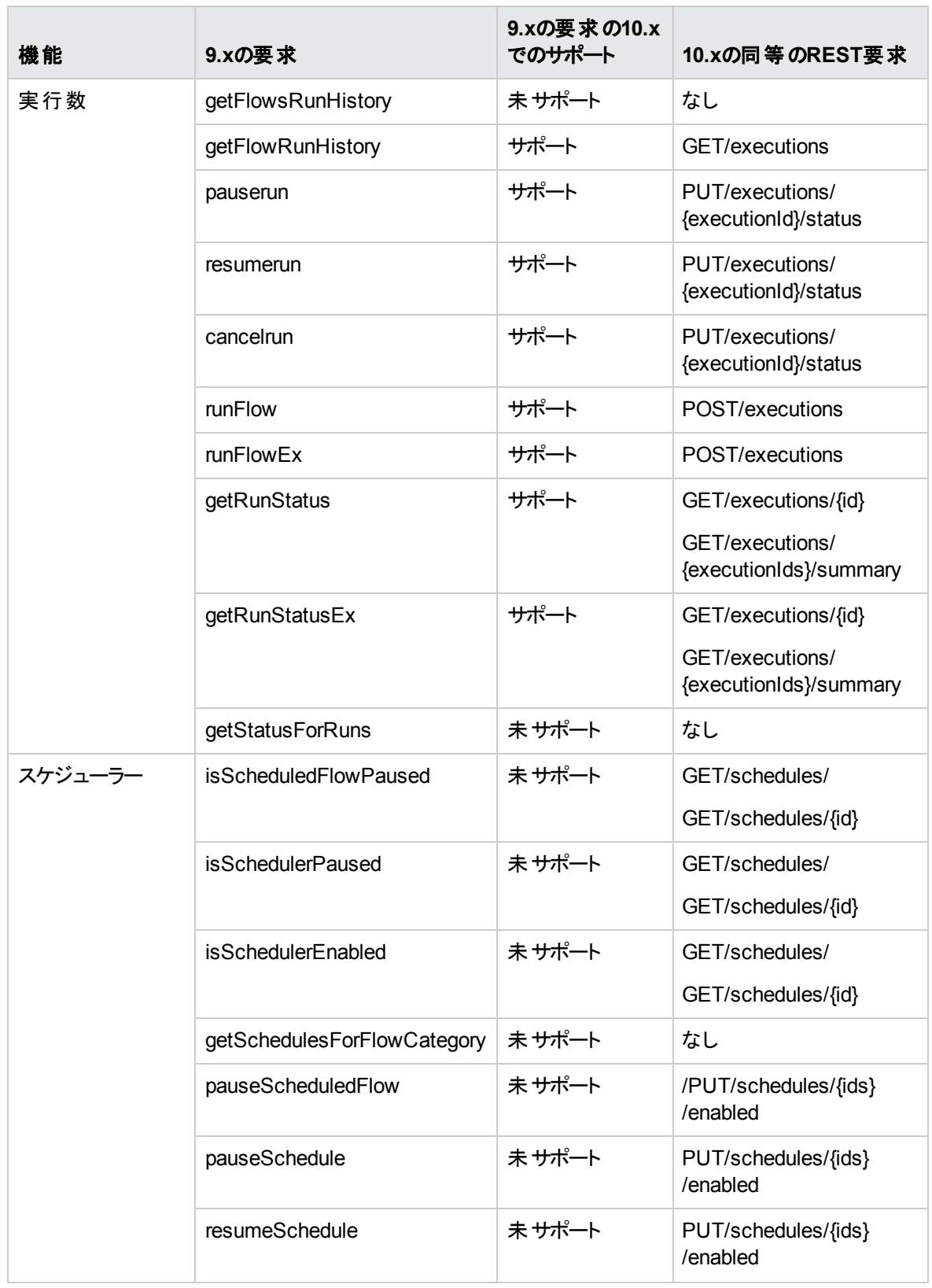

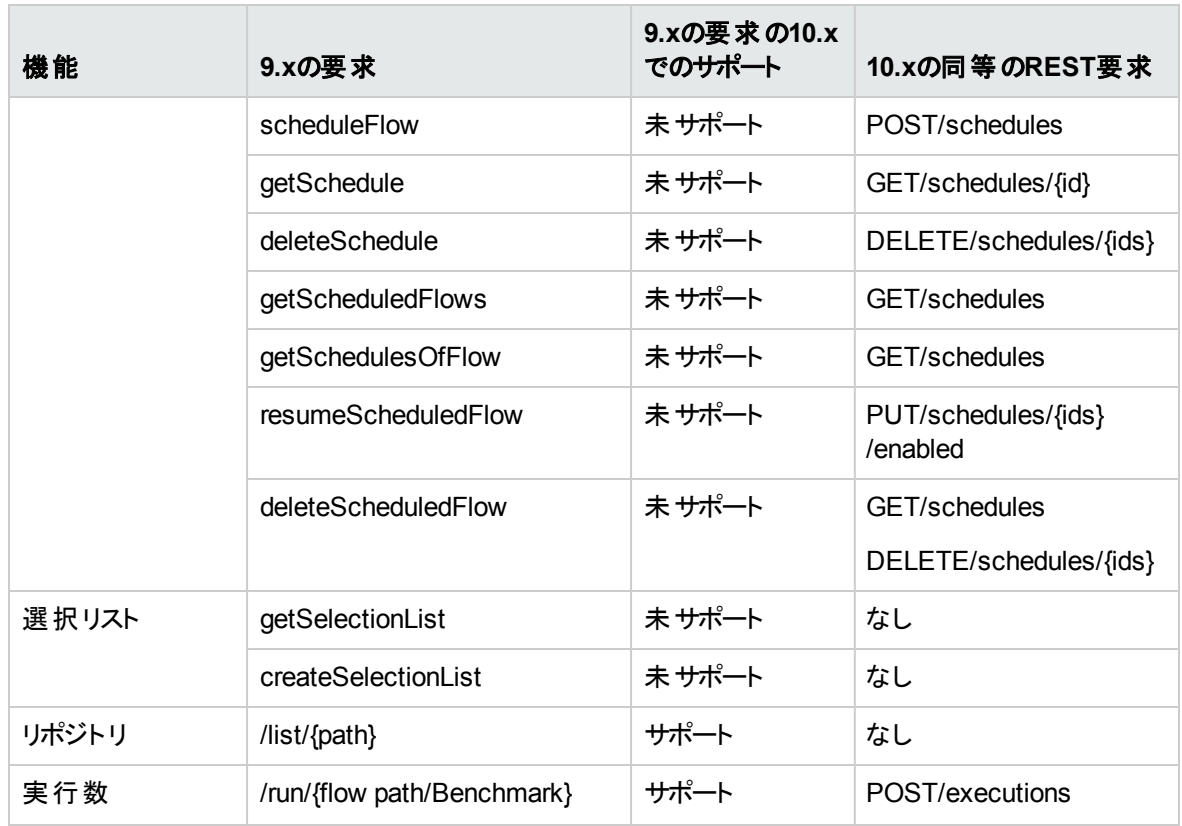

#### **REST**

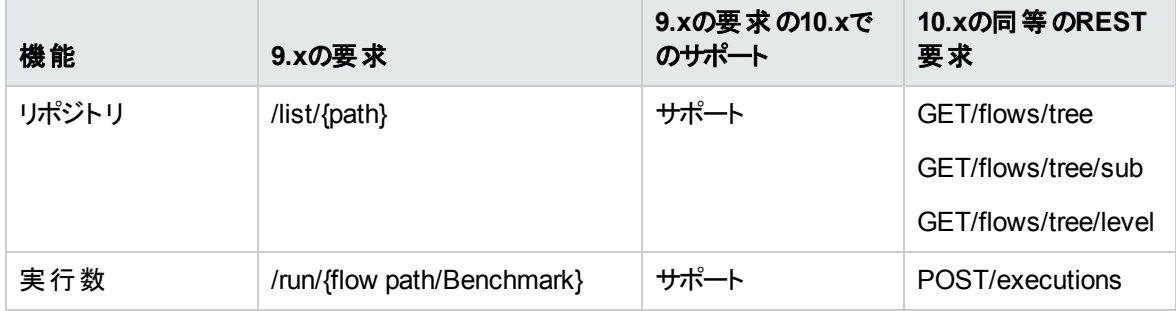

### 非推奨機能のメモ

- <sup>l</sup> 32ビット版Microsoft Windows 7でのStudioのサポートは、バージョン10.02から非推奨になりました。
- <sup>l</sup> HPE OO 9.xのSOAP APIは非推奨になりました。代わりに新しいREST APIの使用をお勧めします。 詳細については、『HPE OO API Guide』を参照してください。

注**:** HPは、非推奨のAPIを次のメジャーリリースまでサポートするように努めています。

- <sup>l</sup> /PASで始まるREST APIは新しいREST APIに置き換えられました。詳細については、『HPE OO API Guide』を参照してください。
- <sup>l</sup> /PASで始まるURLフロー呼び出し (起動API) は /ooで始まる新しいAPIに置き換えられました。詳細 については、『HPE OO API Guide』を参照してください。
- <sup>l</sup> Java用のIActionインタフェースは@Actionによって置き換えられました。詳細については、『HPE OO アクション開発者ガイド』を参照してください。
- <sup>l</sup> **RSFlowInvoke**および**JRSFlowInvoke**ユーティリティは非推奨になりました。代わりにHP OO Shell ユーティリティの使用をお勧めします。詳細については、『HPE OO Shell Guide』を参照してください。
- <sup>l</sup> Sleepスクリプトレットは非推奨になりました。HPE OO 10.xでは、スクリプトレットはRhinoで記述する 必要があります。

# **10.60**で修正された不具合

修正された不具合の参照番号は、QCCR (Quality Center Change Request) 番号です。

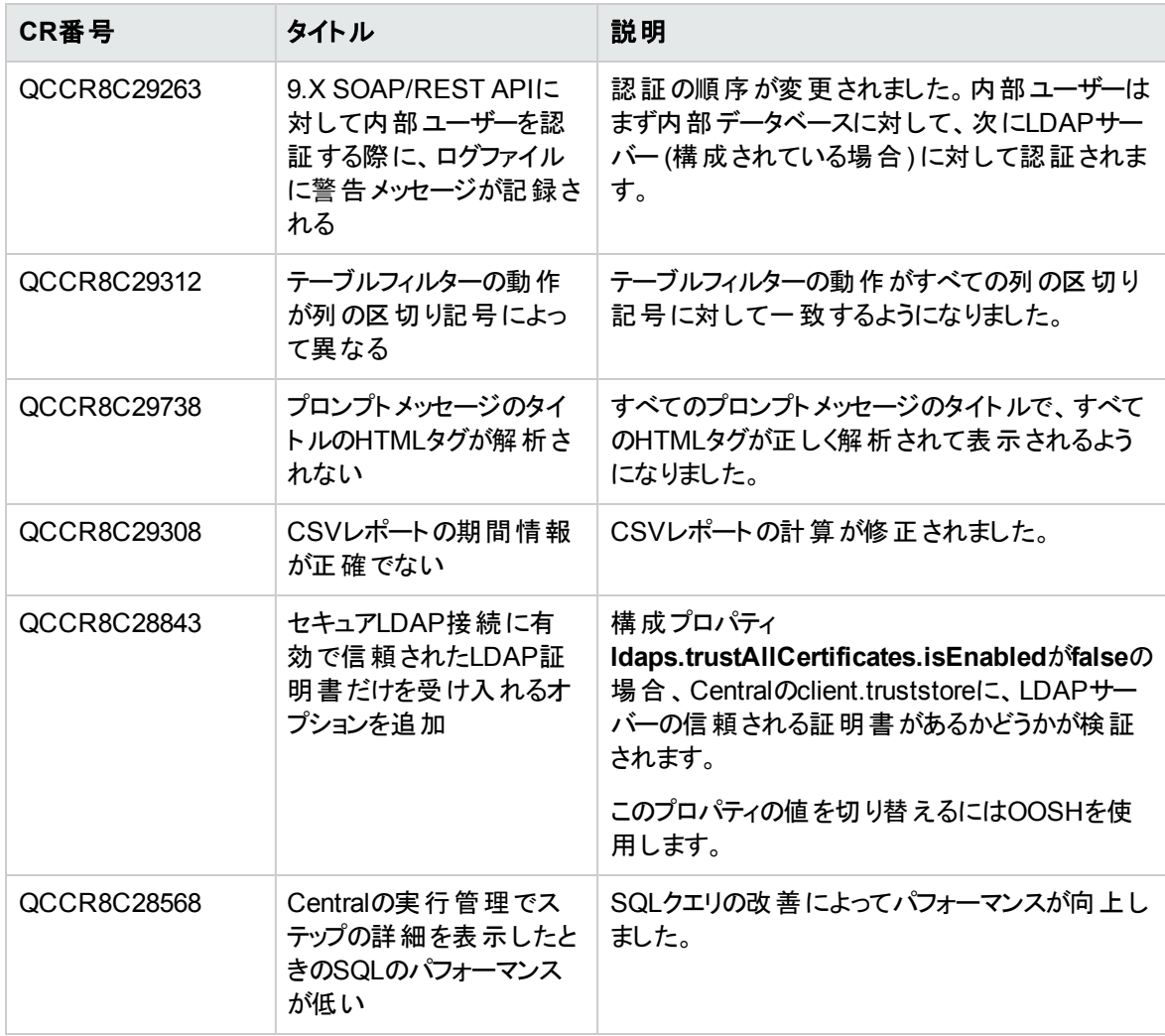

# **10.51**で修正された不具合

修正された不具合の参照番号は、QCCR (Quality Center Change Request) 番号です。

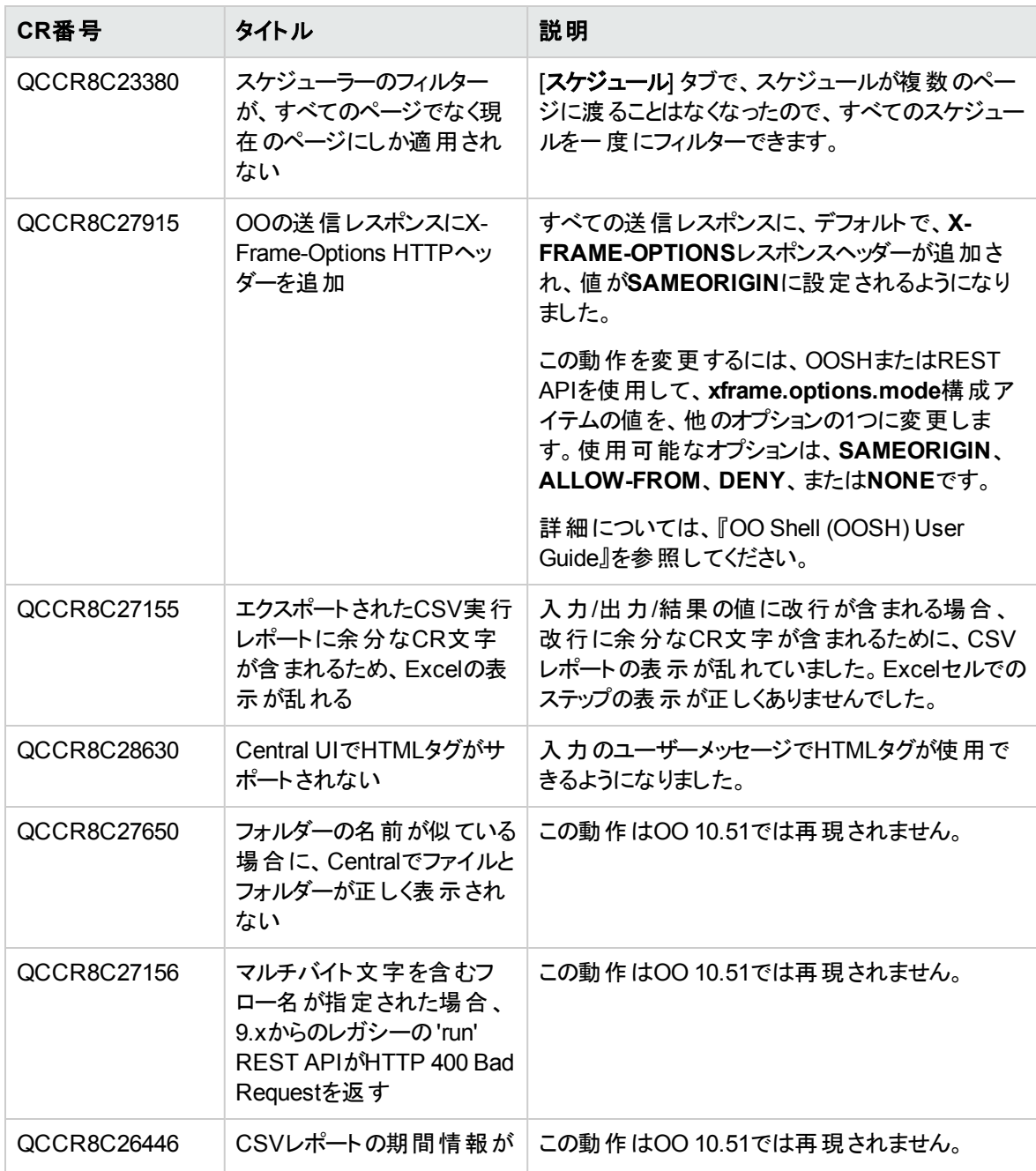

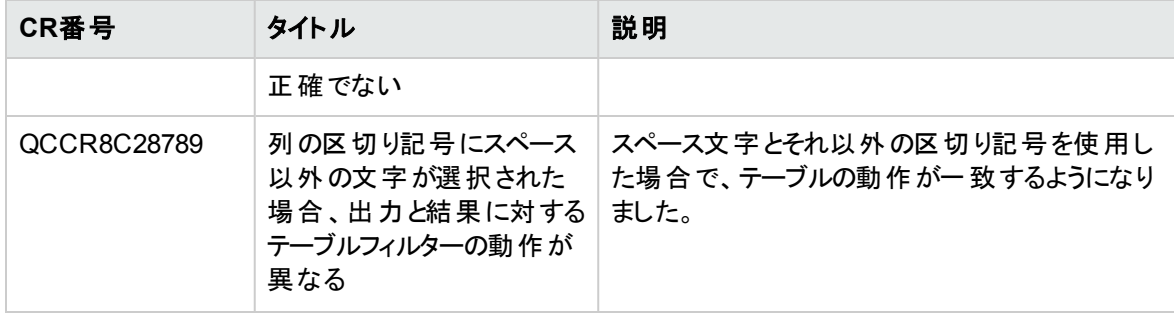

## **10.50**で修正された不具合

修正された不具合の参照番号は、QCCR (Quality Center Change Request) 番号です。

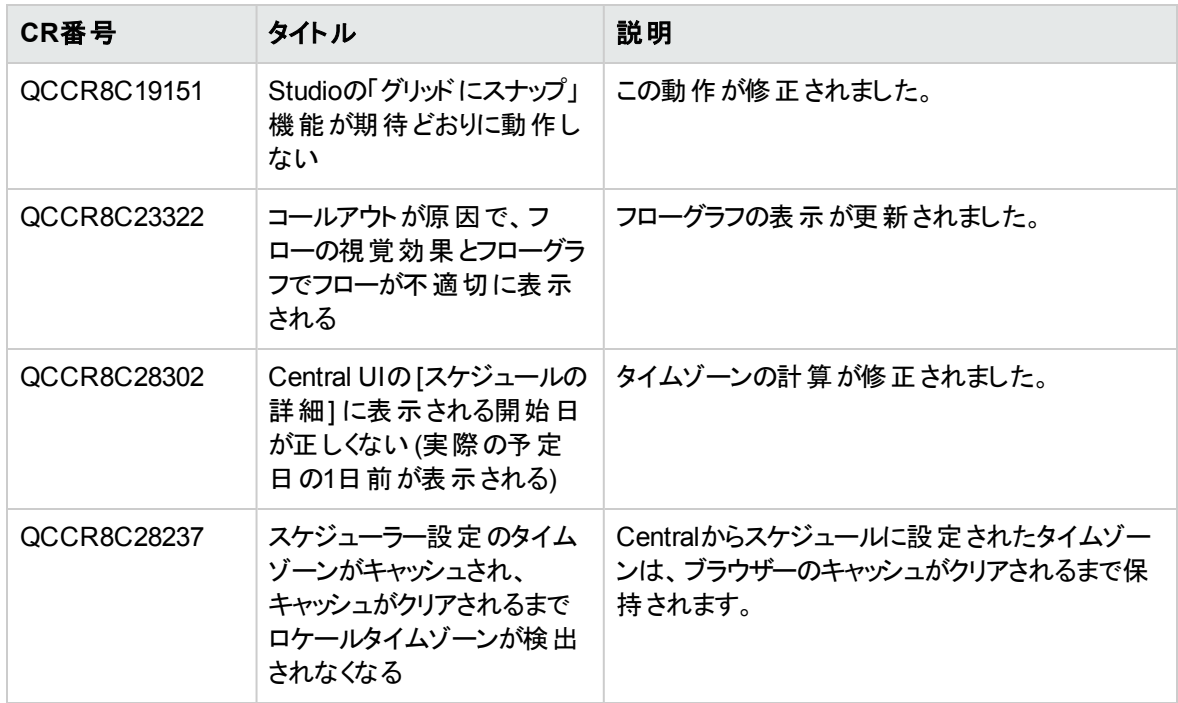

# **10.20**で修正された不具合

修正された不具合の参照番号は、QCCR (Quality Center Change Request) 番号です。

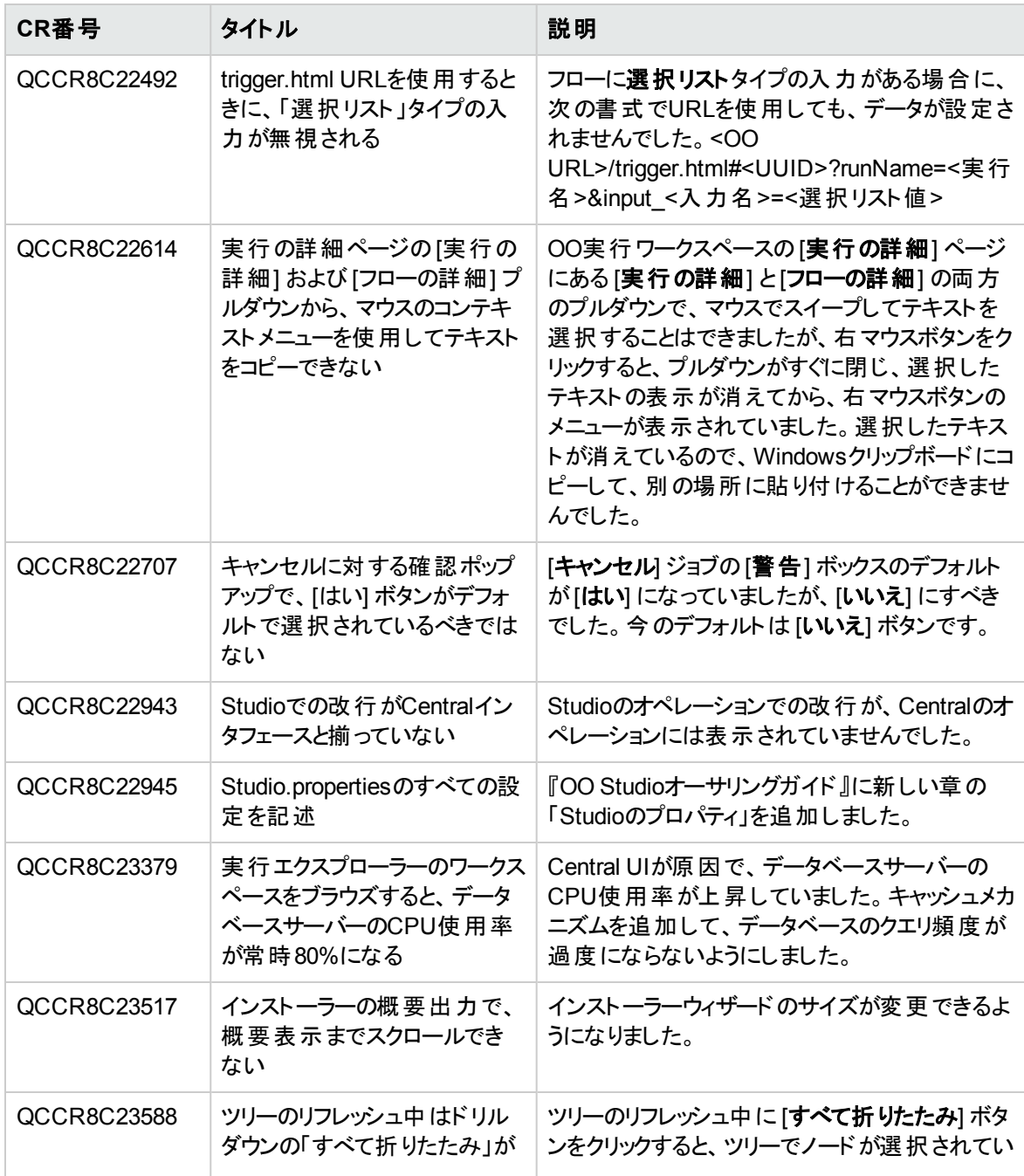

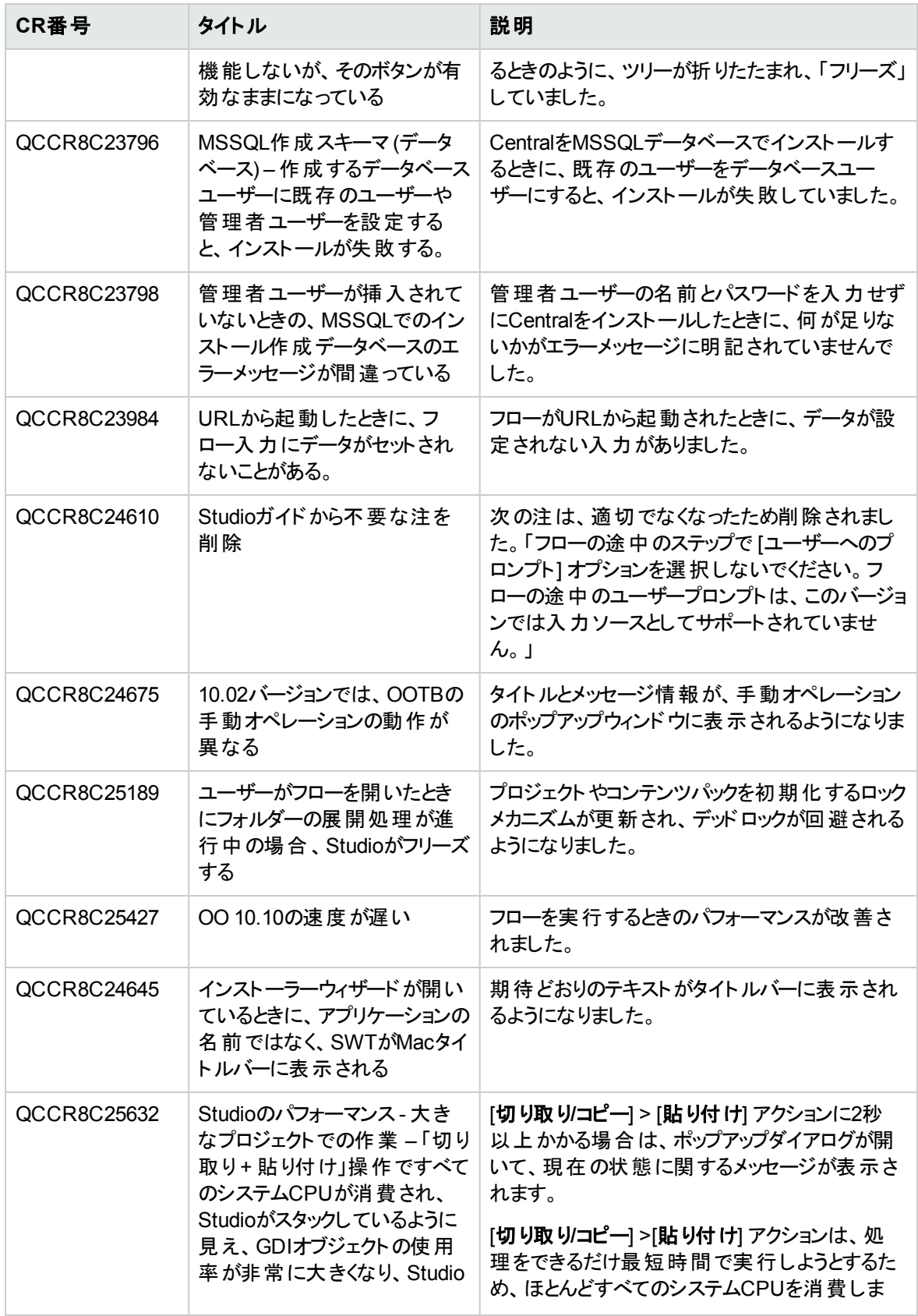

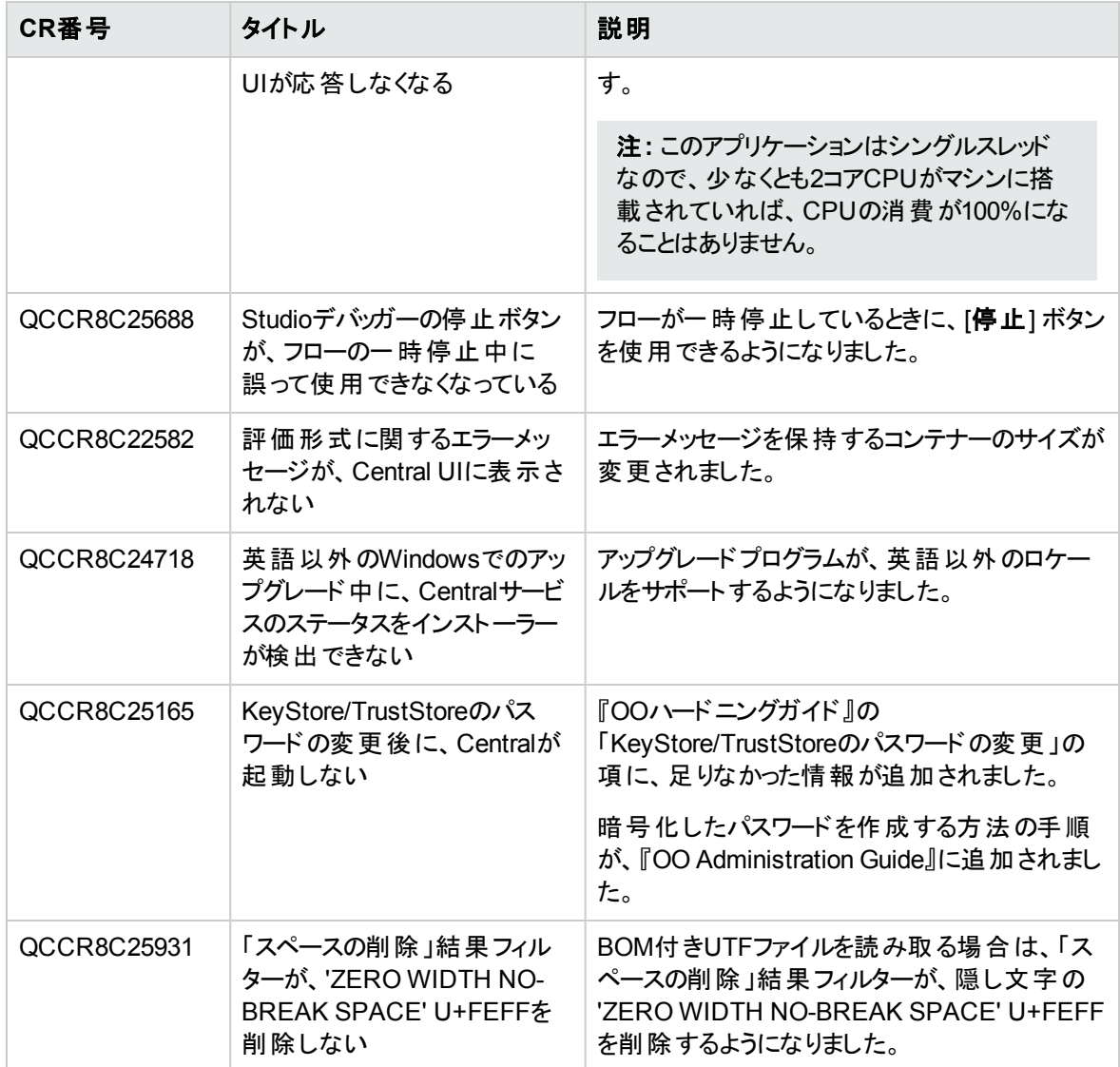

# **10.10**で修正された不具合

修正された不具合の参照番号は、QCCR (Quality Center Change Request) 番号です。

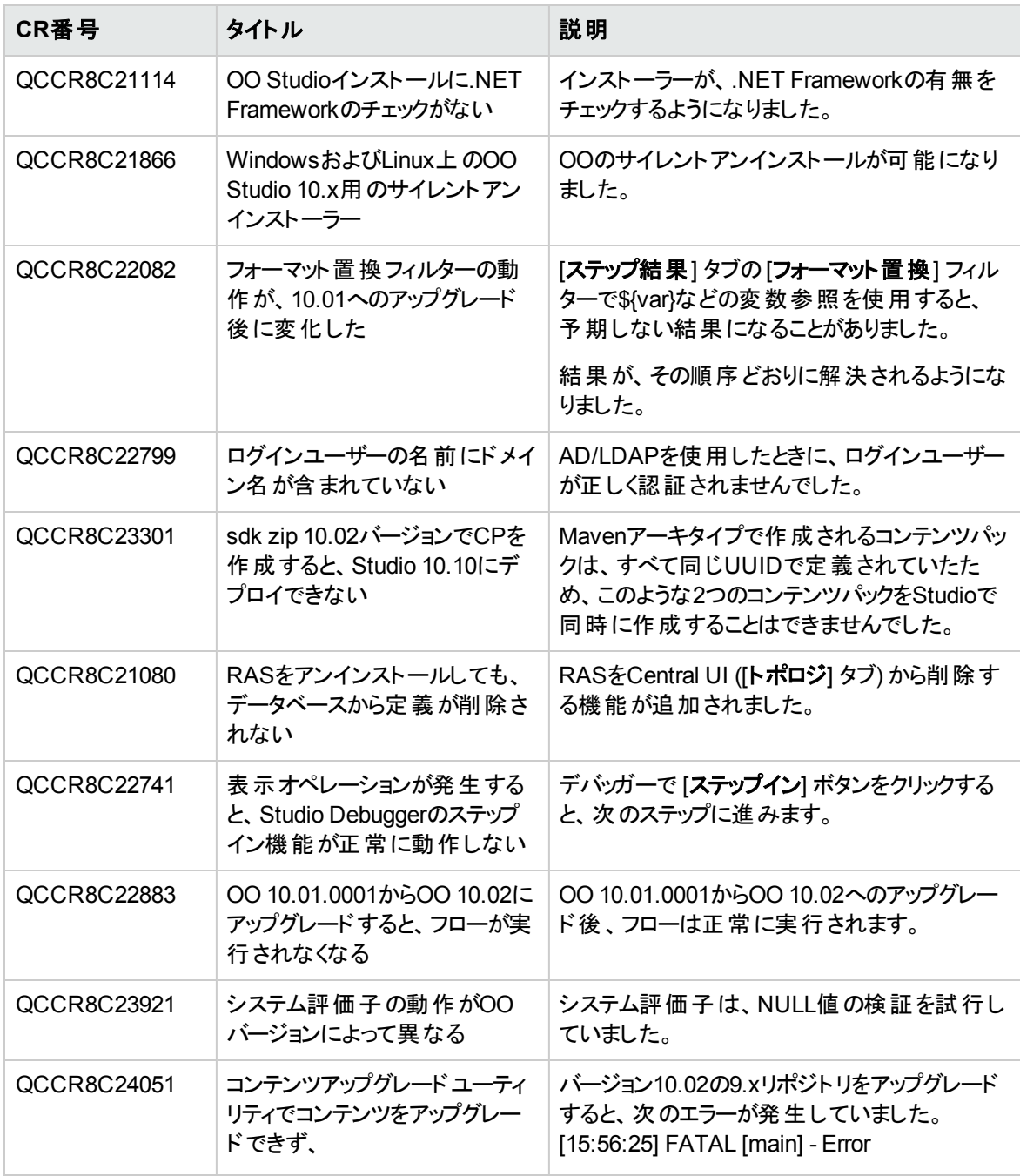

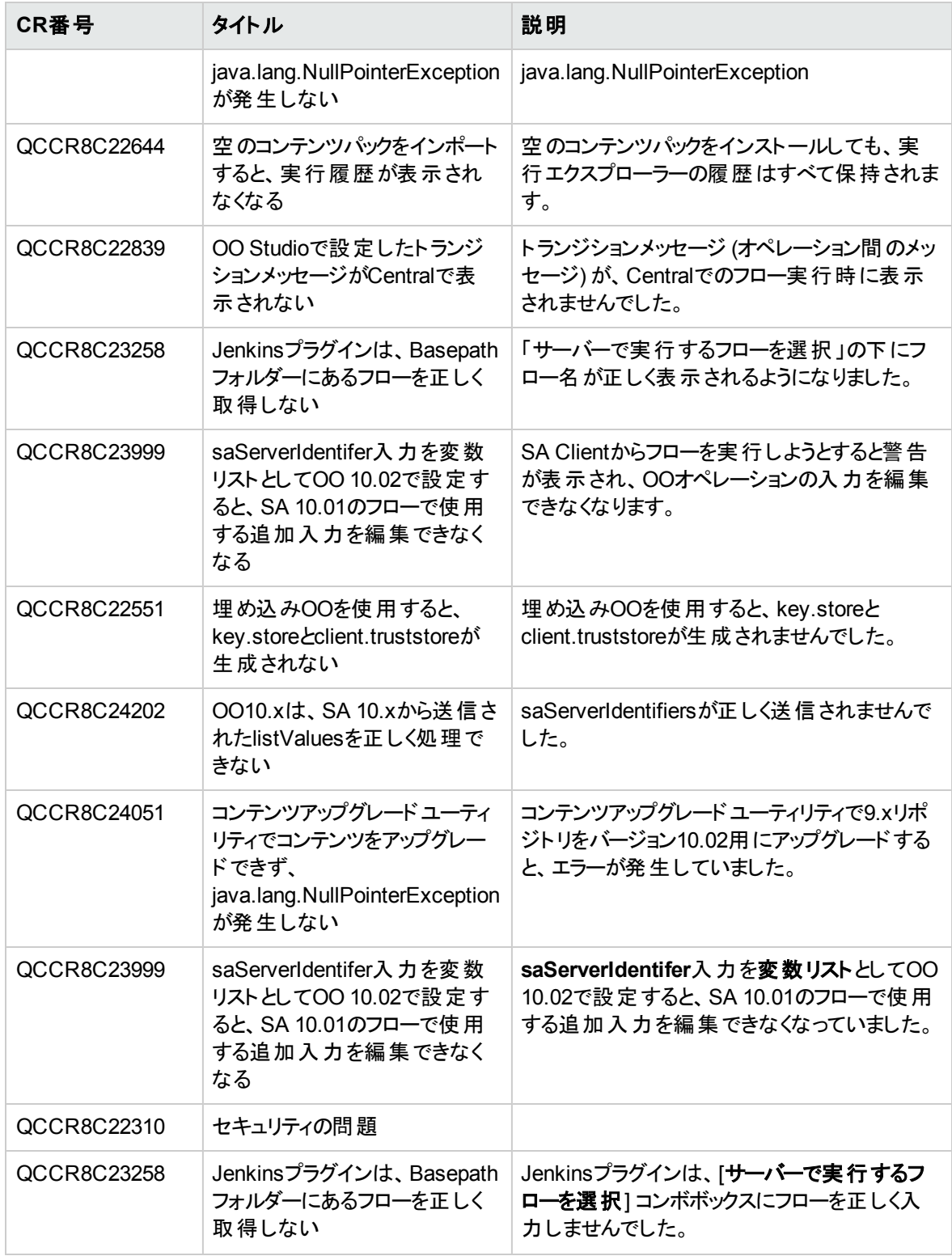

# **10.02**で修正された不具合

修正された不具合の参照番号は、QCCR (Quality Center Change Request) 番号です。

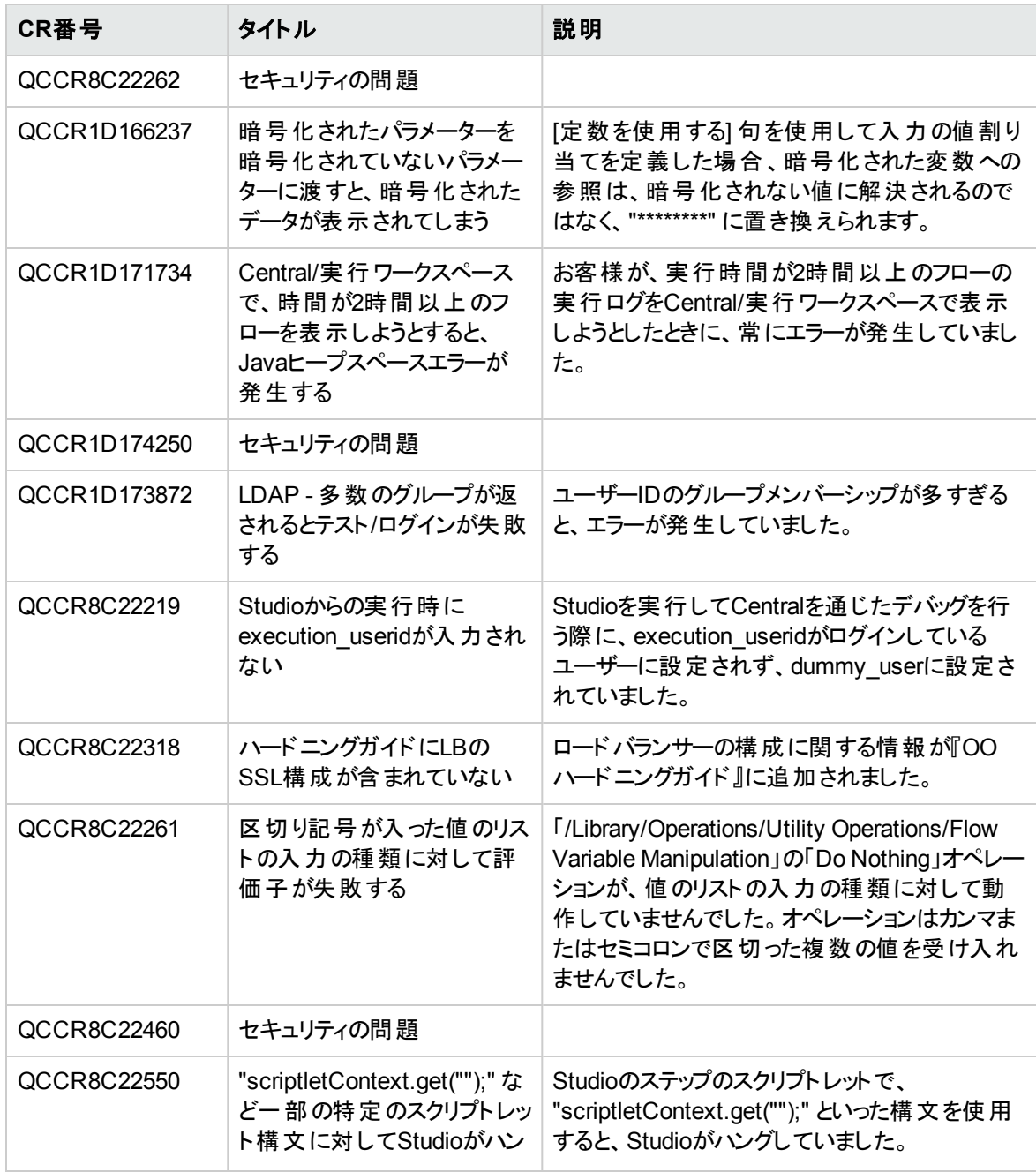

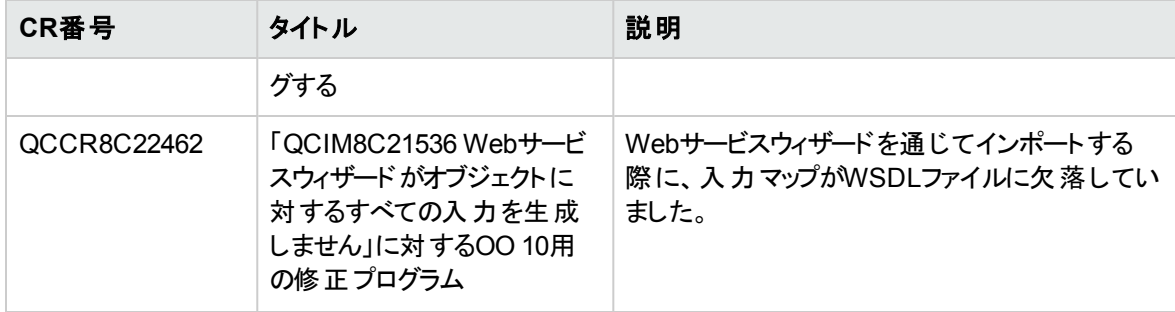

### **10.01.0001**で修正された不具合

修正された不具合の参照番号は、QCCR (Quality Center Change Request) 番号です。

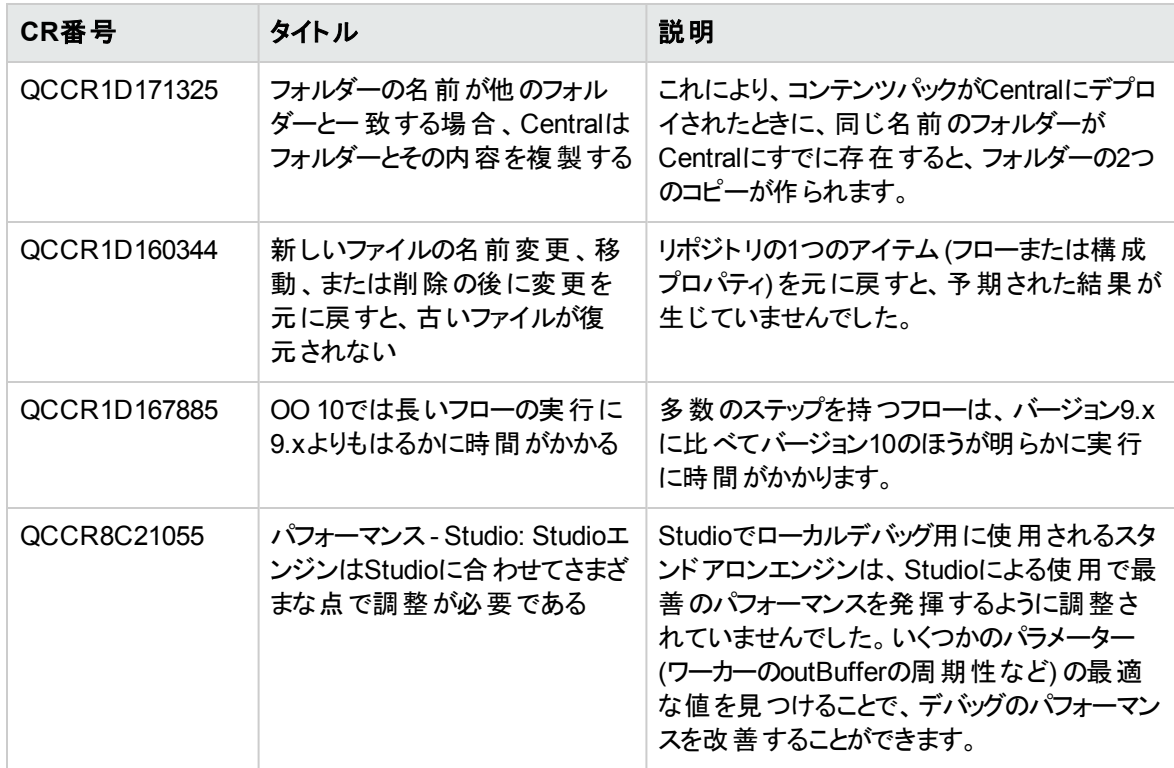

# **Operations Orchestration**のインストール

- <sup>l</sup> HPE OO 10.60のクリーンインストールまたはバージョンOO 9.xからのアップグレードを行う場合は、イン ストールウィザードを使用してください。
- OO 10.xの旧 バージョンからHPE OO 10.60へのアップグレード、またはHPE OO Community Editionを 使用した後の10.60のインストールでは、**apply-upgrade**スクリプトの実行が必要です。

#### **HPE OO 9.x**からアップグレードするときの注意事項

HPE OO 9.xからアップグレードする場合は、リポジトリもアップグレードする必要があります。コンテンツ アップグレードユーティリティ (CUU) は、既存のHPE OO 9.xリポジトリから指定されたコンテンツを抽出 し、抽出したコンテンツをHPE OO 10.xでデプロイできるコンテンツパックにアップグレードするツールで す。詳細については、『HPE OO 9.xからHPE OO 10.xへのアップグレード』を参照してください。

#### インストールのドキュメント

インストールウィザードには、『Installation, Upgrade, and Configuration Help』へのリンクがあります。このヘ ルプは、Webブラウザーで直接開きます。

『Installation, Upgrade, and Configuration Help』は、あらゆるインストールオプション (クリーンインストール、 9.xからのアップグレード、10.xの以前のバージョンからのアップグレード、サイレントインストール、クラスターの インストール) をカバーしています。

あるいは、インストールウィザードの開始前にPDFドキュメントを読んでおきたいユーザーは、次の関連ド キュメントを参照してください。

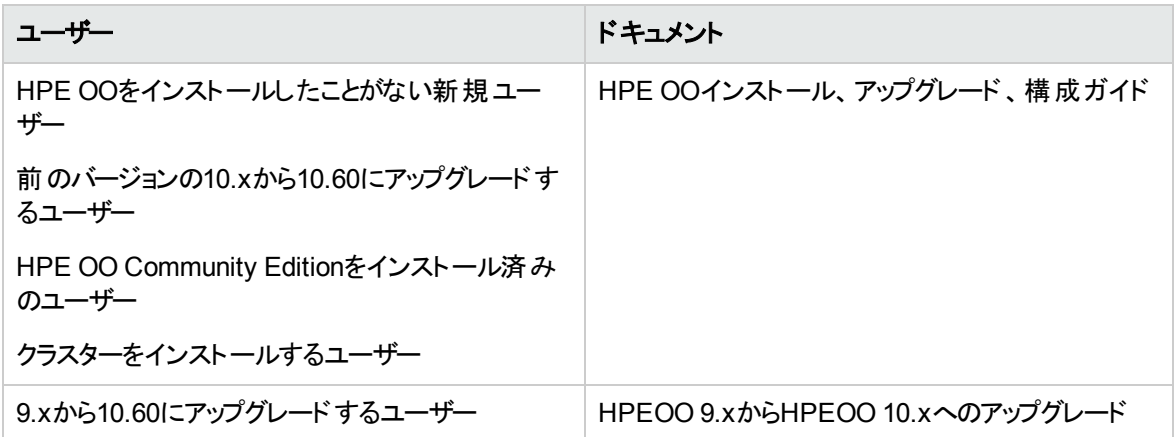

9.03以降の任意のバージョンの9.xを、HPE OO 9.03以降でサポートされているすべてのコンテンツパックと ともにアップグレードできます。

#### **Studio Git**クライアントのインストール

10.60のインストールまたはアップグレードが終了したら、StudioとGitの統合機能を使用するため、Gitクラ イアントバージョン**git-1.9.5-preview20150319**をインストールする必要があります。

- 1. 次のURLからGitクライアントをダウンロードします。 [https://github.com/msysgit/msysgit/releases/download/Git-1.9.5-preview20150319/Git-1.9.5](https://github.com/msysgit/msysgit/releases/download/Git-1.9.5-preview20150319/Git-1.9.5-preview20150319.exe) [preview20150319.exe](https://github.com/msysgit/msysgit/releases/download/Git-1.9.5-preview20150319/Git-1.9.5-preview20150319.exe)
- 2. **bin**フォルダーが**<oo\_installation\_folder>/studio/Git**のすぐ下になるように、Gitクライアントを **<oo\_ installation\_folder>/studio/Git**に保存します。Gitインストールウィザードでは、デフォルトのオプショ ンを使用します。

この代わりに、バージョン**git-1.9.5-preview20150319**のGitクライアントインストールがすでにローカルディスク 上にある場合は、次の手順を実行して、そのGitインストールを使用するようStudioに指示します。

- 1. Studioを閉じます。
- 2. ユーザーホームフォルダー**C:\Users\<user>\.oo** (Studioワークスペースの場所) に移動し、 **Studio.properties**ファイルを探します。
- 3. **Studio.properties**ファイルを修正して、ファイルの末尾に次のプロパティを追加します。

studio.git.installation.location=<git-1.9.5-preview20150319\_installation\_ folder>

例:

studio.git.installation.location=C:/Program Files (x86)/Git

**bin**フォルダーは、**C:/Program Files (x86)/Git**のすぐ下になります。パスの区切り記号として **/** を使 用することに注意してください。

4. **Studio.properties**ファイルを保存し、Studioを起動します。

注**:** この2番目の方法を選択した場合、次の点に注意する必要があります。

複数のワークスペースを使用している場合に、Gitの場所プロパティを新規ワークスペースのそれぞれ に追加するには、**Studio\conf\studio.properties.template**にあるテンプレートプロパティファイルを 編集する必要があります。そうしないと、新規ワークスペースに切り替えるたび に、**.oo\Studio.properties**ファイルで新規ワークスペースのGitの場所を設定する必要があります。

別のバージョンのGitクライアントがインストールされている場合は、**git-1.9.5-preview20150319**バージョンを Studioで使用する必要があります。これはStudioで検証されているバージョンです。その他のバージョンも 正常に動作する可能性はありますが、正式にはサポートされていません。

### アップグレードおよびロールバックノート

#### アップグレードノート

<sup>l</sup> HPE OO 10.60にアップグレードする前に、Microsoft Visual C++ 2010再頒布可能パッケージ (x86) を ダウンロードして、インストールする必要があります。使用するWindowsのバージョンに関わらず、x86プ ラットフォーム向けのバージョンのインストールが必要です。

このパッケージは次の場所からダウンロードできます。[http://www.microsoft.com/en](http://www.microsoft.com/en-us/download/confirmation.aspx?id=5555)[us/download/confirmation.aspx?id=5555](http://www.microsoft.com/en-us/download/confirmation.aspx?id=5555)

- <sup>l</sup> 前のバージョンの10.xからアップグレードする場合、一時停止中または実行中のすべてのフローをキャ ンセルまたは完了し、既存のスケジュールを無効にしてから、アップグレードを適用してください。
- <sup>l</sup> 前のHPE OOバージョンから10.xにアップグレードするときは、データベース構造を最適化するため、 データベース内でかなりの量のデータの移動が発生することがあります。

アップグレードの操作を正しく短時間で行えるように、HPE OO 10.xにアップグレードする前に、次の手 順を実行してください。

a. 古いデータを削除します。

これは、HPLNで入手可能なHPE OO 10.xストアドプロシージャーを使用して実行できます。

新バージョンで本当に必要なデータのみを残すようにしてください。

b. データベースをバックアップします。

データを保護するために、(できれば、古いデータを削除した後の) データベースのコピーを保管し ます。

- c. データの量と種類によっては、アップグレード中にかなりの数のデータベーストランザクションログ (「redoログ」) が生成されます。十分な領域が割り当てられていることを確認してください。
- <sup>l</sup> 以前のバージョンの10.xからアップグレードした後で、以前のバージョンで使用していたのと同じワークス ペースでStudioを起動すると、以前のバージョンのワークスペース設定がすべて保持されます。

10.60から前のバージョンにロールバックし、同じワークスペースでStudioを起動すると、10.60でワークス ペースに加えた変更がStudioには表示されませんが、ユーザーワークスペース内に保存されています。 表示されるワークスペース設定は、古いバージョンでのワークスペース設定になります。

このとき、以前の10.xバージョンを使用して、ワークスペース設定を修正できます。ワークスペースでのこ れらの変更が保存されます。

10.60に再びアップグレードし、同じワークスペースでStudioを起動すると、その設定は10.60の設定に なり、以前のバージョンにロールバックした後で変更したワークスペース設定が表示されません。 このようなシナリオで、以前のバージョンの設定を10.60で保持するには、次の手順を実行します。

- a. ユーザーのホームディレクトリの**.oo**フォルダー (**C:/Users/<**ユーザー名**>/.oo**) 内にある **settings.xml**ファイルを探します。
- b. 次の行を削除します。

<opstudioSettingsUpgradeVersion>10.60 </opstudioSettingsUpgradeVersion>

#### ロールバックノート

- HPE OO 10.xを前のバージョンのOO 10.xにロールバックするときに、大量のデータがデータベースにある 場合は、ロールバックを開始する前に、次のアクションを実行します。
	- a. 古いデータを削除します。

これは、HPLNで入手可能なHPE OO 10.xストアドプロシージャーを使用して実行できます。

b. データベースをバックアップします。

データを保護するために、(できれば、古いデータを削除した後の) データベースのコピーを保管し ます。

c. データの暈と種類によっては、ロールバック中にかなりの数のデータベーストランザクションログ (「redoログ」) が生成されます。十分な領域が割り当てられていることを確認してください。

#### インストールノート

<sup>l</sup> HPE OO 10.60をインストールする前に、Microsoft Visual C++ 2010再頒布可能パッケージ (x86) をダ ウンロードして、インストールする必要があります。使用するWindowsのバージョンに関わらず、x86プ ラットフォーム向けのバージョンのインストールが必要です。

このパッケージは次の場所からダウンロードできます。[http://www.microsoft.com/en](http://www.microsoft.com/en-us/download/confirmation.aspx?id=5555)[us/download/confirmation.aspx?id=5555](http://www.microsoft.com/en-us/download/confirmation.aspx?id=5555)

- <sup>l</sup> 以前のバージョンのHPE OOがアンインストール済みで、同じインストールフォルダーに10.xをインストー ルする場合は、インストールフォルダーにあったファイルをすべてバックアップし、そのフォルダーを削除し てから新バージョンをインストールしてください。
- <sup>l</sup> データベース接続用のユーザーに表を作成するアクセス許可がない場合、次の2つのオプションのいず

れかを選択する必要があります。

- a. インストーラーのスキーマ作成オプションを使用します。これには2つのデータベースユーザーを指定 します。1つは特権ユーザー (スキーマの作成にのみ使用)、もう1つはOOアプリケーションのユー ザーです。
- b. SQLスクリプトを実行して、表とスキーマを手動で作成します。SQLスクリプトは、[HPLN](https://hpln.hp.com/) (HP Live Network) と[SSO](http://support.openview.hp.com/) (Software Support Online) にあります。次のスクリプトを使用できます。
	- mssql.sql
	- mysql.sql
	- <sup>l</sup> **oracle.sql**
	- <sup>l</sup> **postgres.sql**

注**:** この要件に該当するユーザーは、最新の10.xバージョンへのアップグレード時に**generate-sql** スクリプトも使用する必要があります (詳細については、『OOインストール、アップグレード、構成ガ イド』を参照してください)。

- インストールパスには特殊文字は使用できません。インストールパスに使用できる文字は、英字、数 字、スペース、ハイフン (-)、下線 (\_) です。
- <sup>l</sup> Windowsの場合、RASインストールおよびStudioでの.NETオペレーションのデバッグには、Microsoft .NET Framework 4.5の完全インストールが必要になります。
- <sup>l</sup> Microsoft SQL ServerをOOで使用する場合は、言語固有のデータベース照合順序を使用する必 要があります。固有の照合順序を選択するということは、SQL Serverを使用するOOシステムが、その 固有の照合順序でサポートされる言語セットに制限されるということも意味します。たとえば、**SQL\_** Latin1 General CP1 CS AS照合順序を使用する場合は、英語、ドイツ語、およびスペイン語の 文字は使用できますが、日本語文字は使用できません。**Japanese\_Unicode\_CS\_AS**を使用する 場合は、フランス語のアクセント文字は適切に提示されません。各照合順序の完全な仕様につい ては、Microsoft SQL Serverのドキュメントを参照してください。
- <sup>l</sup> データベーススキーマでは、一部のデータが暗号化され、復号化キーはファイルシステムにローカルに 保存されています。ファイルシステムが破損または削除されるとデータの復号化が不可能になるの で、スキーマは使用できなくなります。

インストール後には必ず**central/var/security**フォルダーと**central/conf/database.properties**ファイル をバックアップしてください。これにより、上記のような場合でも復元が可能になります。

復元するには、次の手順を実行します。

a. 既存のスキーマでCentralを新たにインストールします。インストールは、**Start Central**ステップで失 敗します。

- b. Centralサービスを停止し、Centralが稼働していないことを確認します。
- c. **central/var/security**フォルダーをバックアップしたフォルダーで上書きします。
- d. **central/conf/database.properties**ファイルをバックアップしたファイルで上書きします。

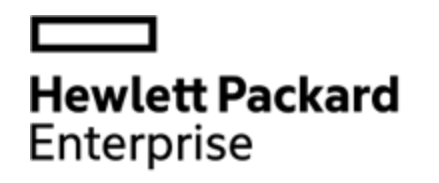

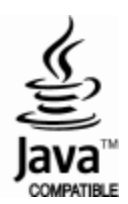